Chapter 1: Refreshing Your Cocos2d Knowledge

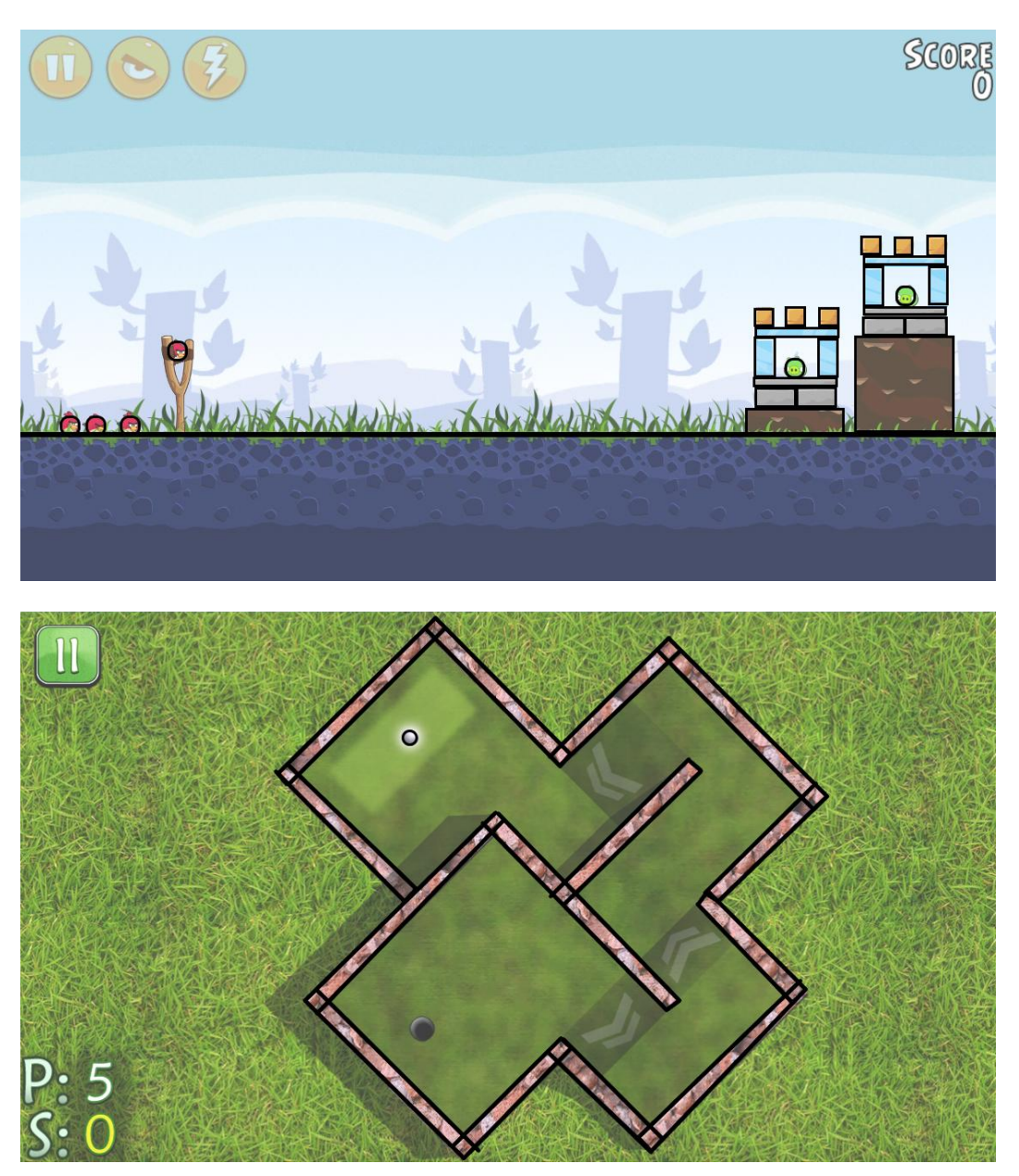

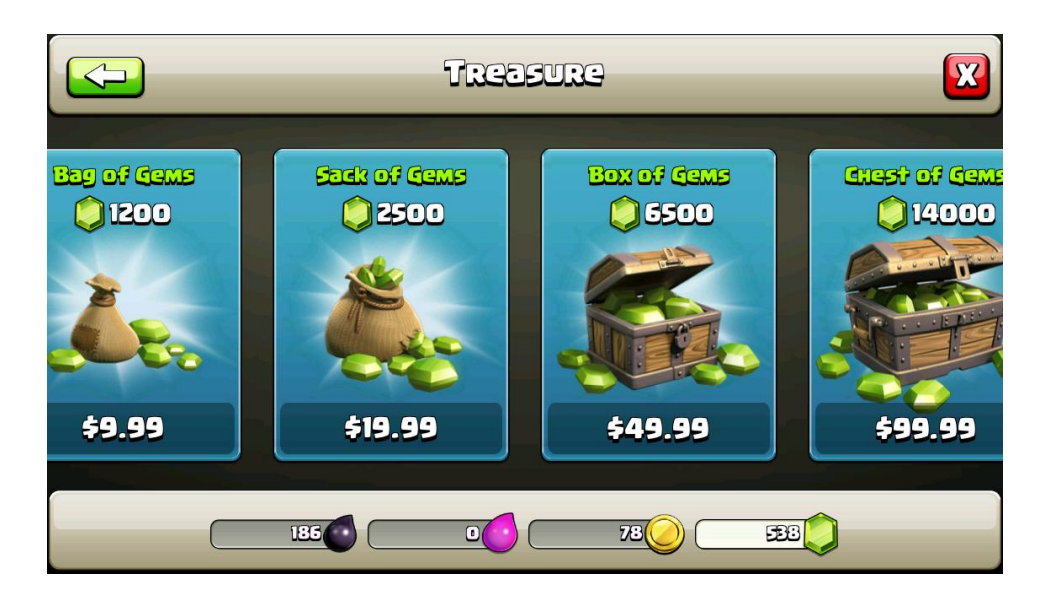

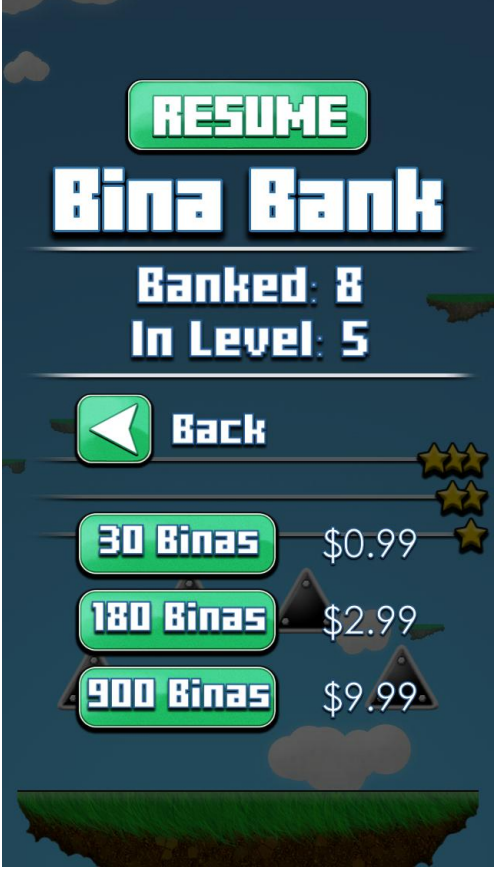

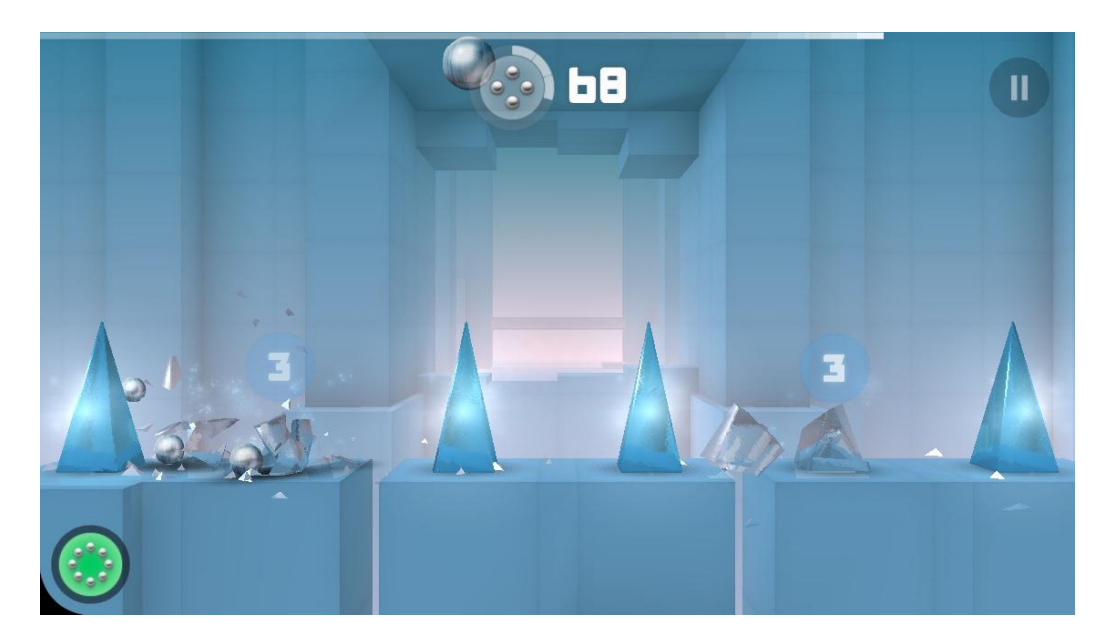

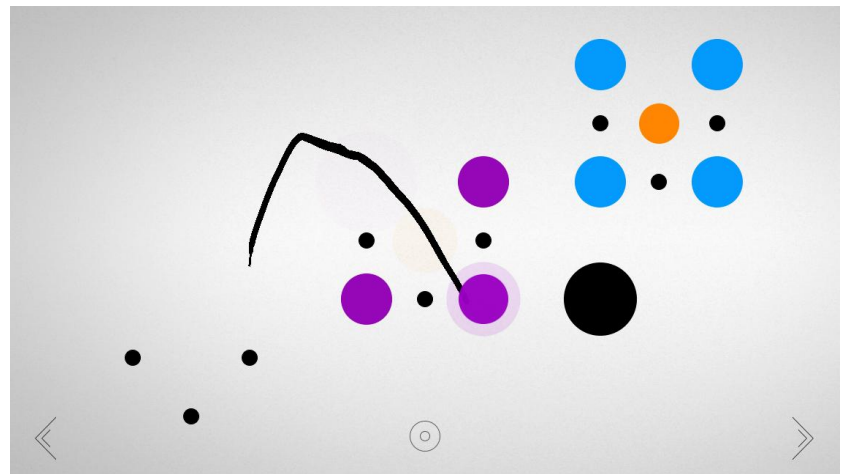

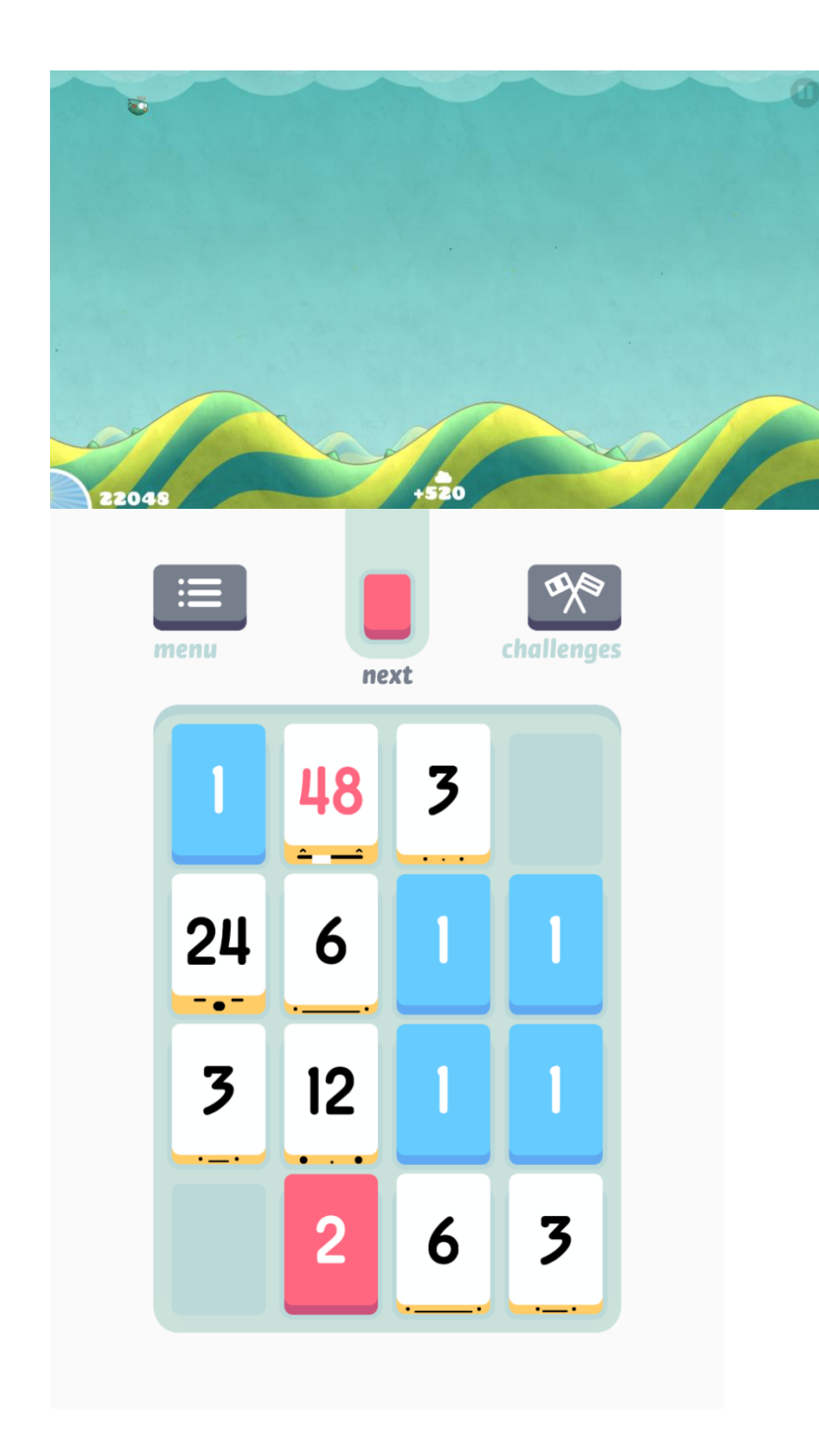

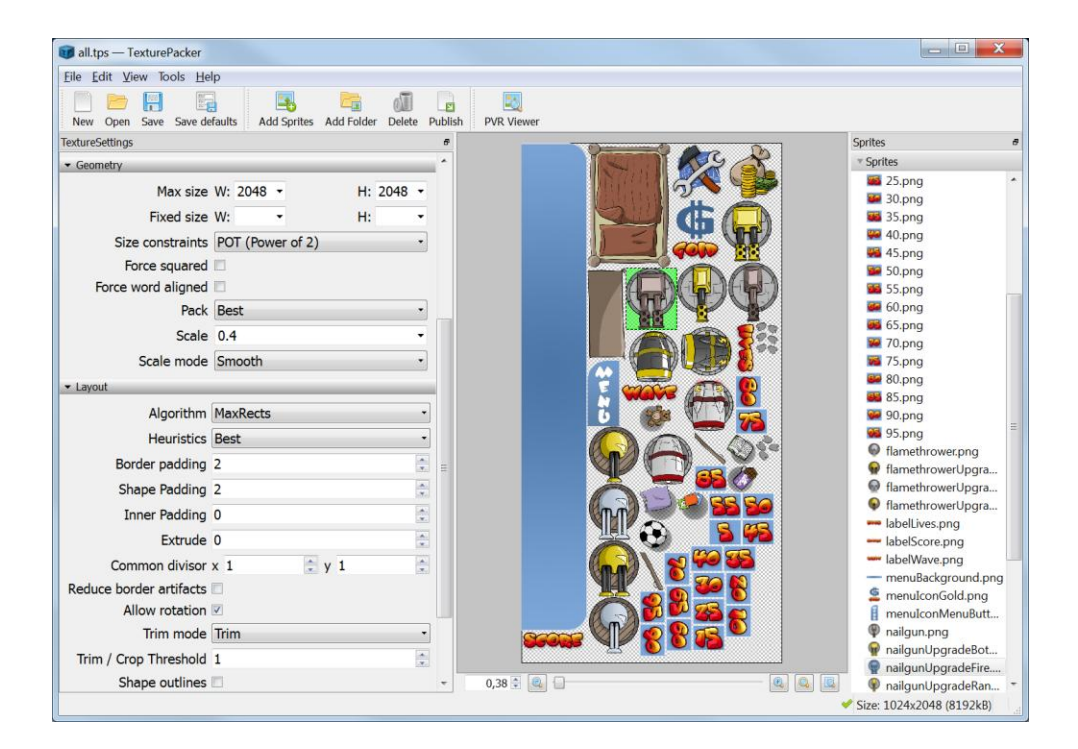

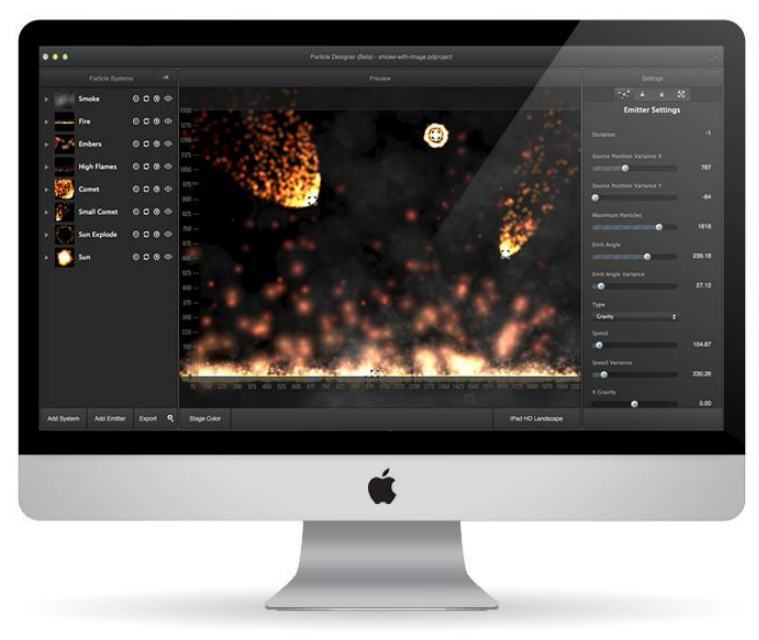

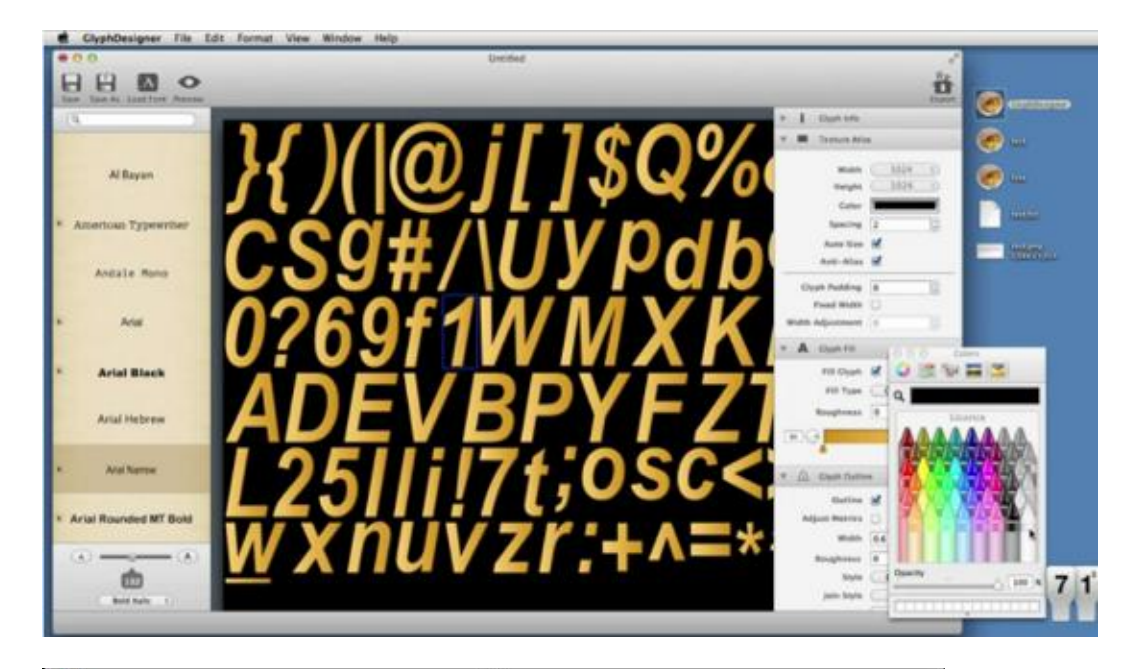

## $800$ Zoom In Zoom Out Actual Size M Edit Mode Rows/Cols: 2 o  $\ddot{\cdot}$

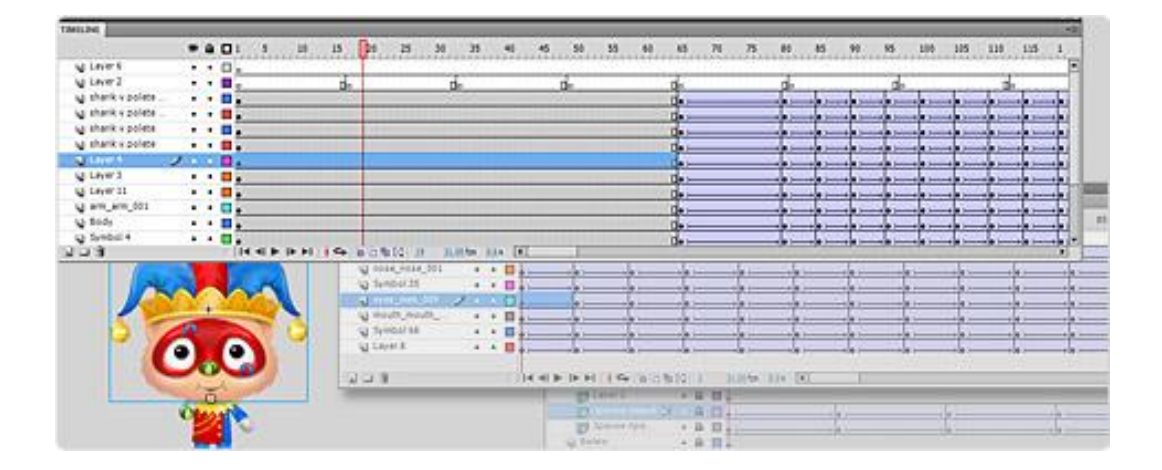

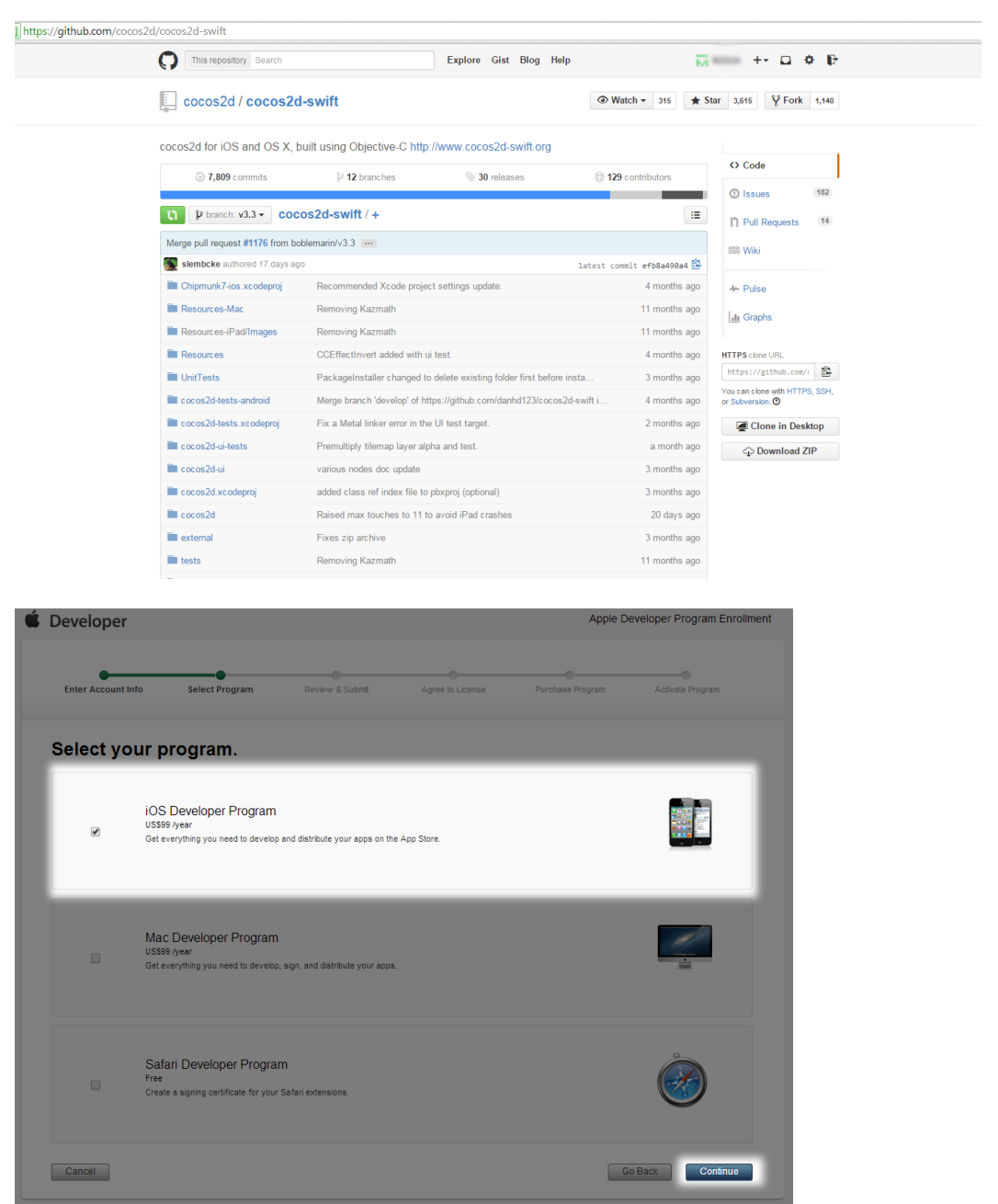

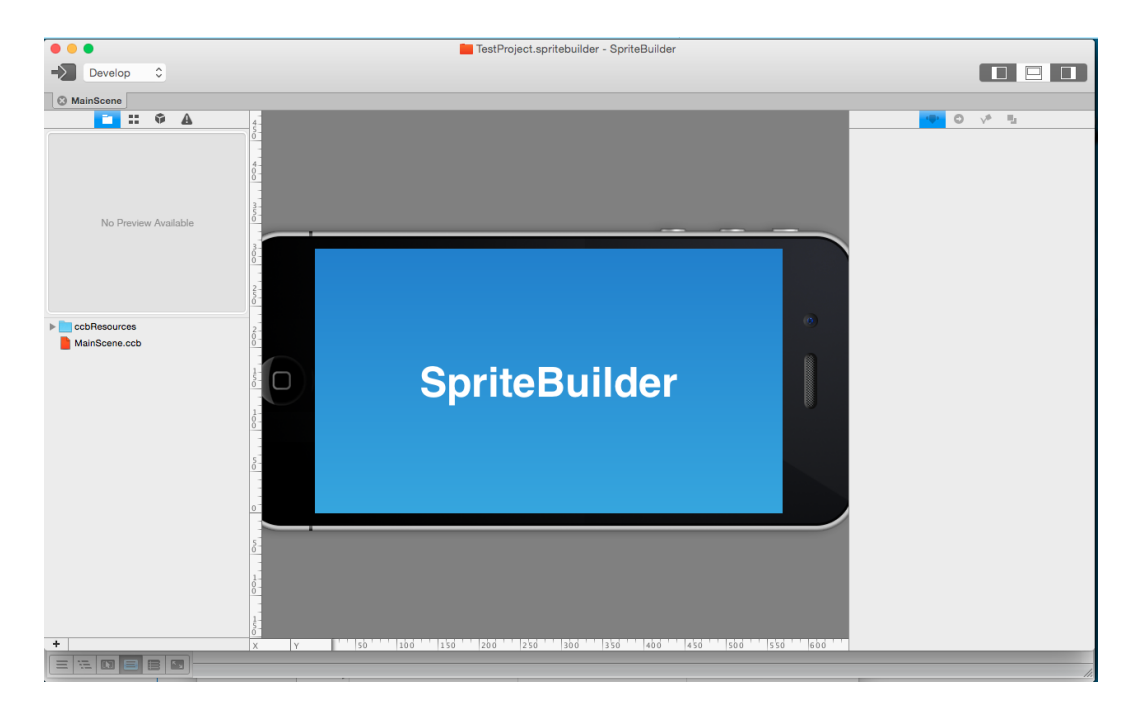

Chapter 2: Failing Faster with Prototypes

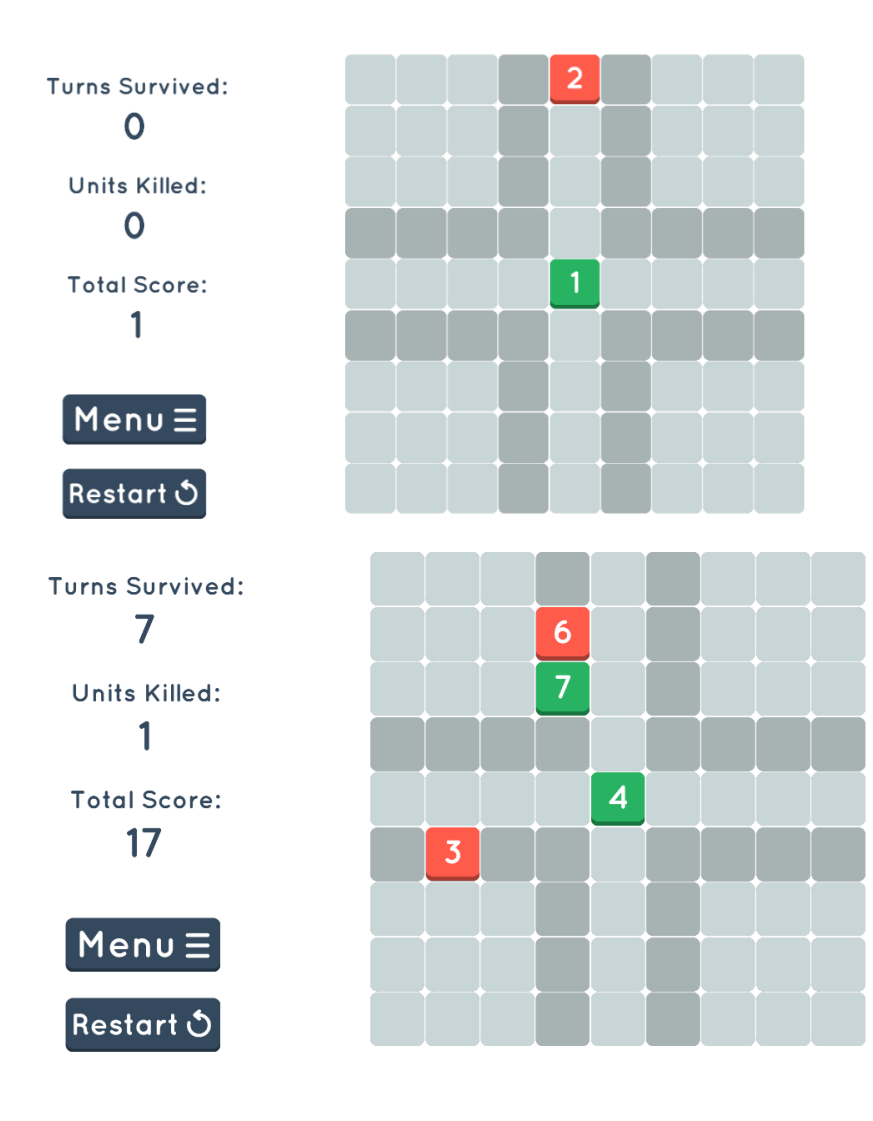

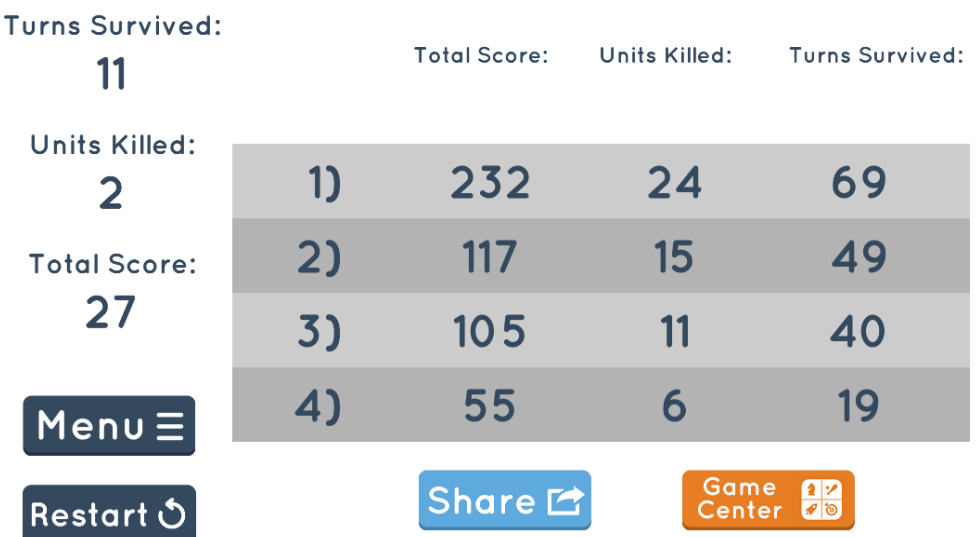

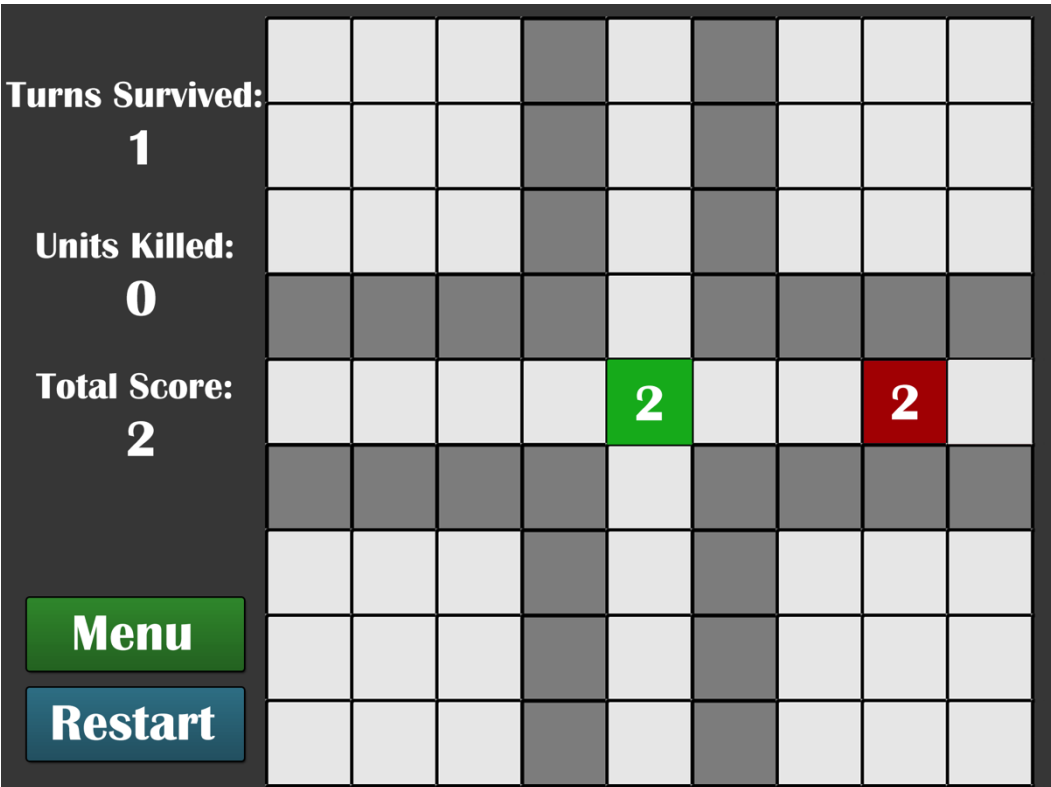

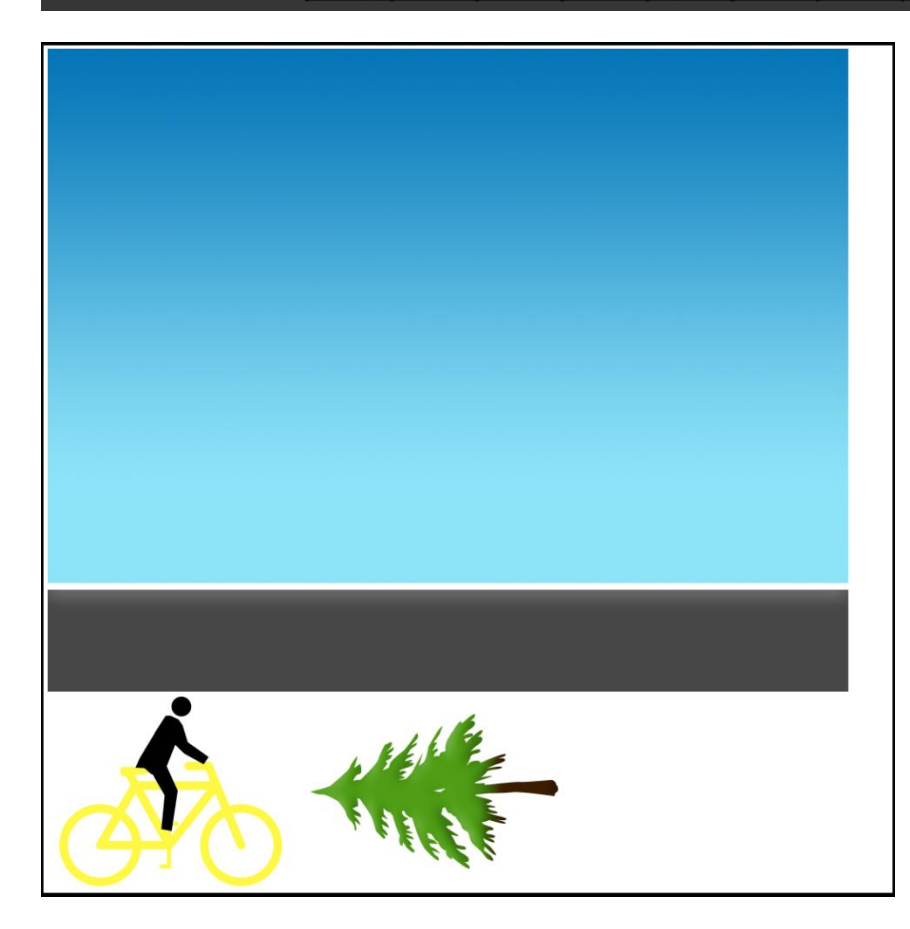

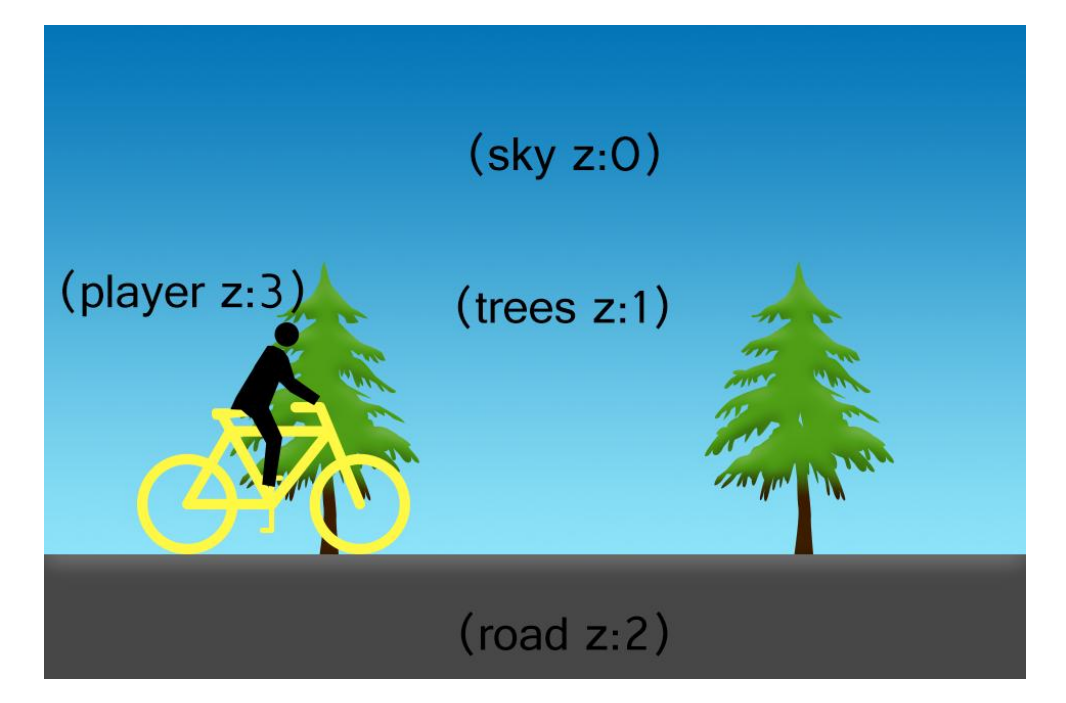

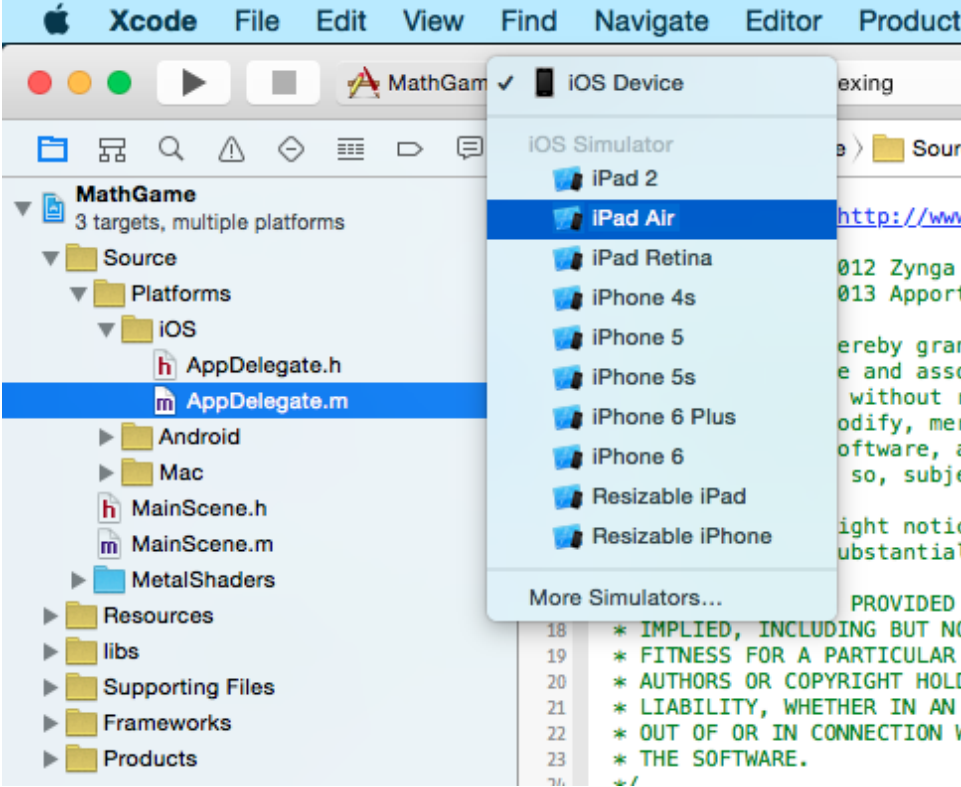

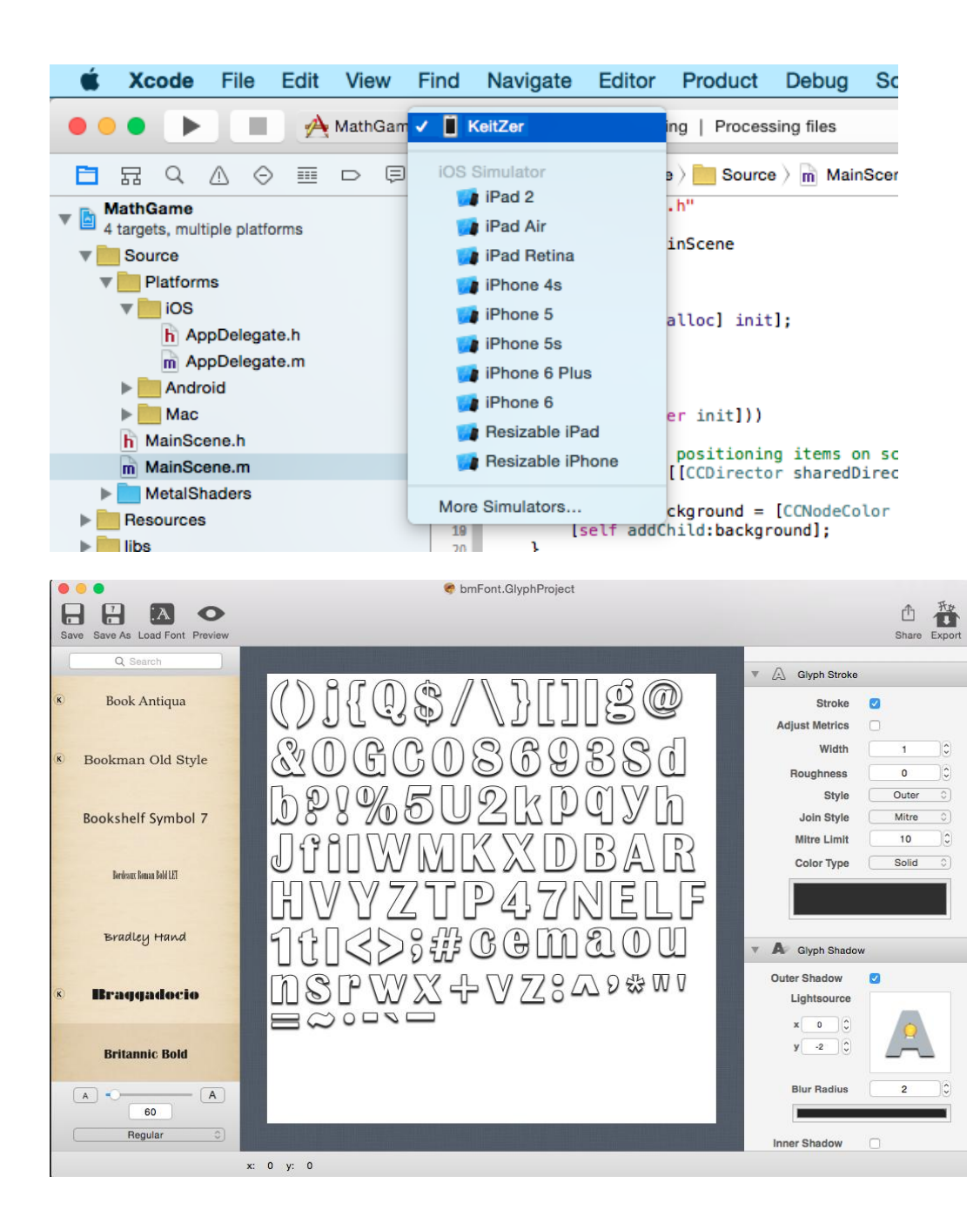

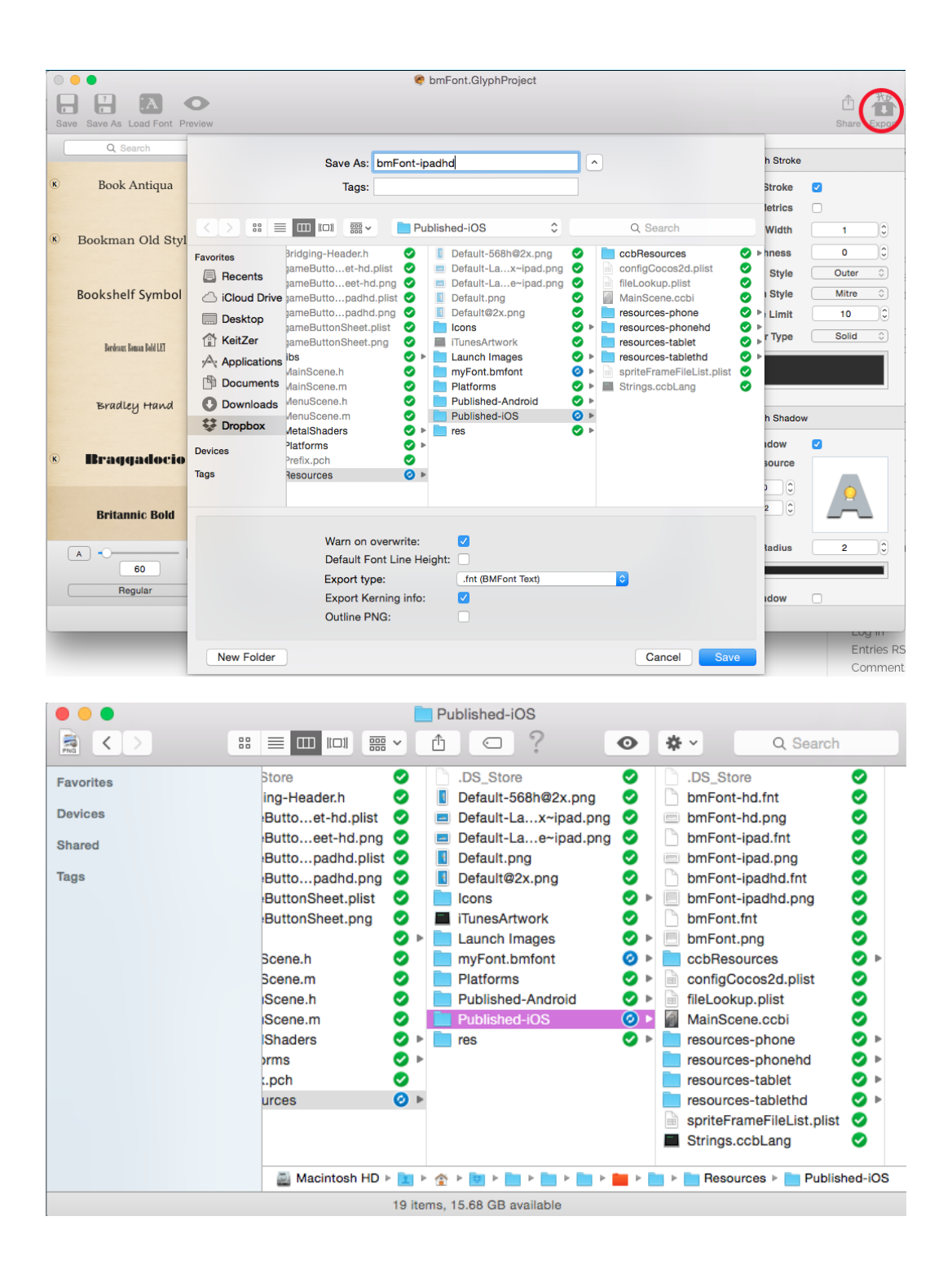

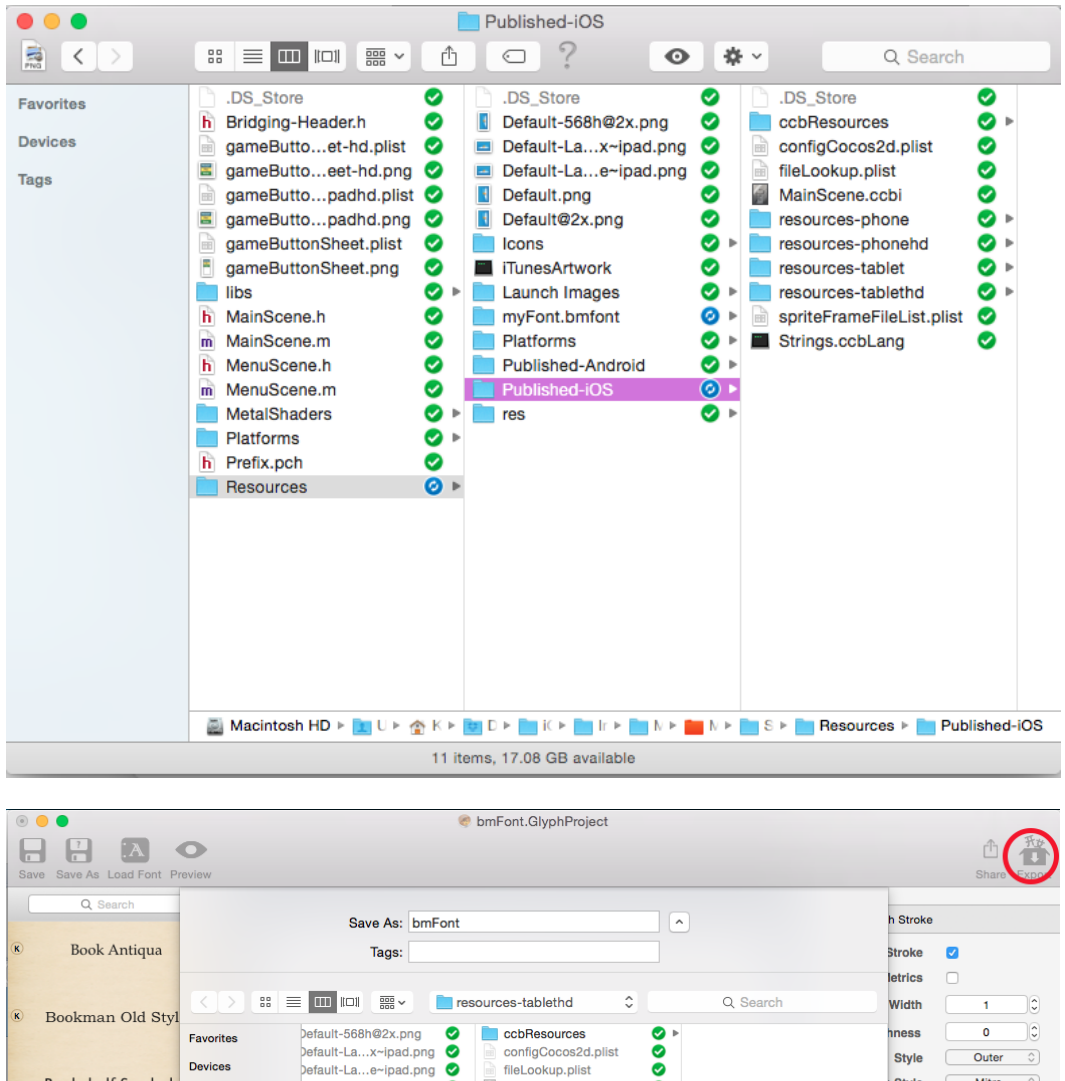

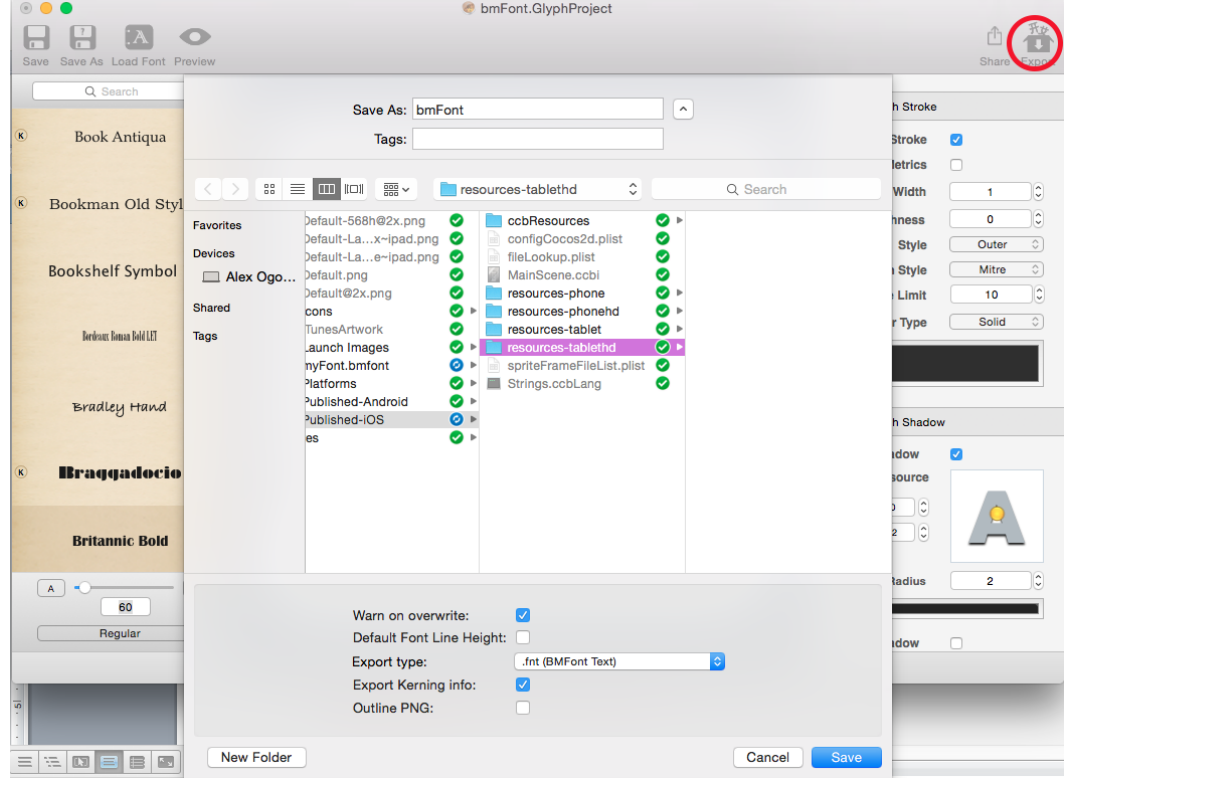

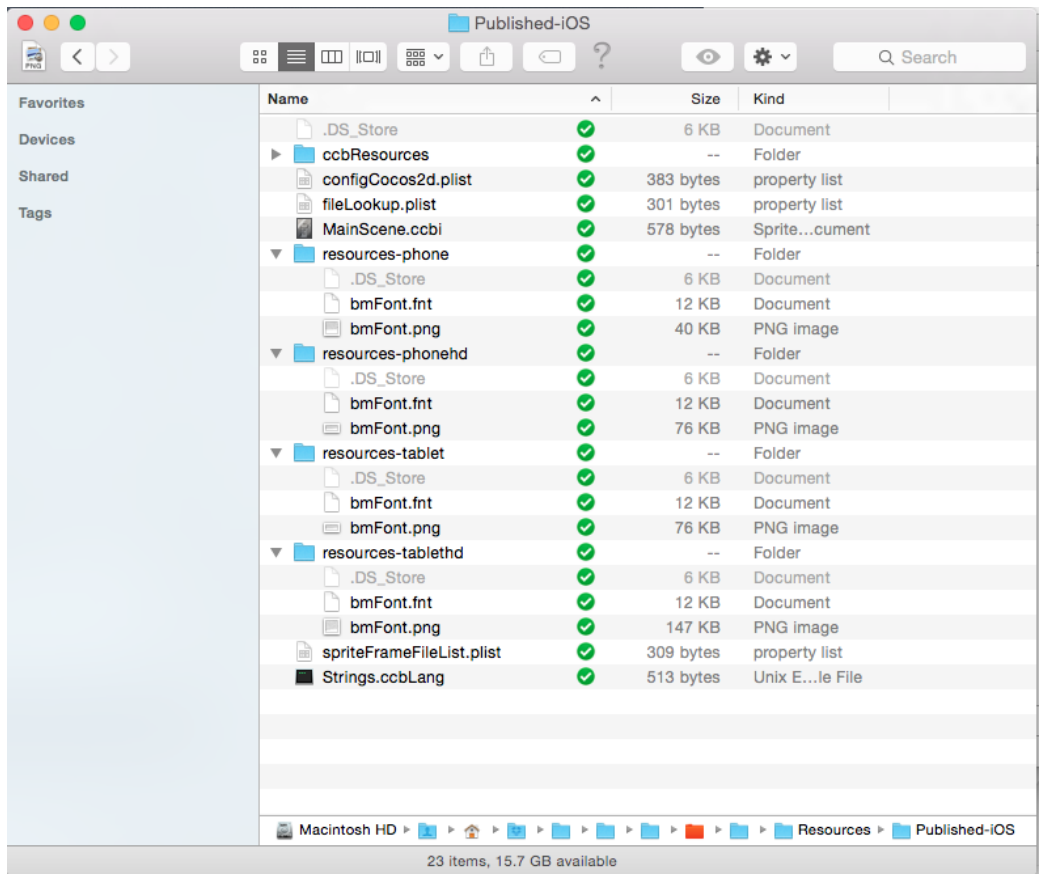

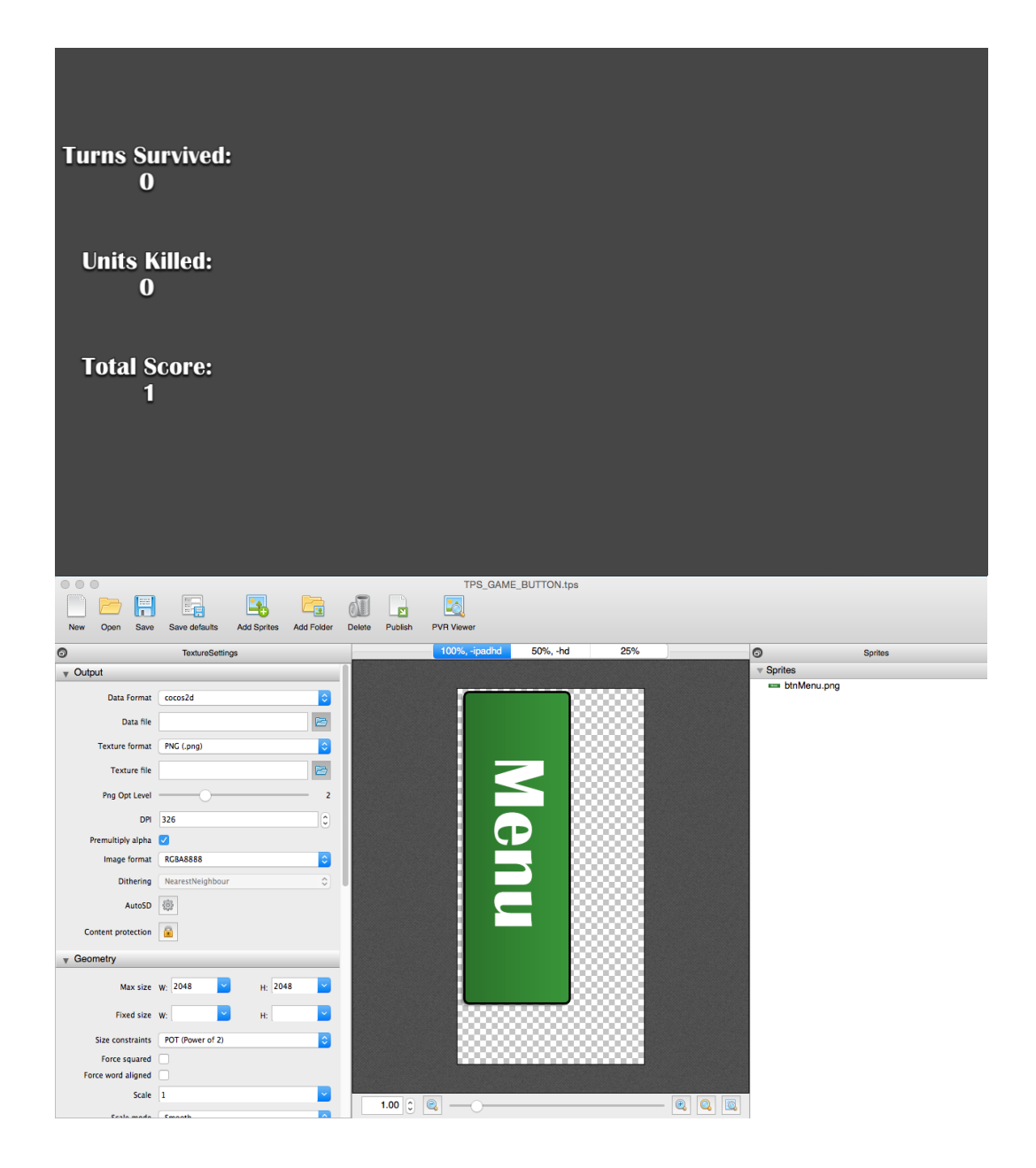

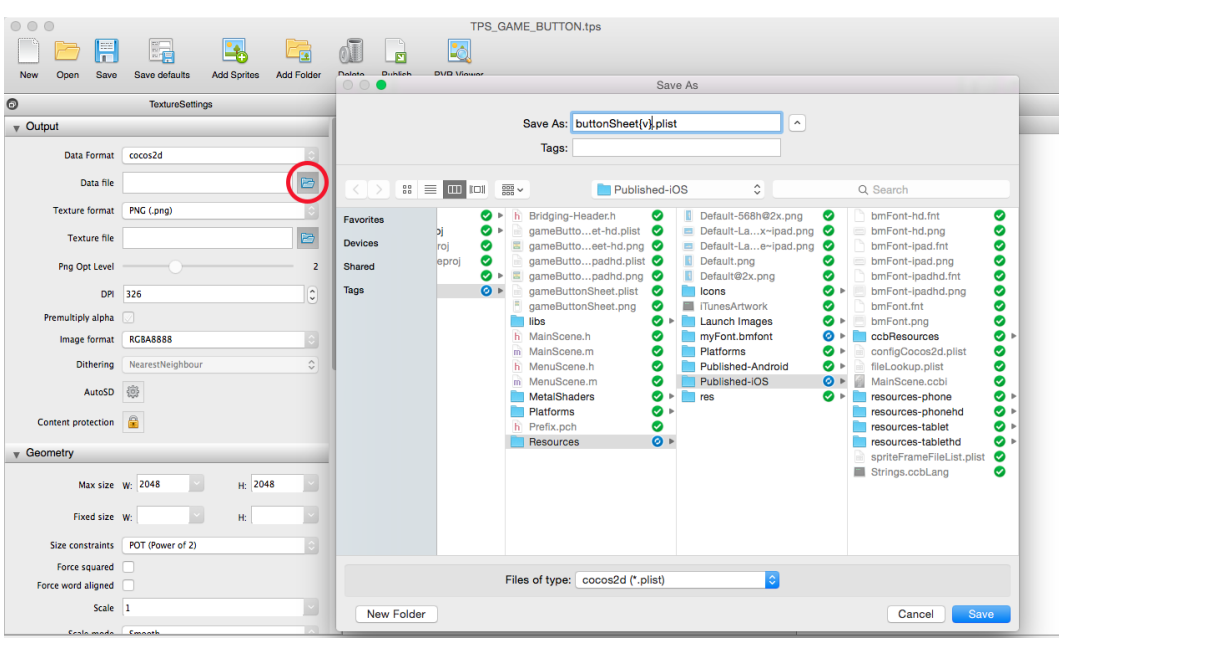

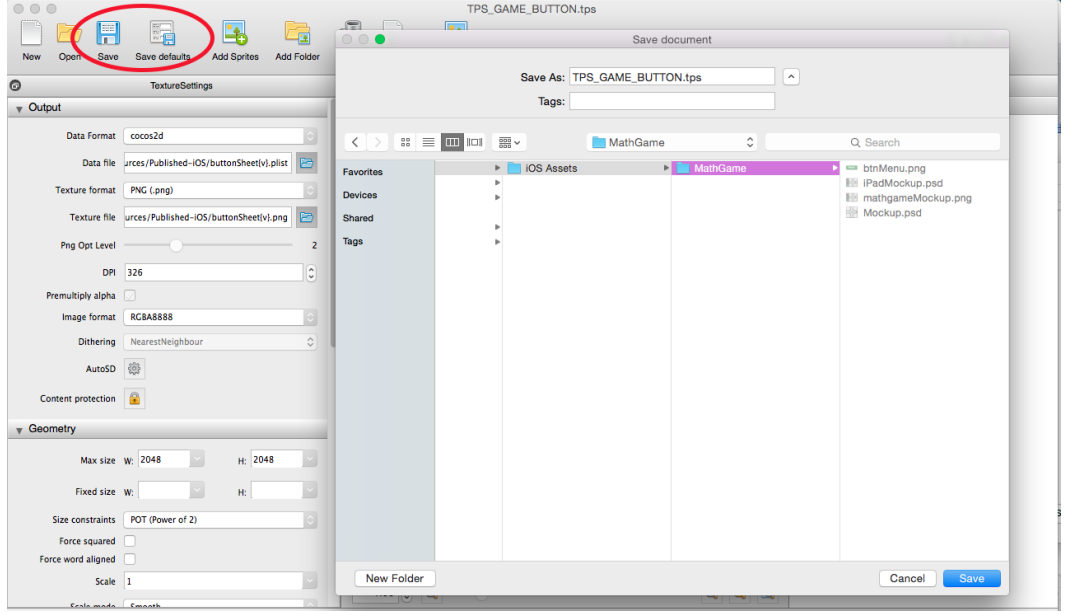

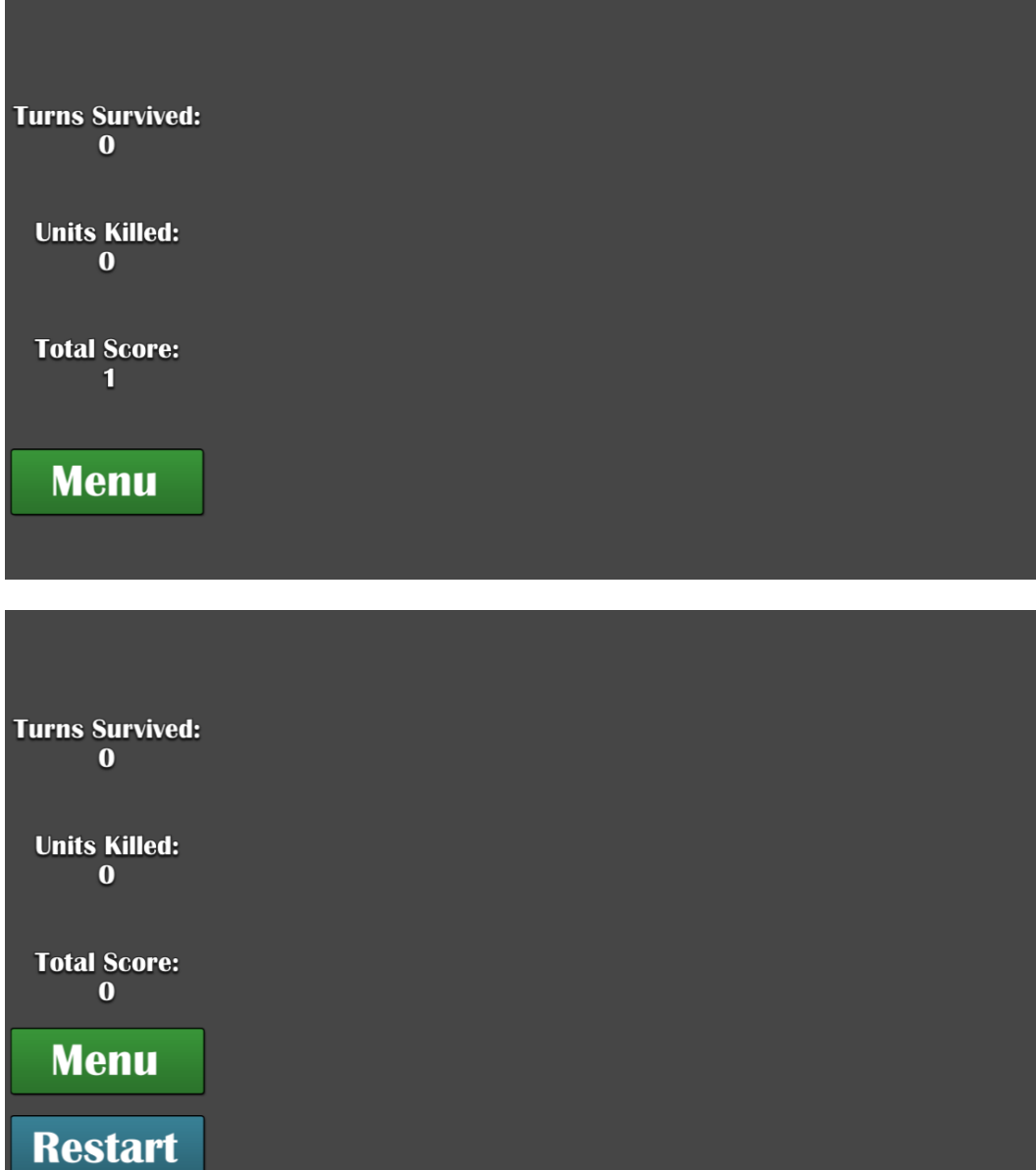

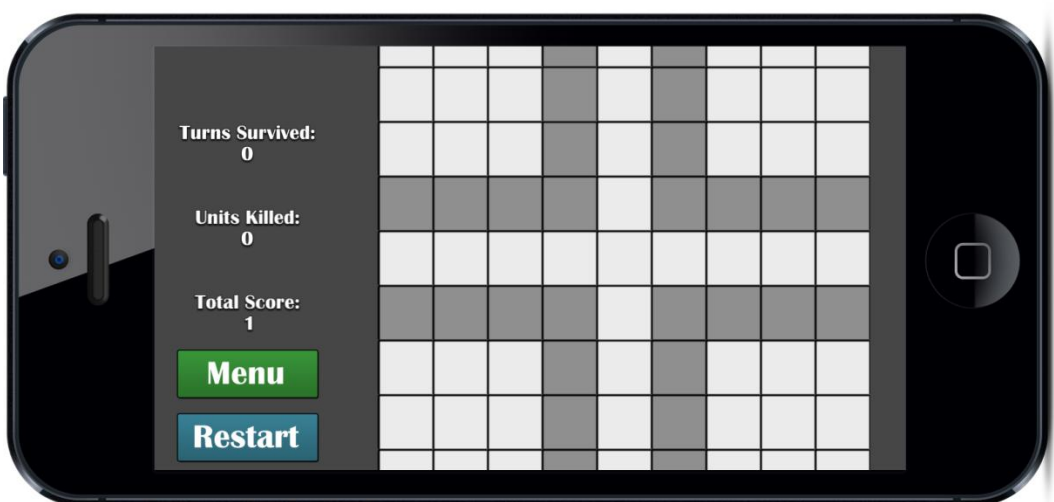

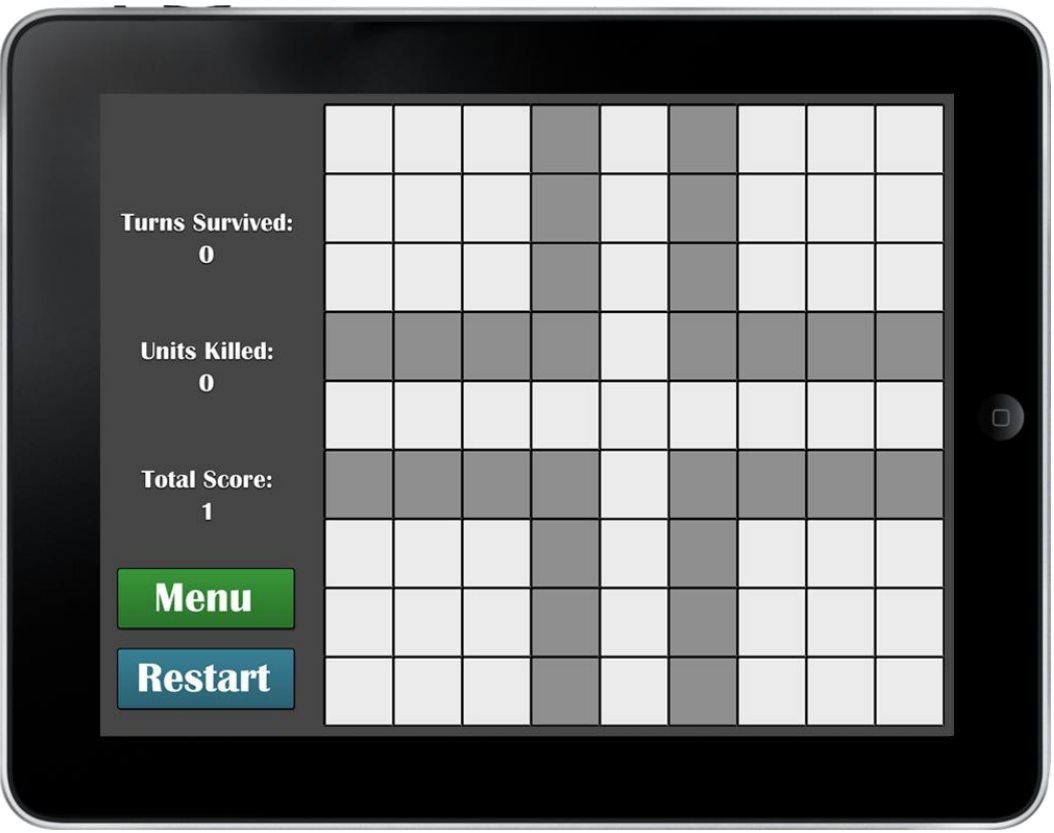

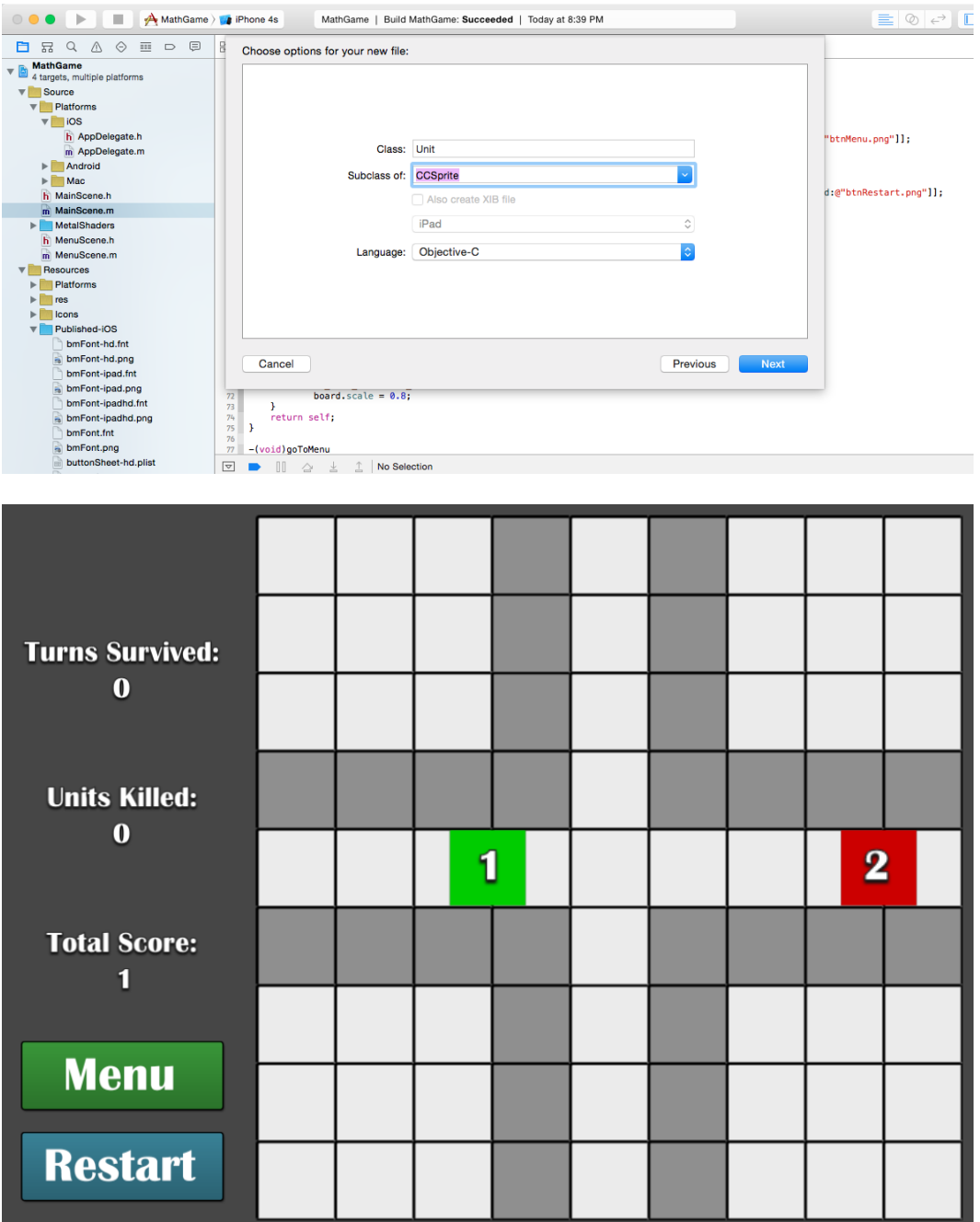

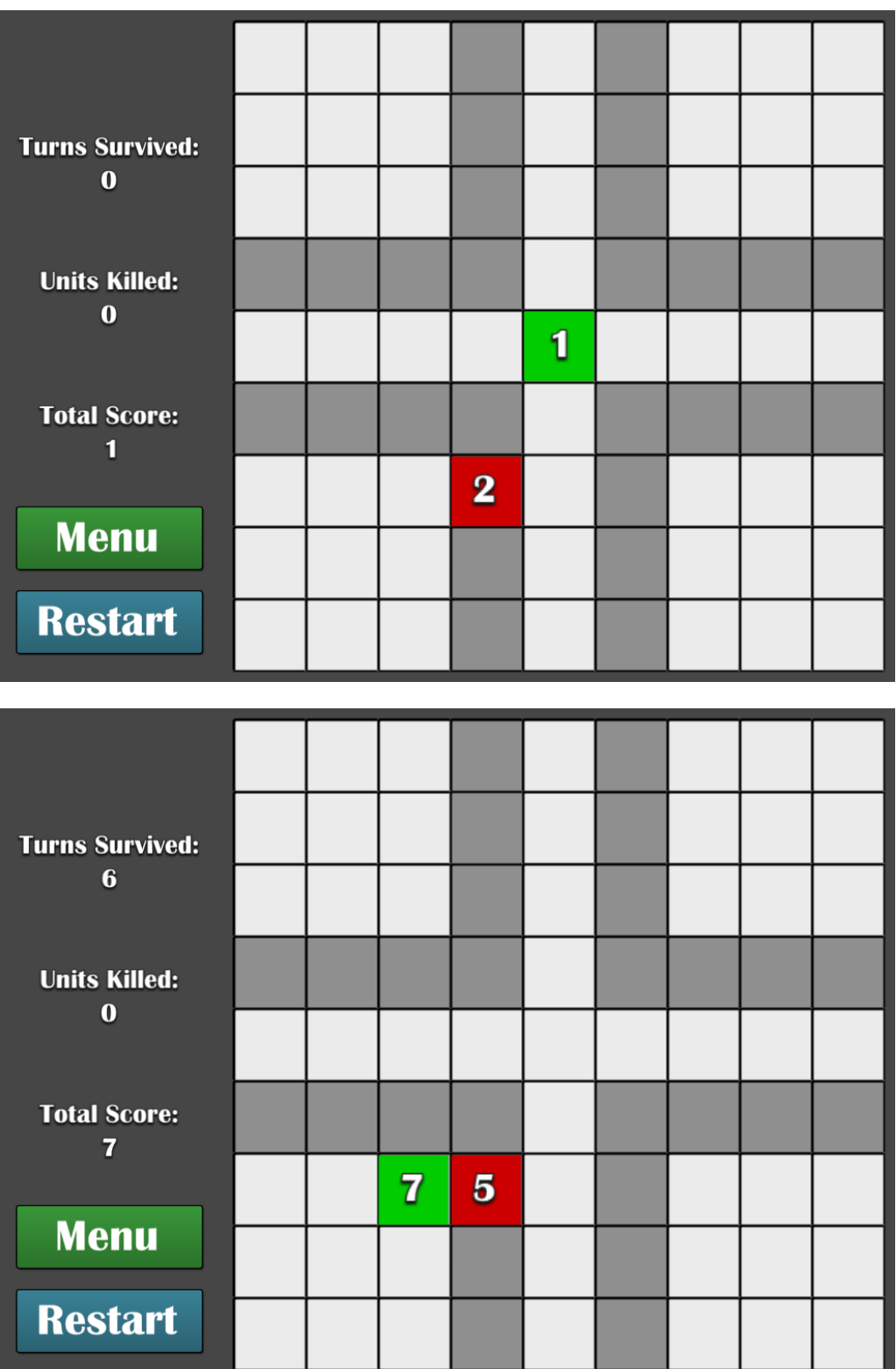

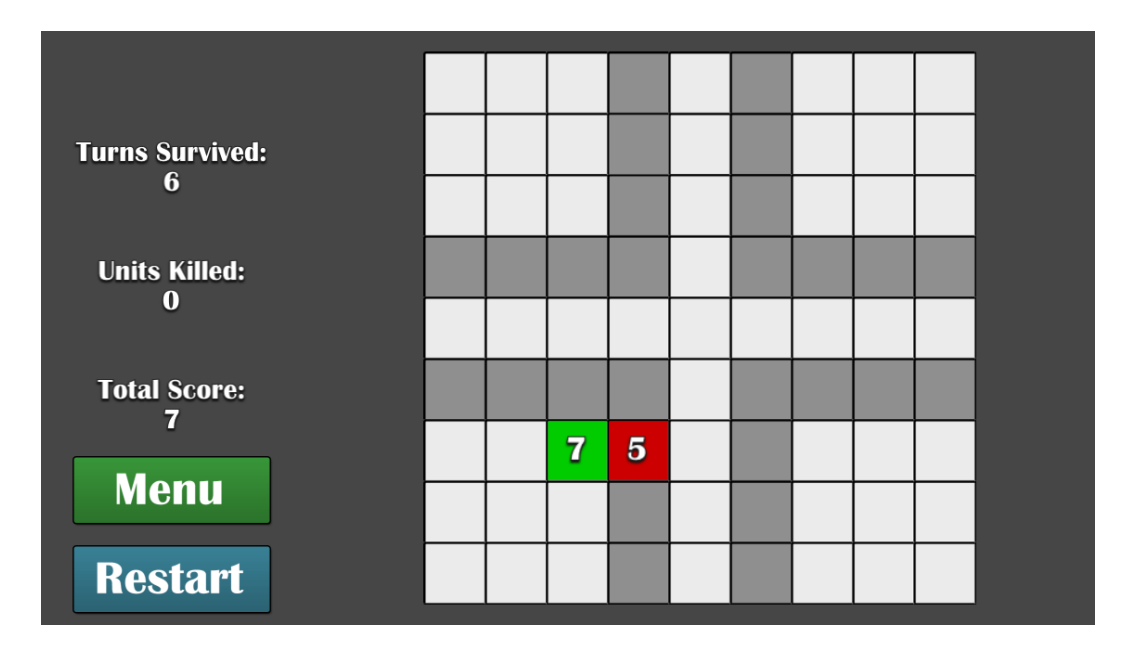

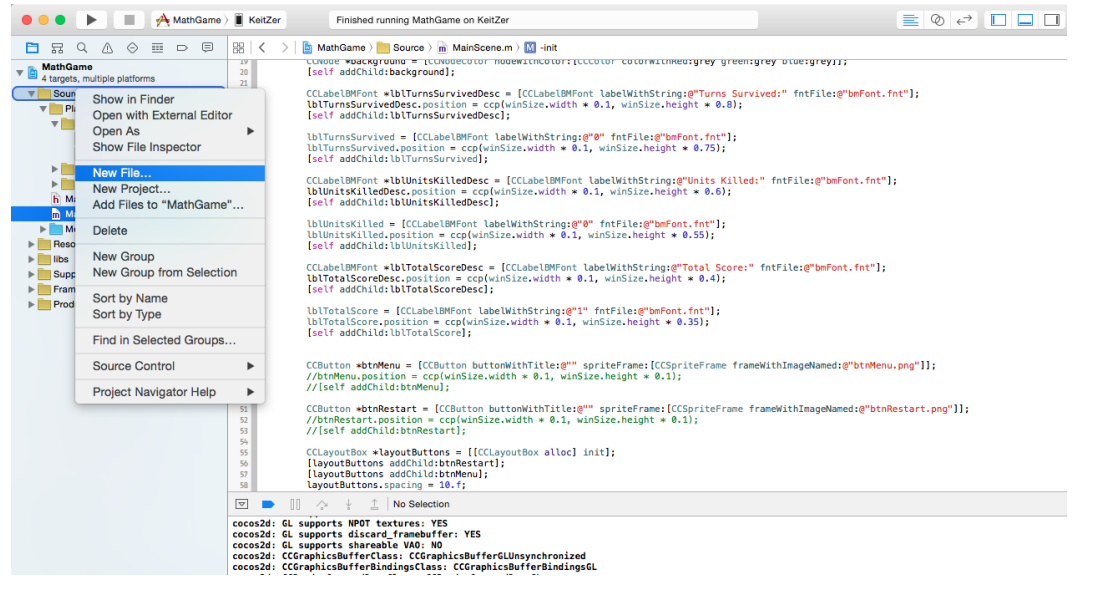

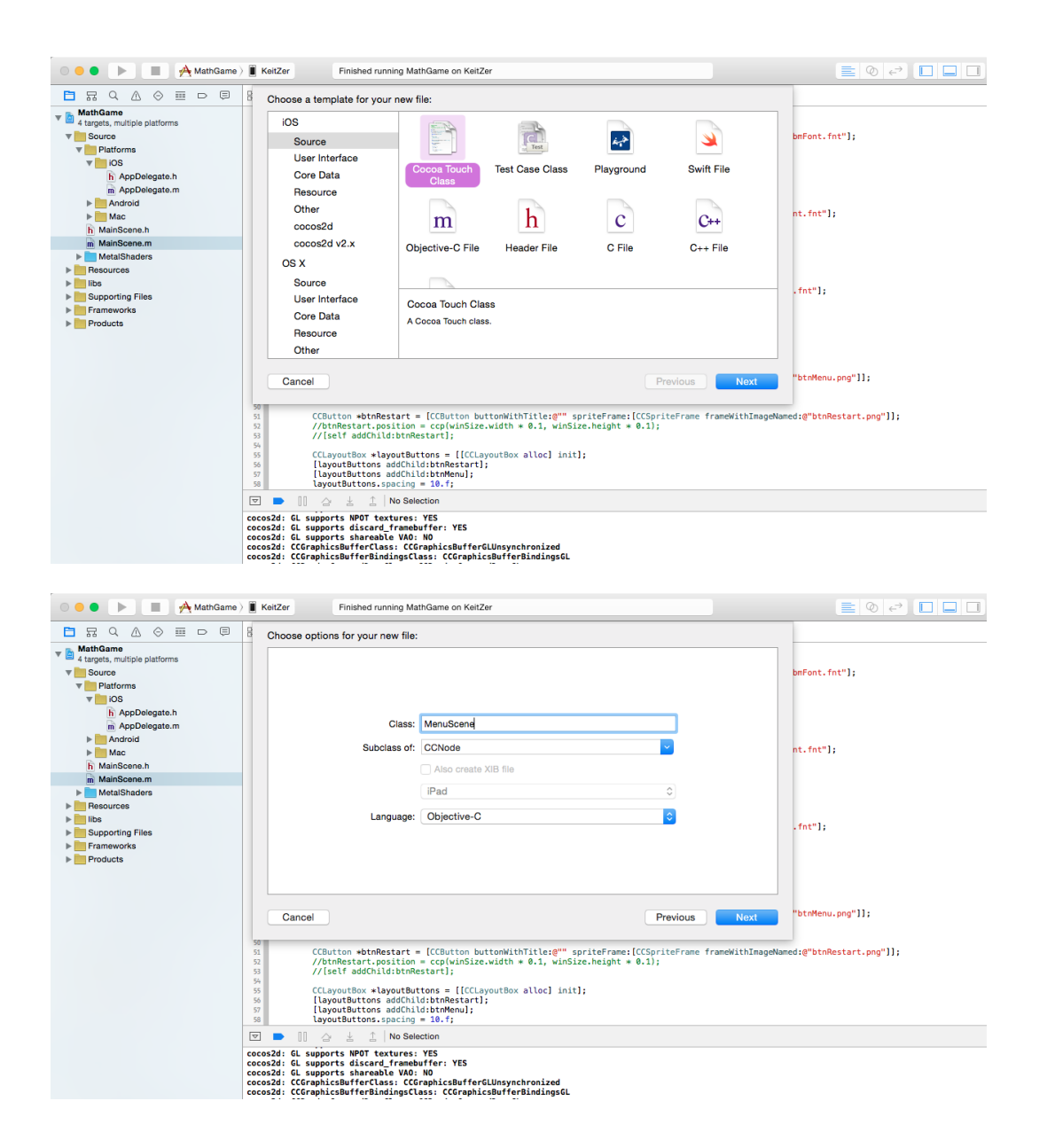

| A MathGame ) ReitZer<br><b>III</b><br>$\circ\circ\circ$<br>$\mathbb{P} \leftarrow$                                                                                                    |                                                                                                    | Finished running MathGame on KeitZer                                          |                                                                                                    |                                                                                                    | $E \otimes F$ $\Box$                                                |
|----------------------------------------------------------------------------------------------------|----------------------------------------------------------------------------------------------------|-------------------------------------------------------------------------------|----------------------------------------------------------------------------------------------------|----------------------------------------------------------------------------------------------------|---------------------------------------------------------------------|
| $\Diamond$<br>$\equiv$ $\circ$ $\in$<br>O.<br>뮯<br>$\alpha$<br>$\triangle$<br><b>MathGame</b><br>$\mathbf{v}$ b<br>4 targets, multiple platforms<br>Source<br>$\overline{\mathbf{v}}$<br>$\nabla$ Platforms<br>$\overline{\mathbf{v}}$ ios<br>h AppDelegate.h<br>m AppDelegate.m<br>$\blacktriangleright$ Android<br>$\blacktriangleright$ Mac<br>h MainScene.h<br>m MainScene.m<br>MetalShaders<br>$\mathbb{R}$<br><b>Resources</b><br>$\blacktriangleright$<br>libs<br>$\mathbbmss{}$<br><b>Supporting Files</b><br>Þ<br>Frameworks<br>$\mathbf{r}$<br>Products<br>$\triangleright$ | $\substack{00\\00}$<br>$\equiv$ $\mathbf{m}$ to:<br><b>Favorites</b><br><b>Devices</b><br>Shared<br>Tags                                                                                                    | $\frac{1}{1000}$ $\sim$<br>Source<br>MathGame.spritebuilder<br>$\mathbb{P}$ . | $\hat{\mathbin{\circ}}$<br>build<br>MathGame.approj<br>MathGame.ccbproj<br>MathGame.xcodeproj<br>Packages<br>Source | Q Search<br>◙<br>h Bridging-Header.h<br>◙<br>l libs<br>Þ.<br>◙<br>h MainScene.h<br>◙<br>m MainScene.m<br>◙<br><b>MetalShaders</b><br>ы<br>❤<br>Platforms<br>◙<br>h Prefix.pch<br>Resources | » mFont.fnt"];<br>$\odot$ is it. fnt"];<br>fnt"]<br>btnMenu.pnq"]]; |
|                                                                                                    | Source<br>Group<br>Targets A MathGame iOS<br>MathGame Android<br><b>O</b> MathGame Java<br>MathGame Mac<br><b>New Folder</b><br>Cancel<br>Create<br>COLOSZU: LLUI apiizuspuri ei LLass: LLUI apiizuspuri ei uluiisyiiuii Uitzeu<br>cocos2d: CCGraphicsBufferBindingsClass: CCGraphicsBufferBindingsGL |                                                                               |                                                                                                    |                                                                                                    | l:@"btnRestart.png"]];                                              |

Chapter 3, Focusing on Physics

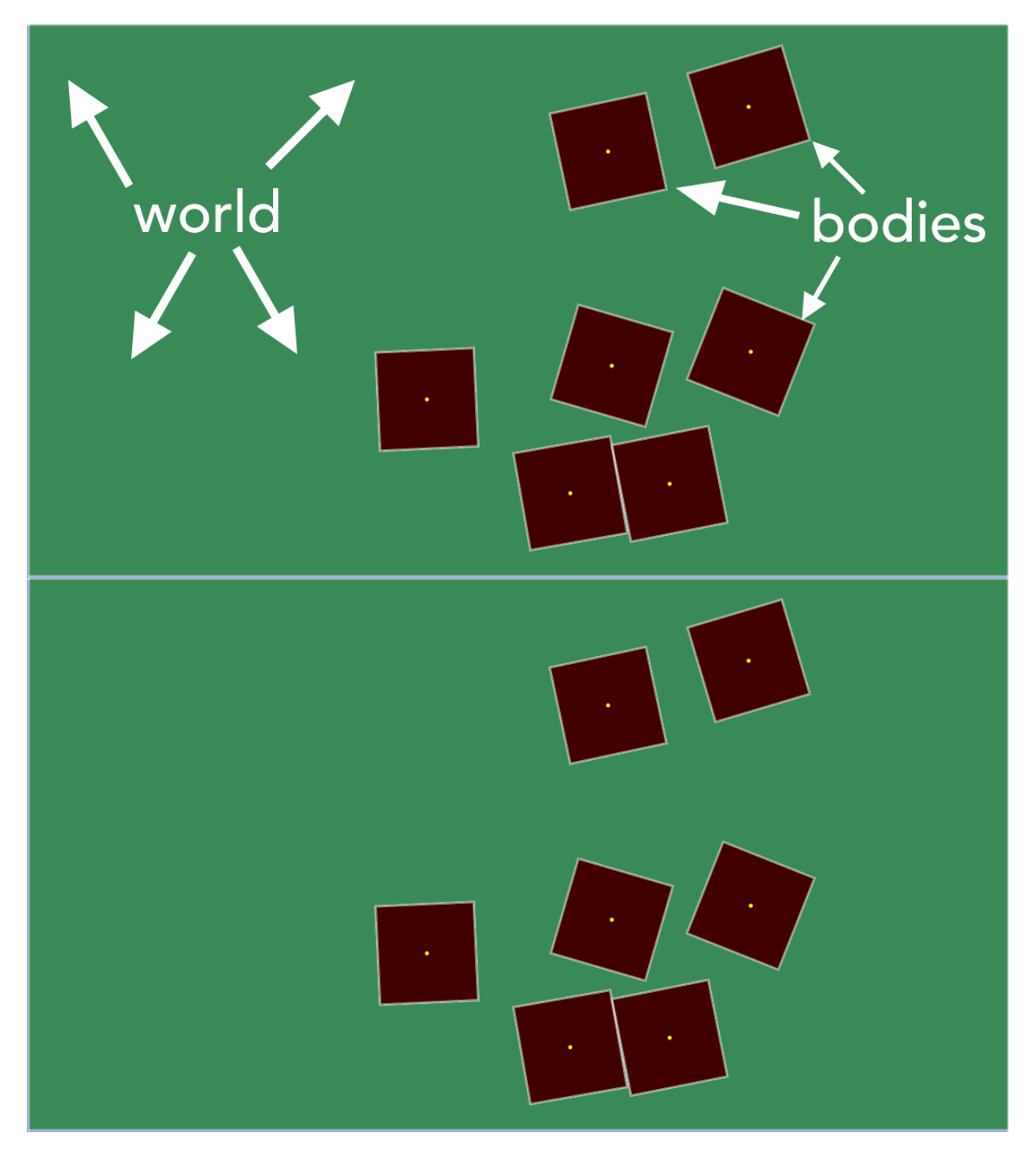

Chapter 4, Sound and Music

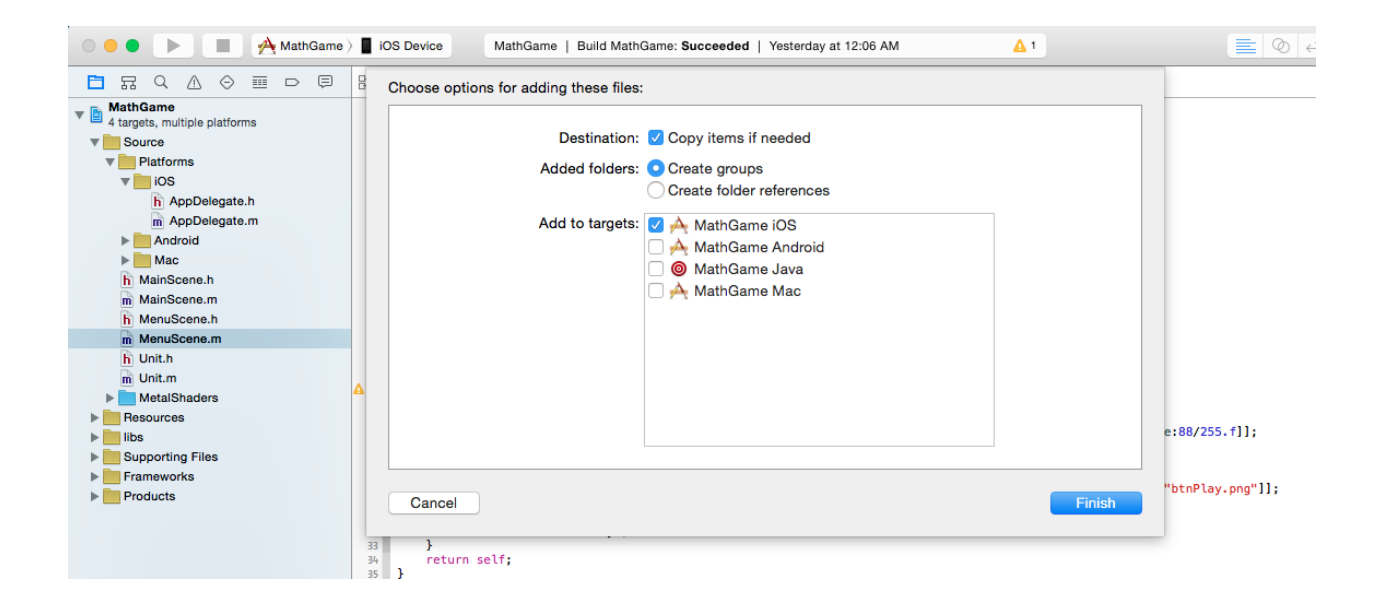

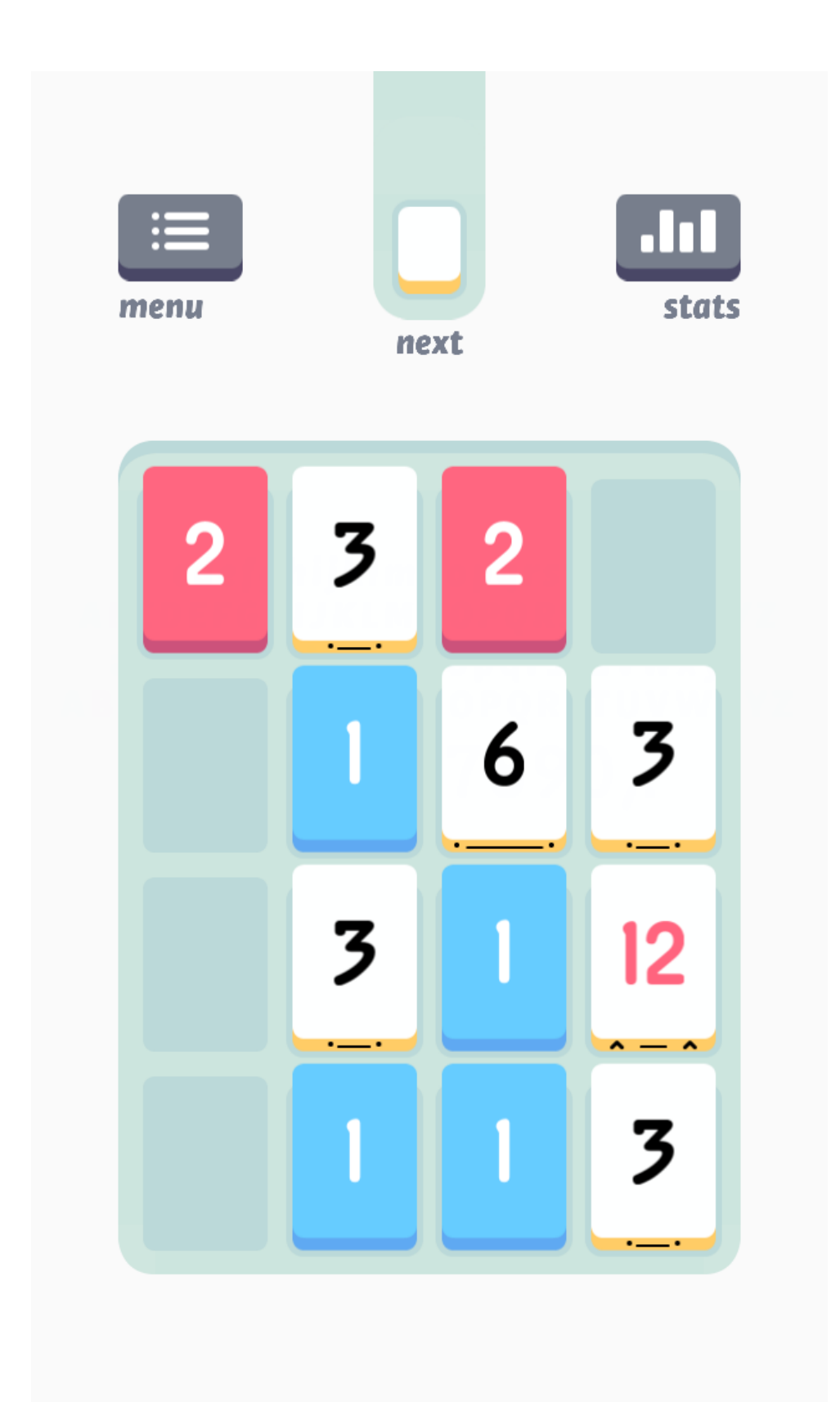

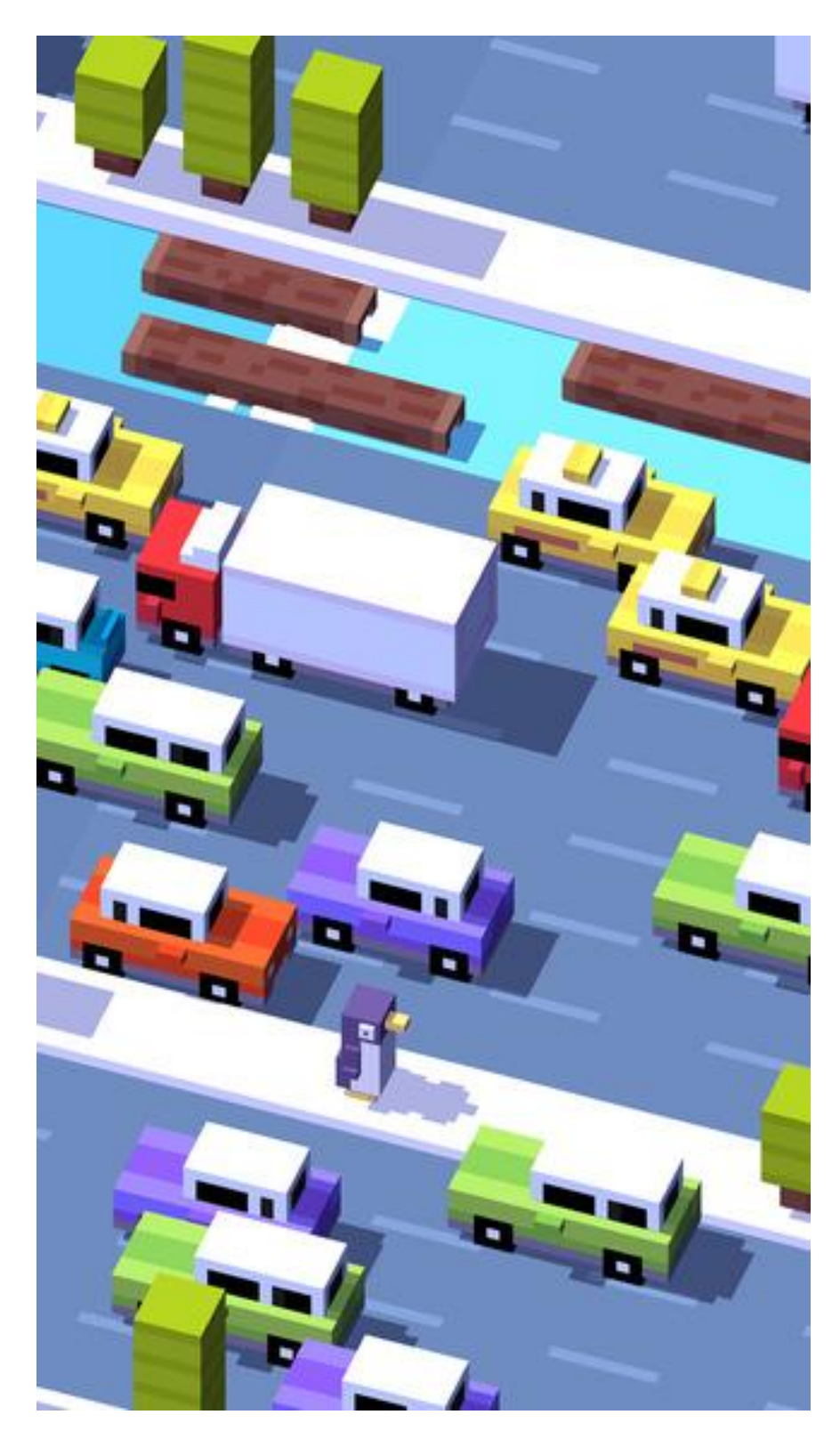

Chapter 5, Creating Cool Content

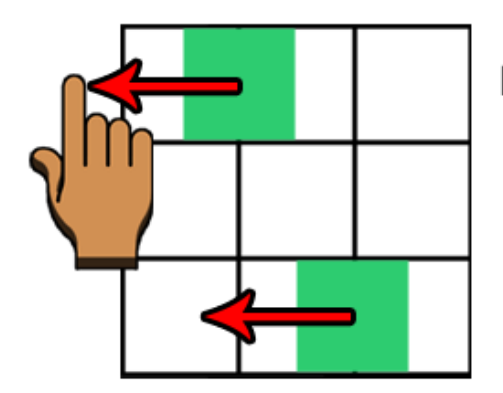

**Direction & Distance:** Top left; Bottom left Move dist: -10

Result: Both move left by 10

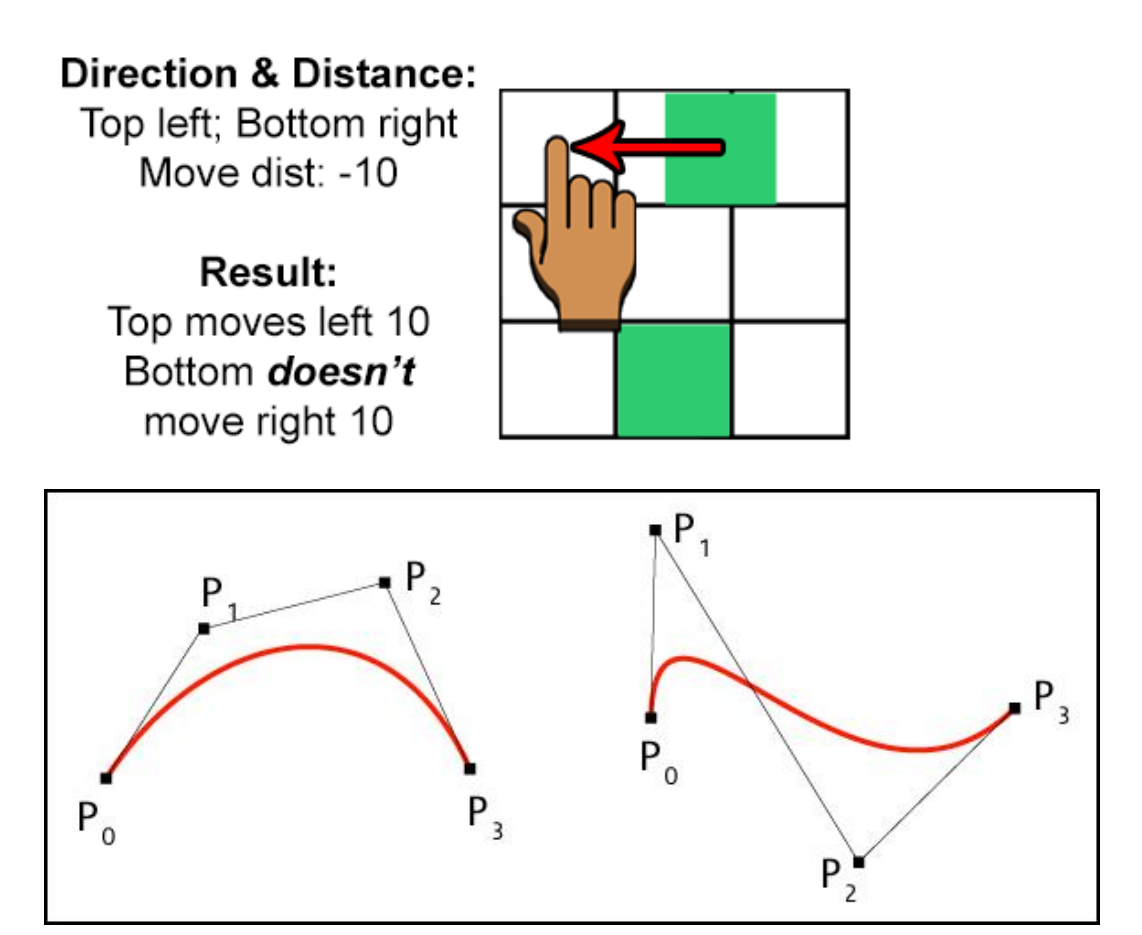

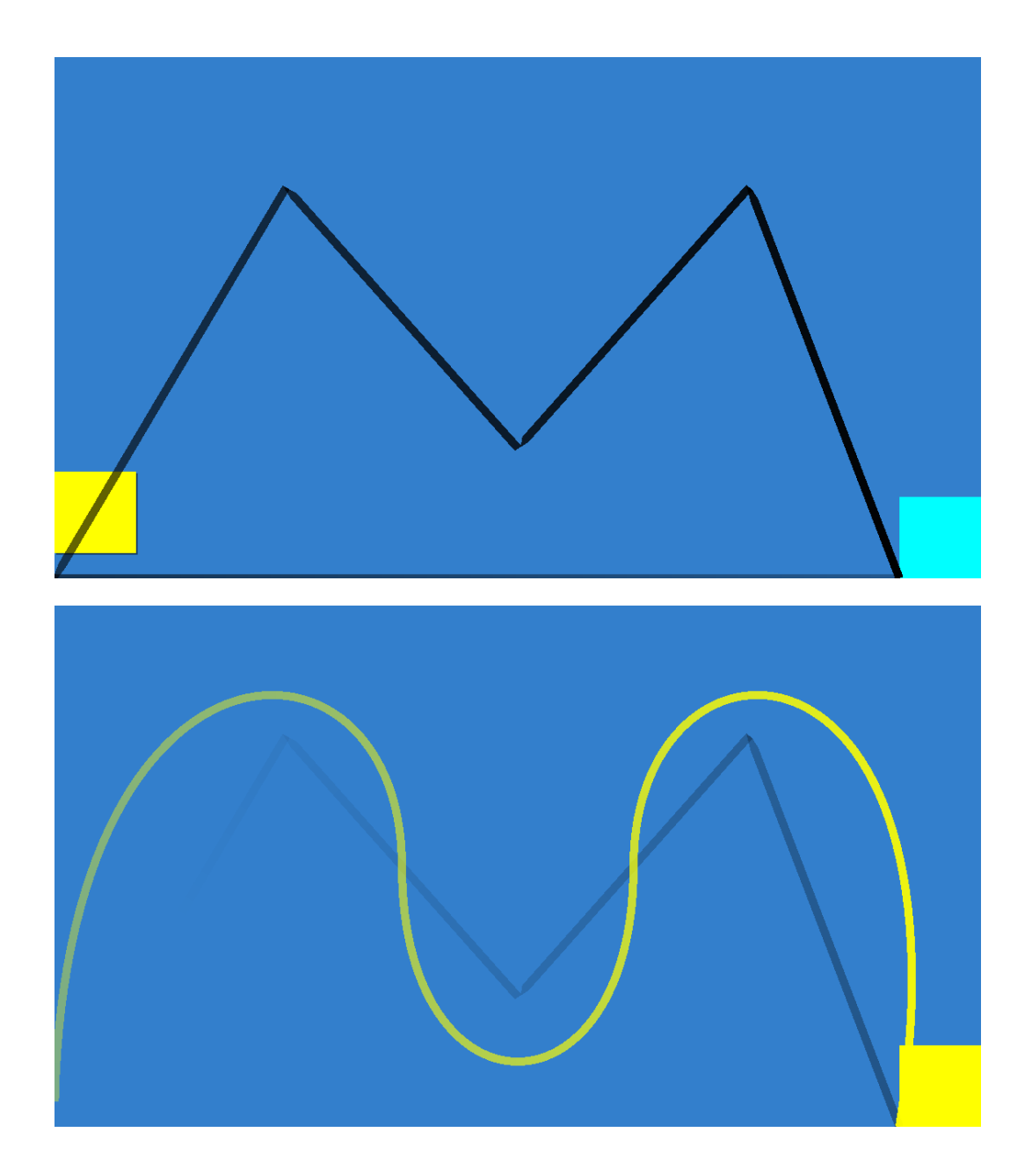

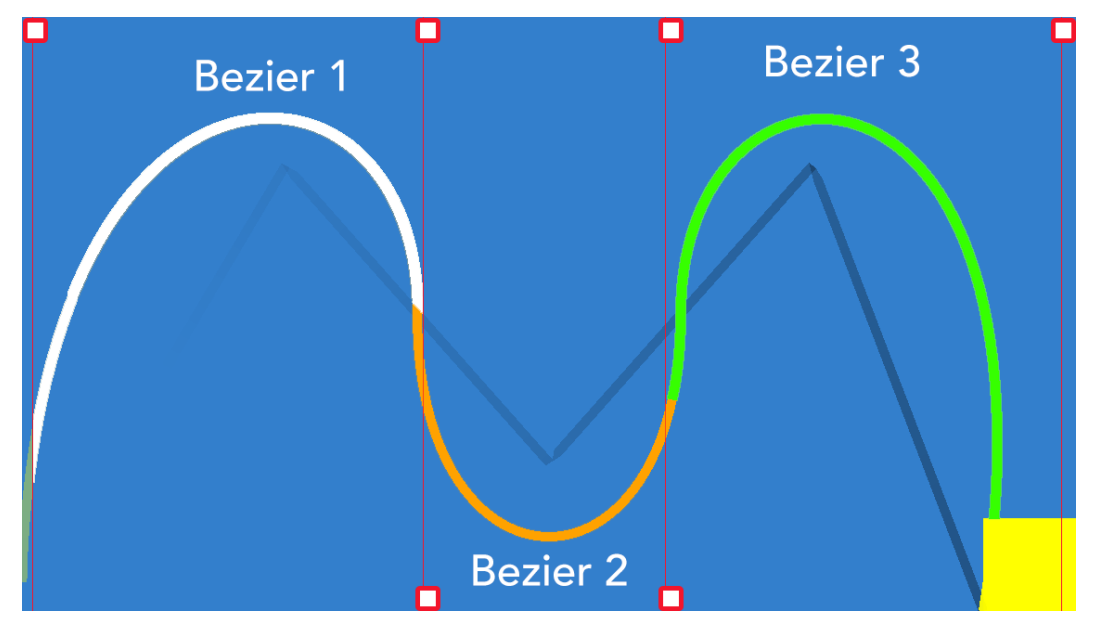

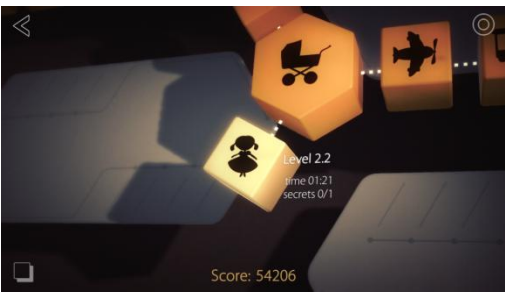

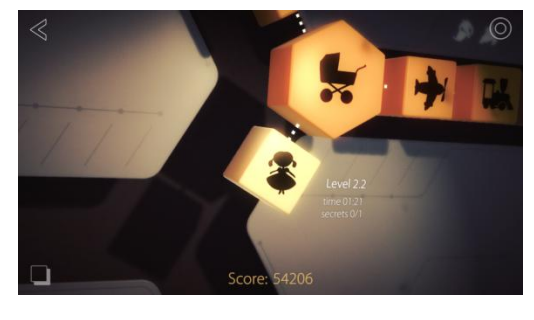

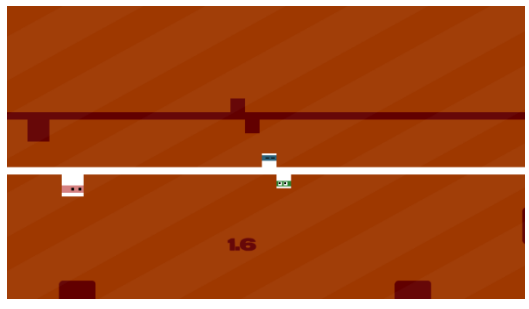

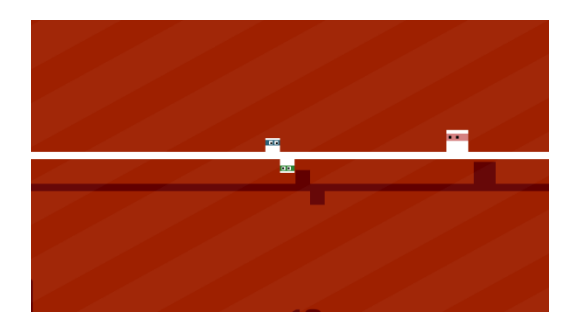

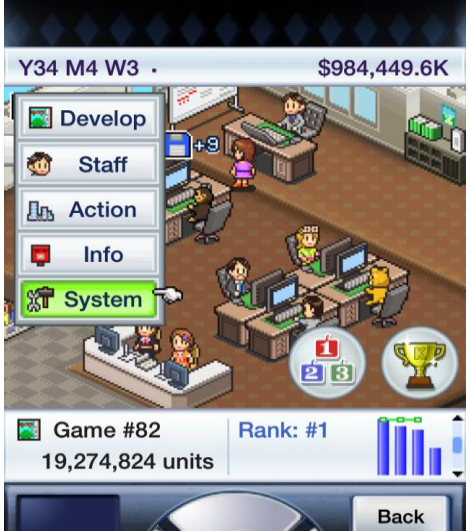

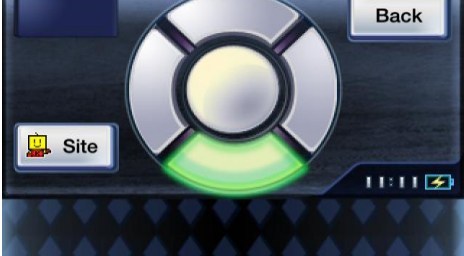

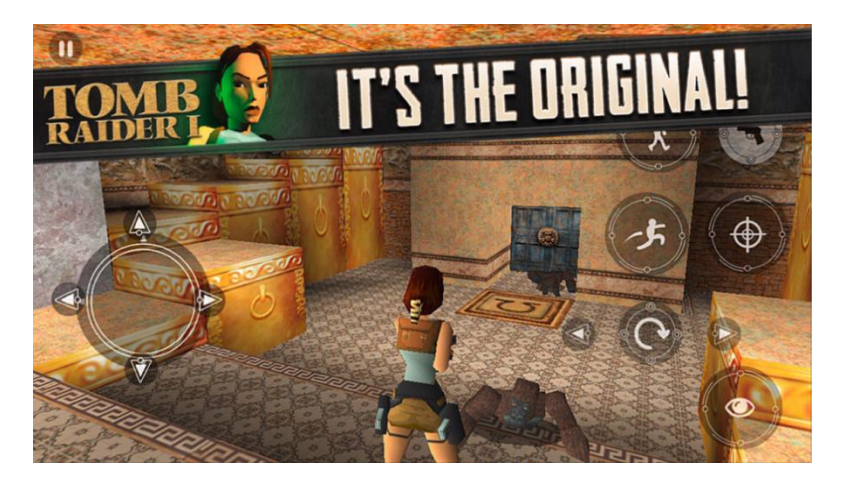

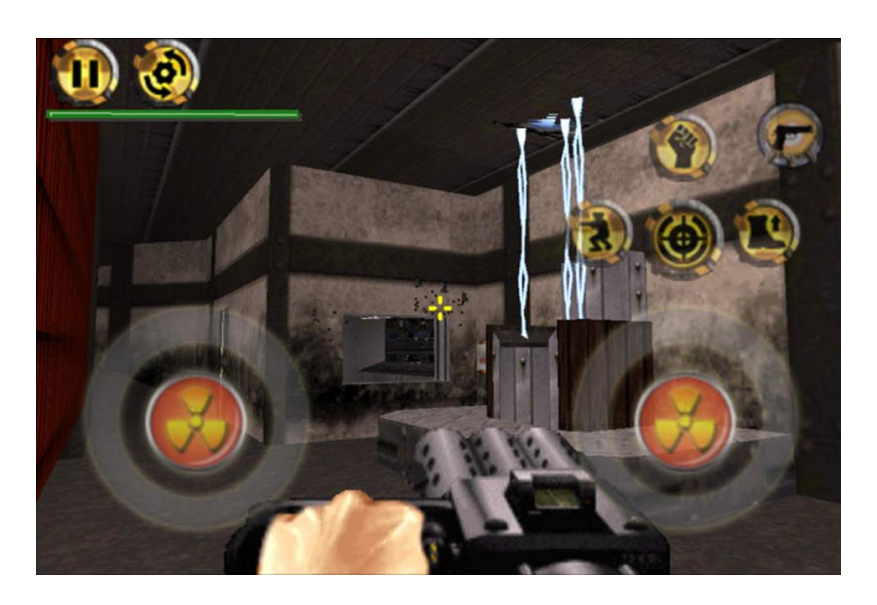

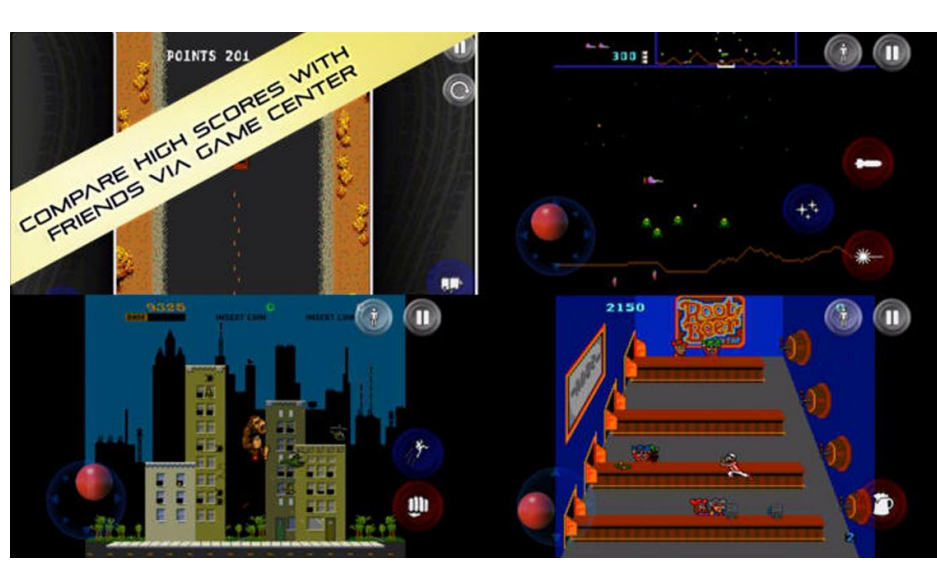

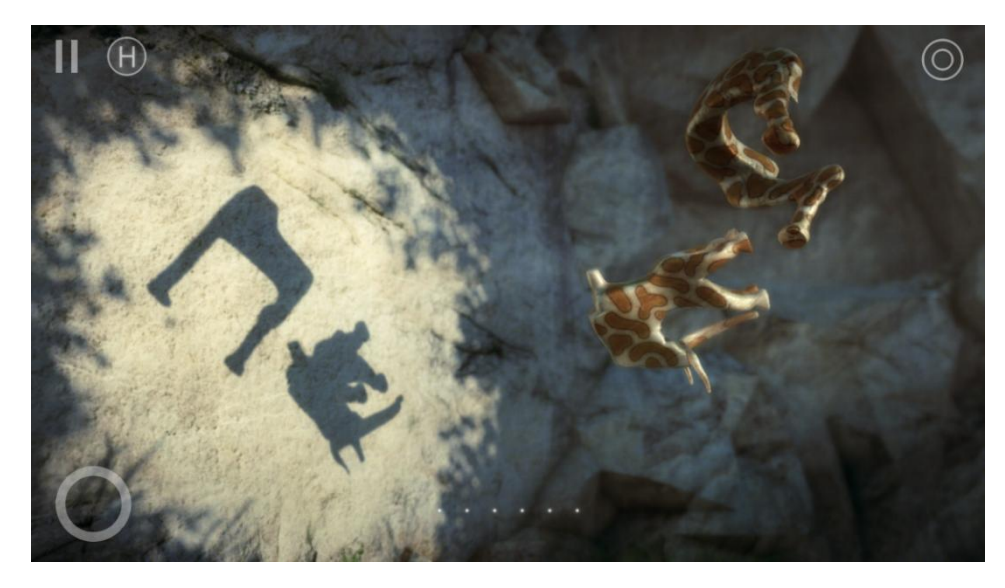

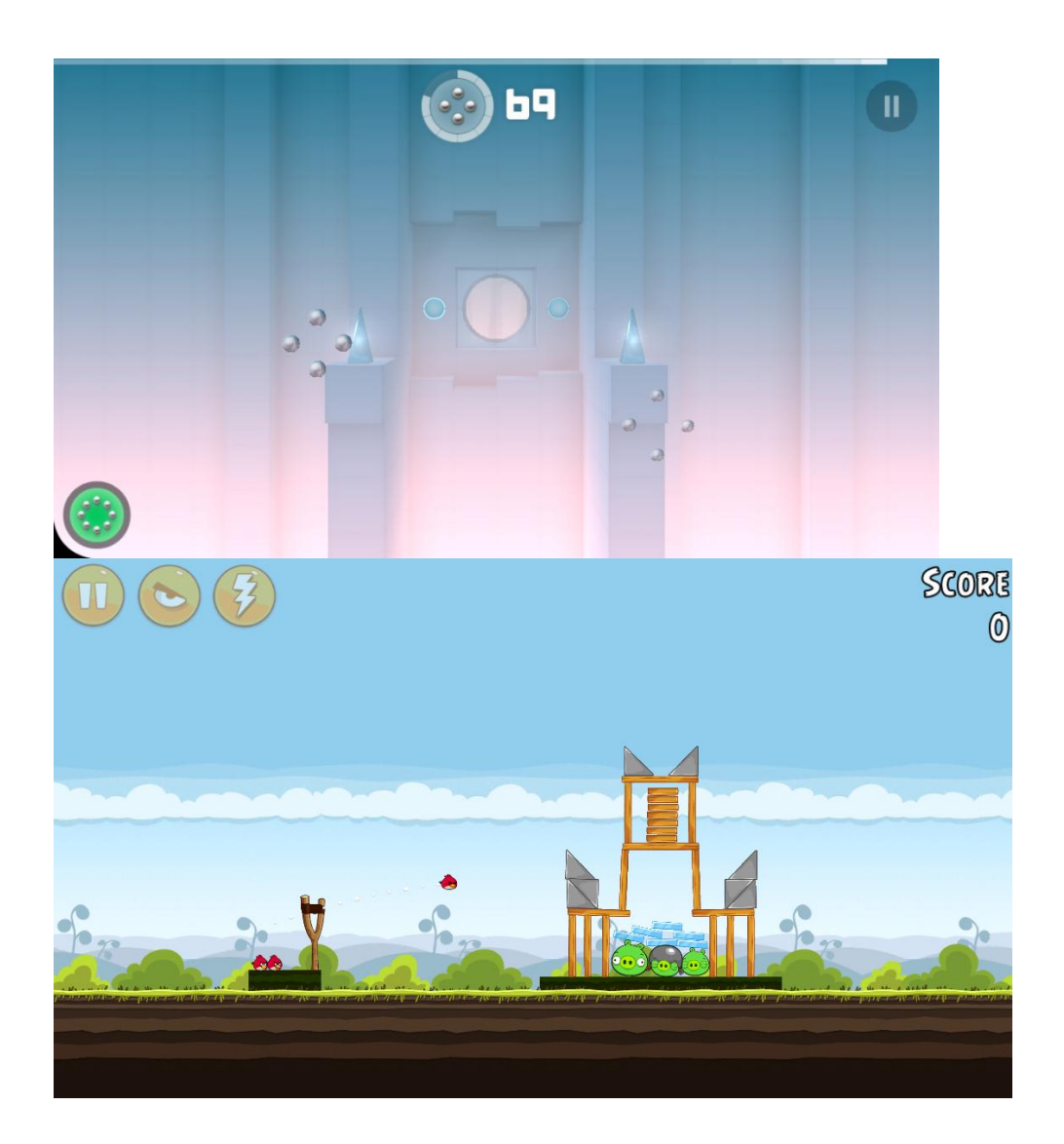

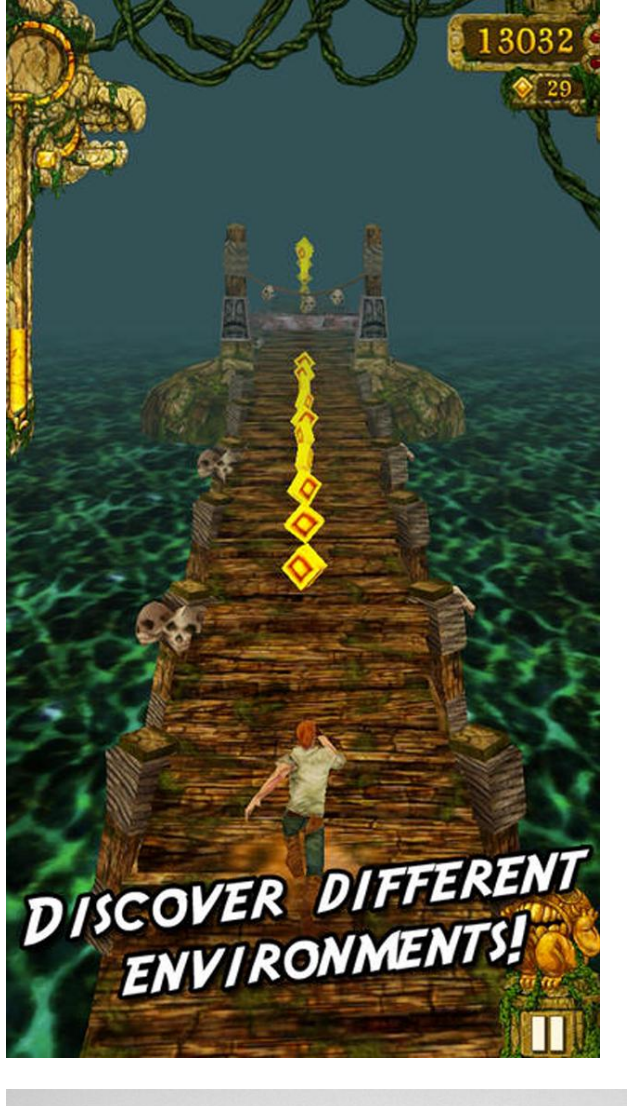

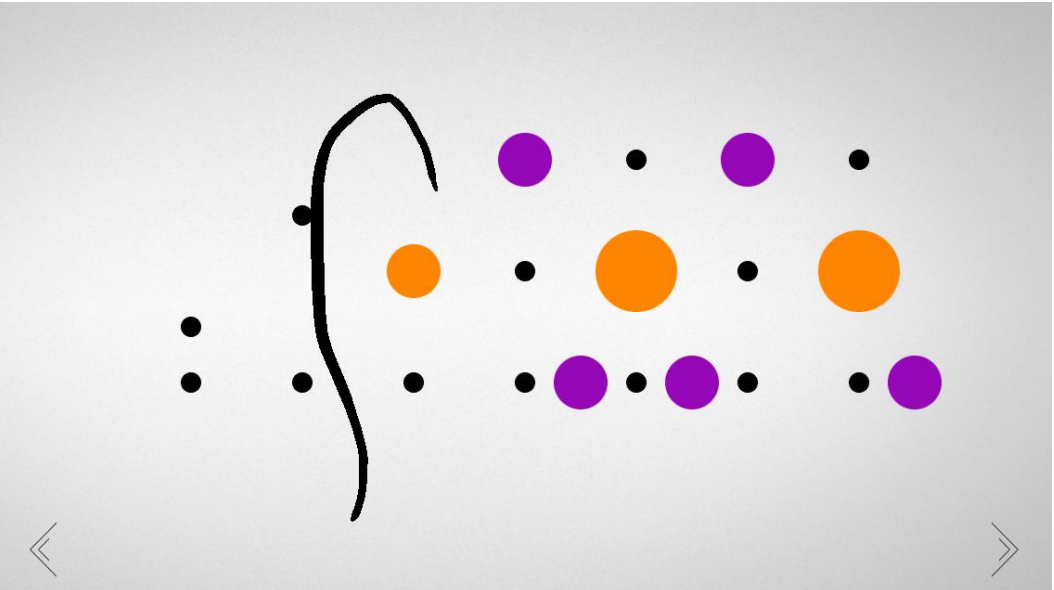

Chapter 6, Tidying Up and Polishing

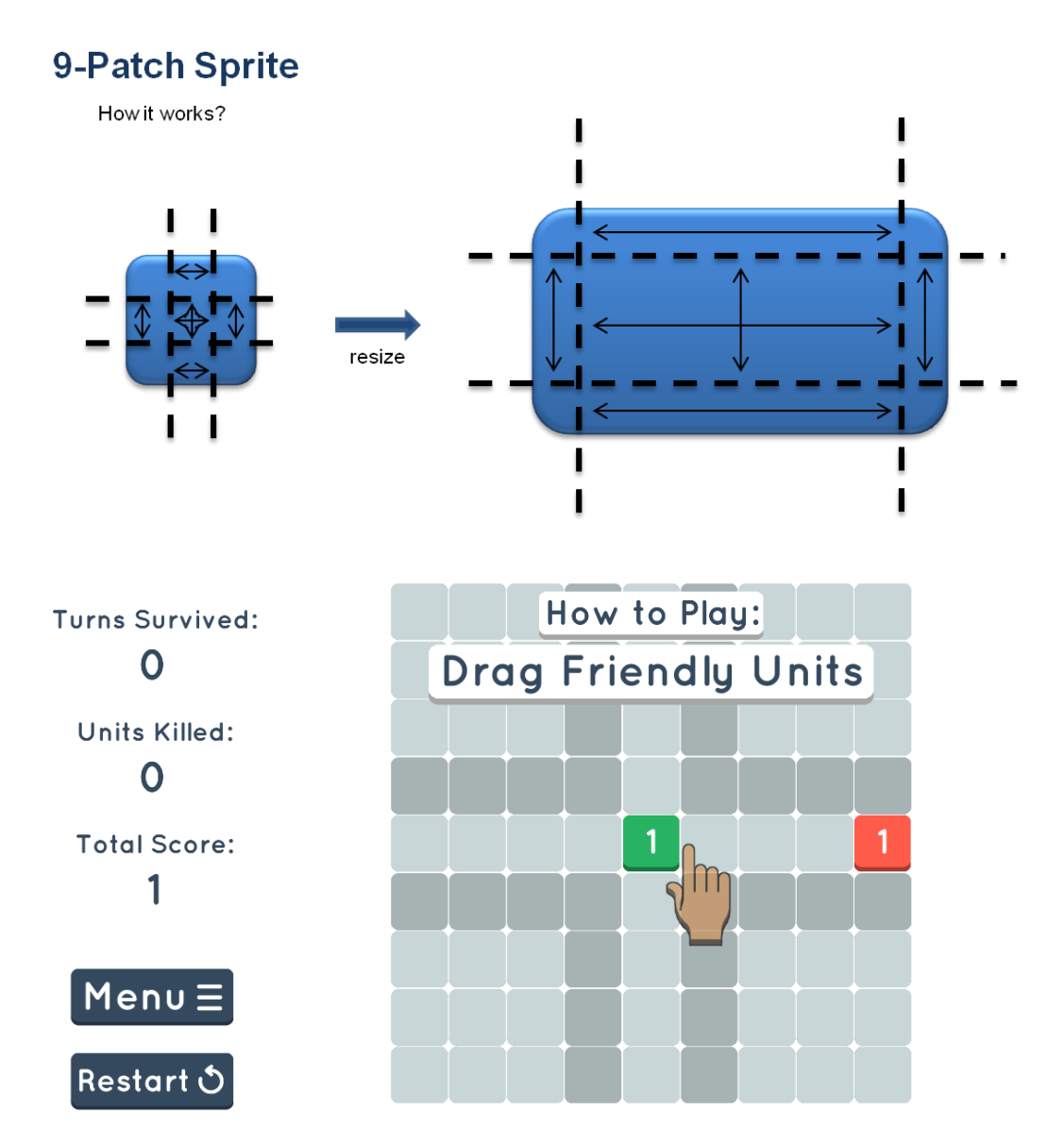
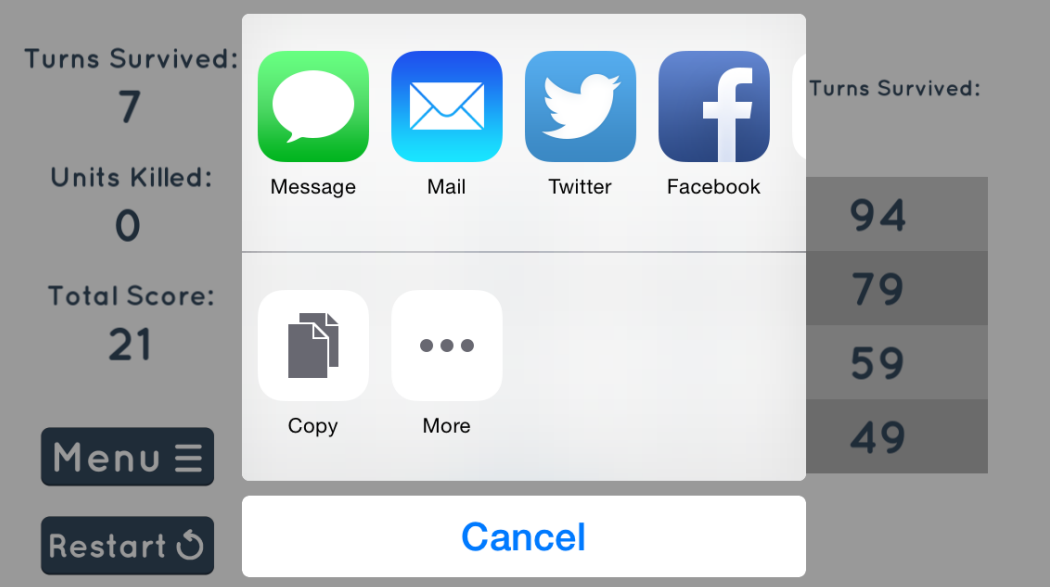

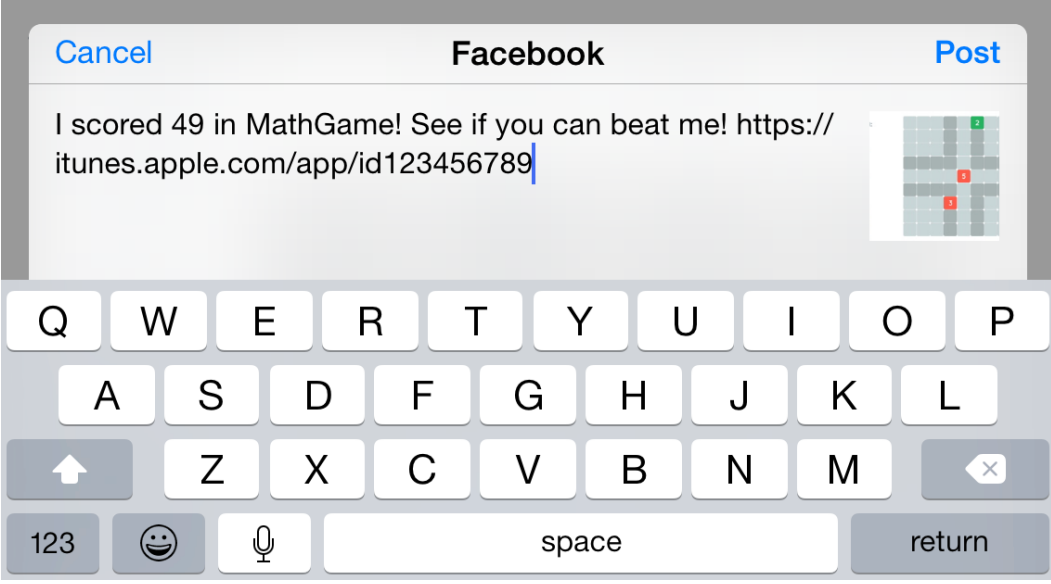

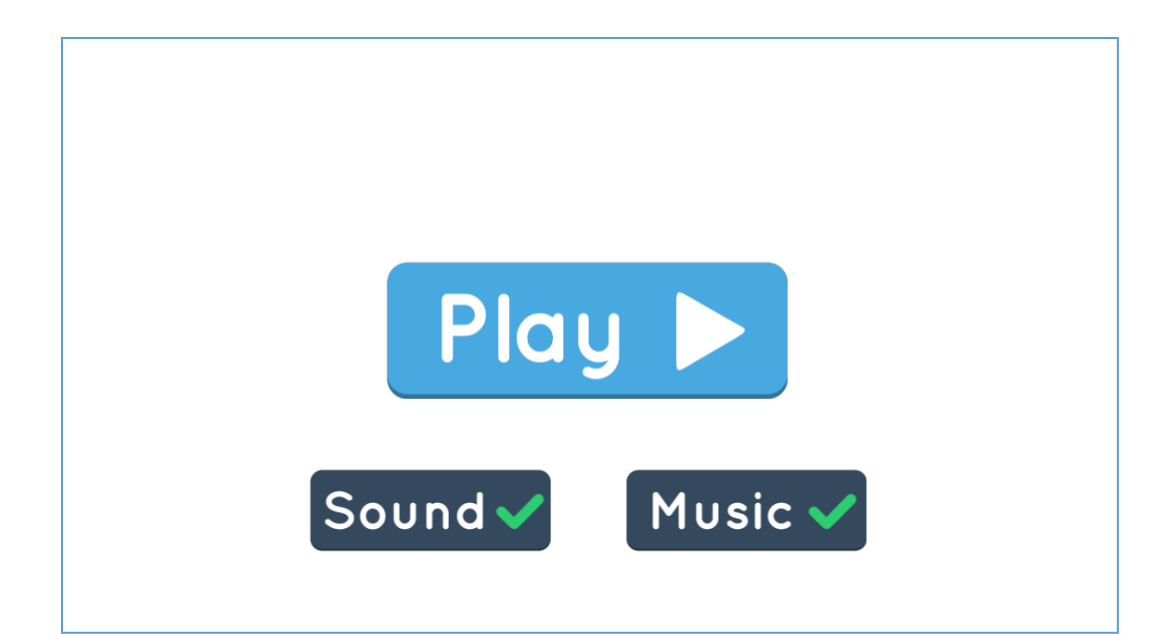

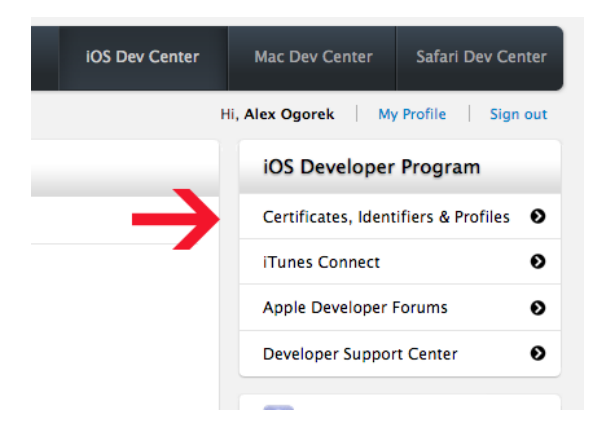

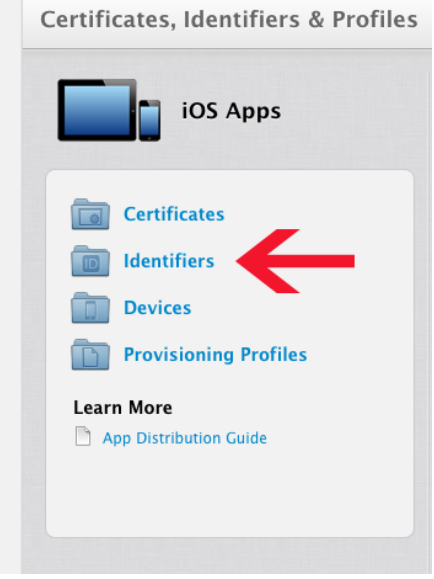

and the

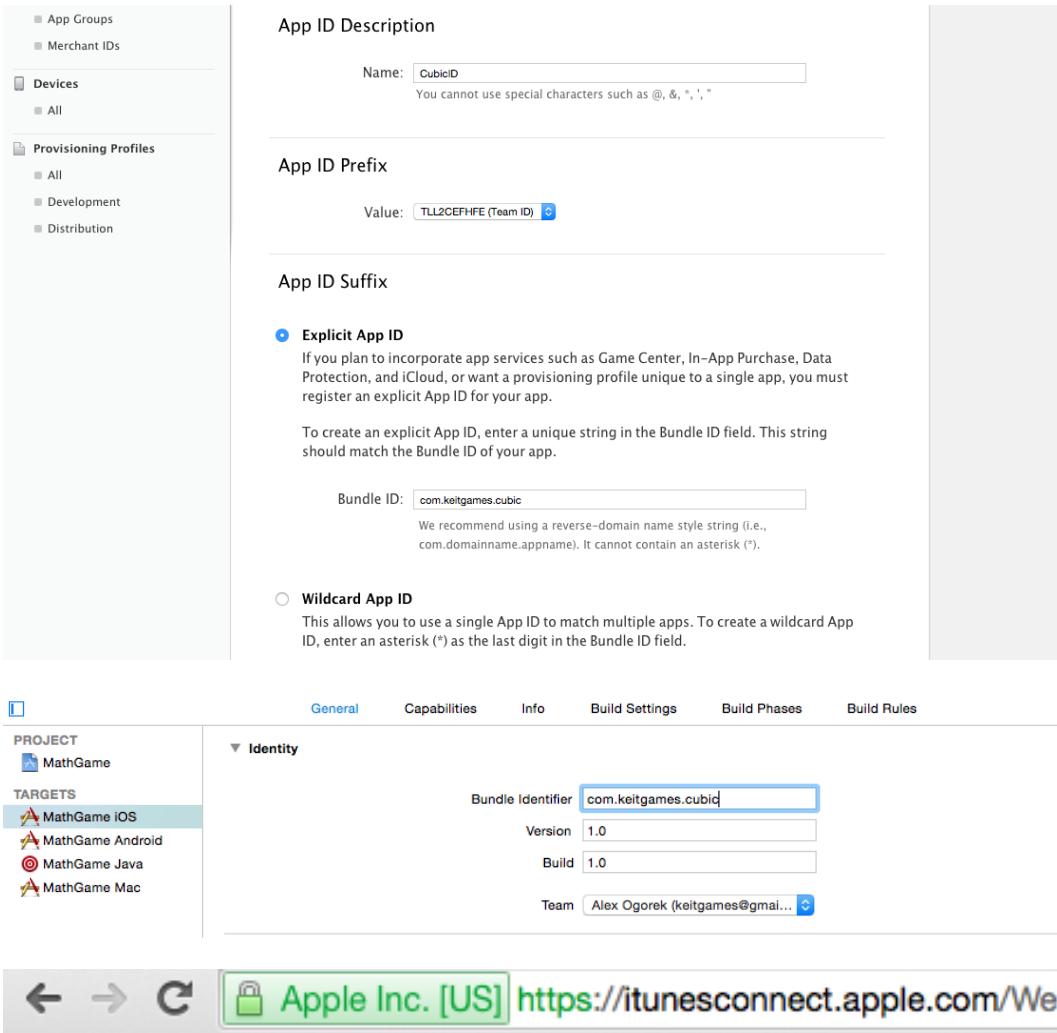

## iTunes Connect My Apps ~

Y

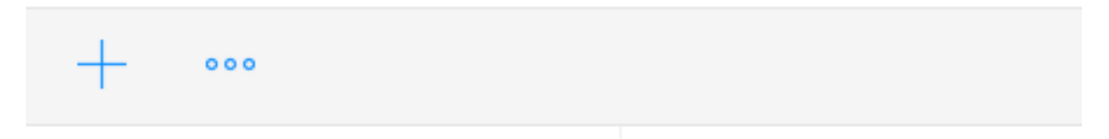

## New iOS App

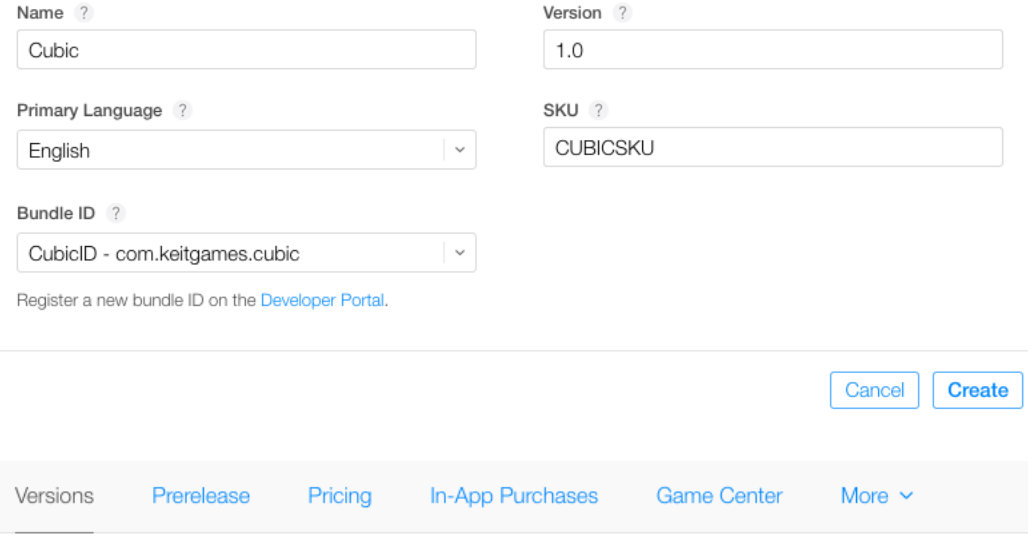

 $1.0$ 

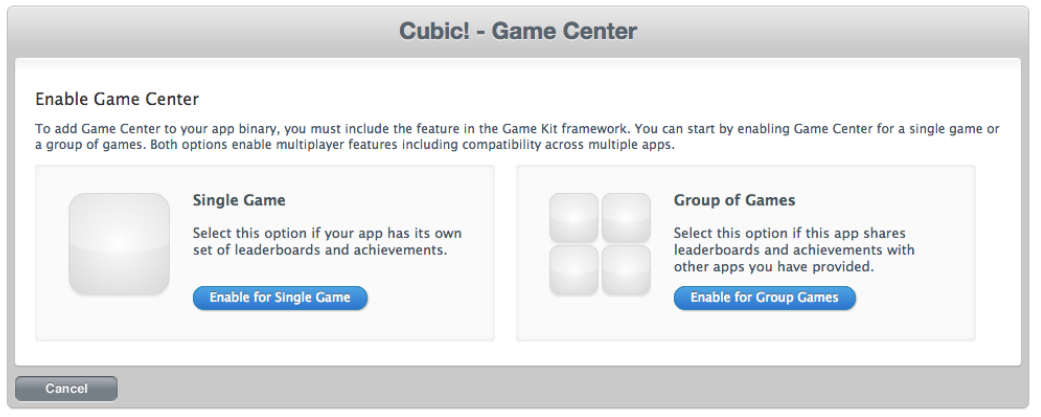

## Single Leaderboard

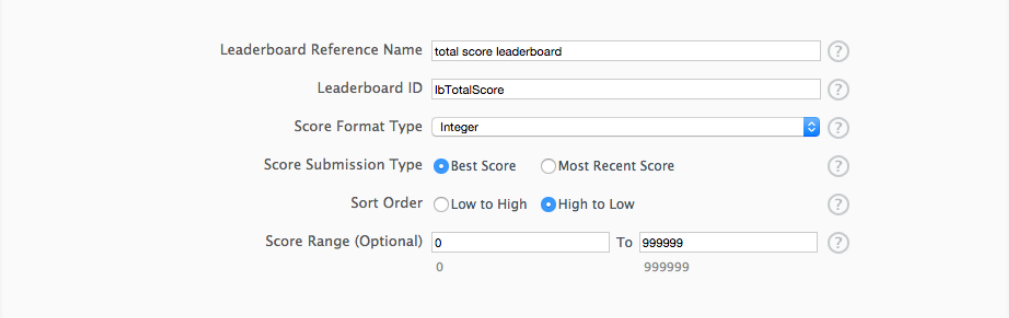

## Leaderboard Localization

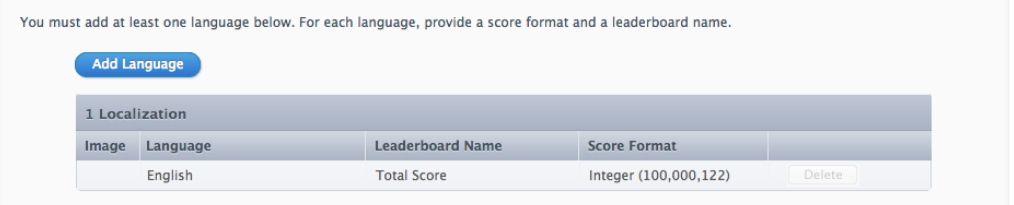

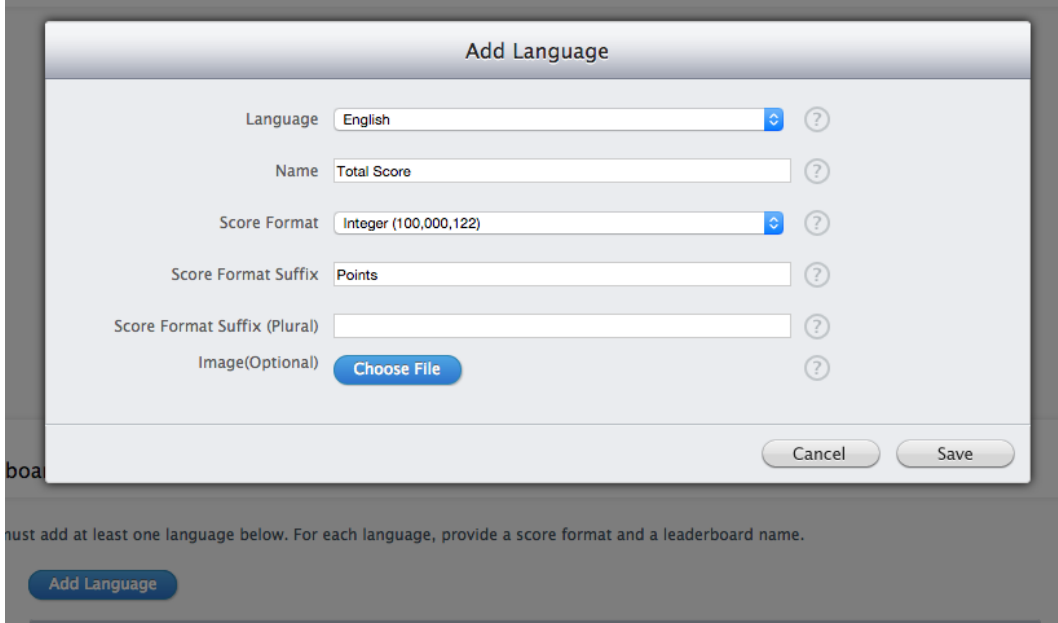

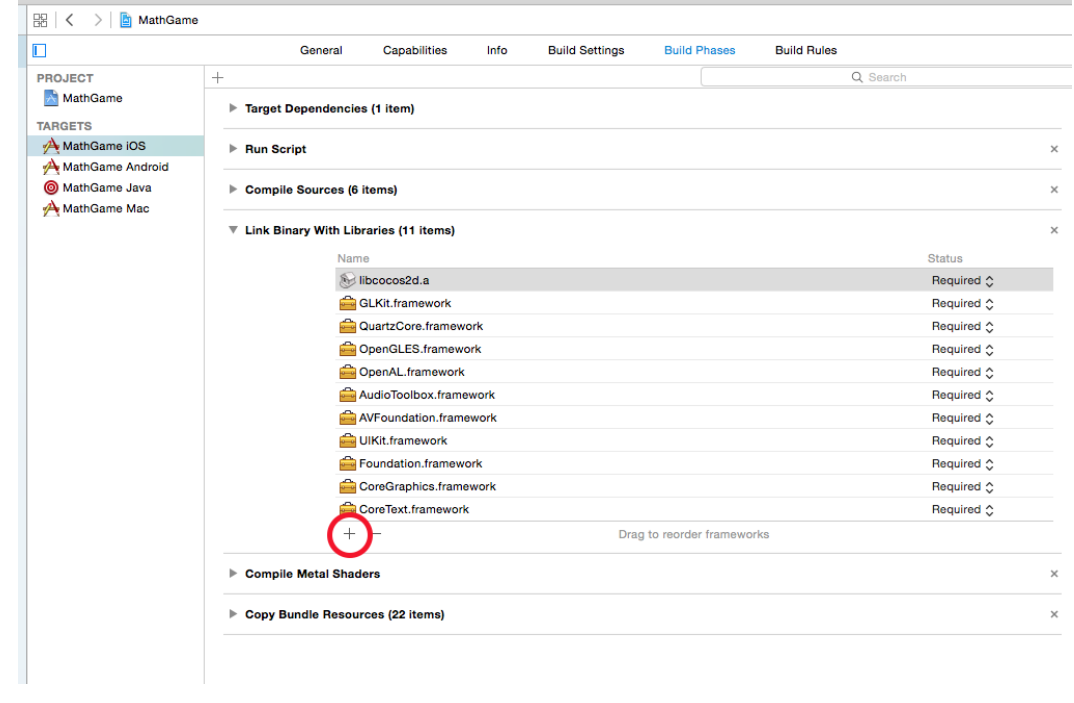

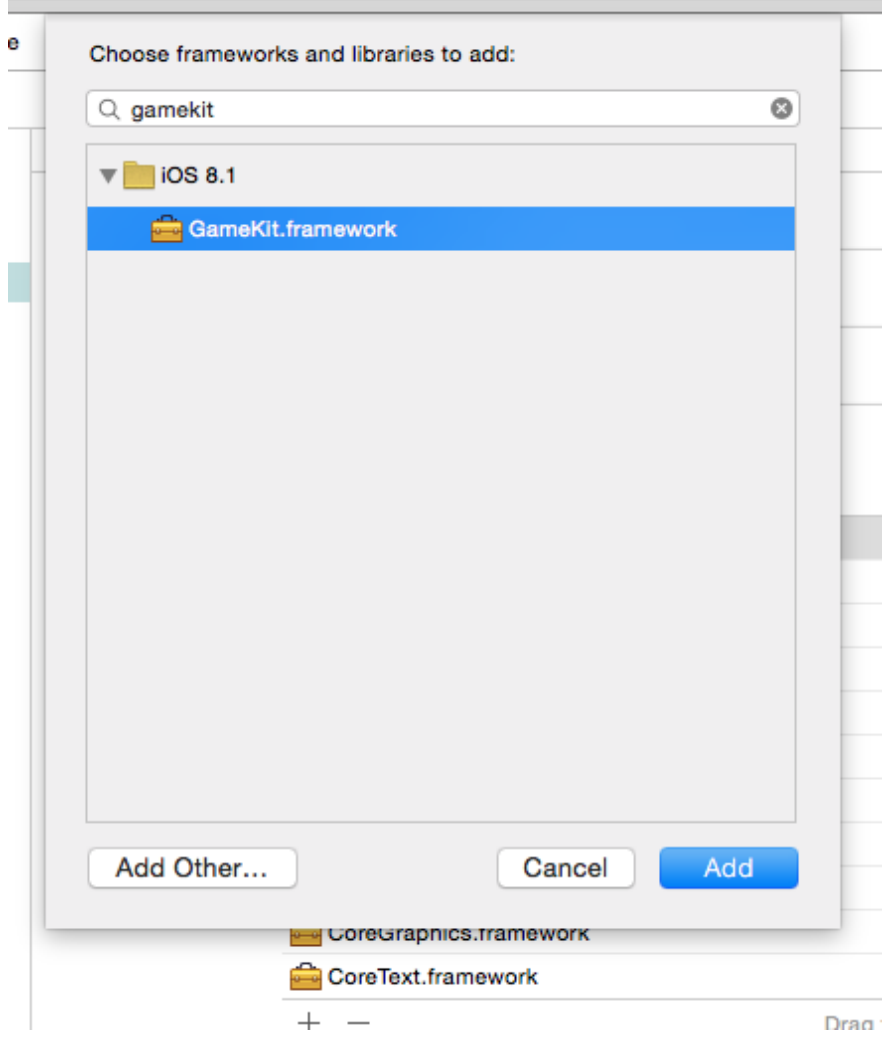

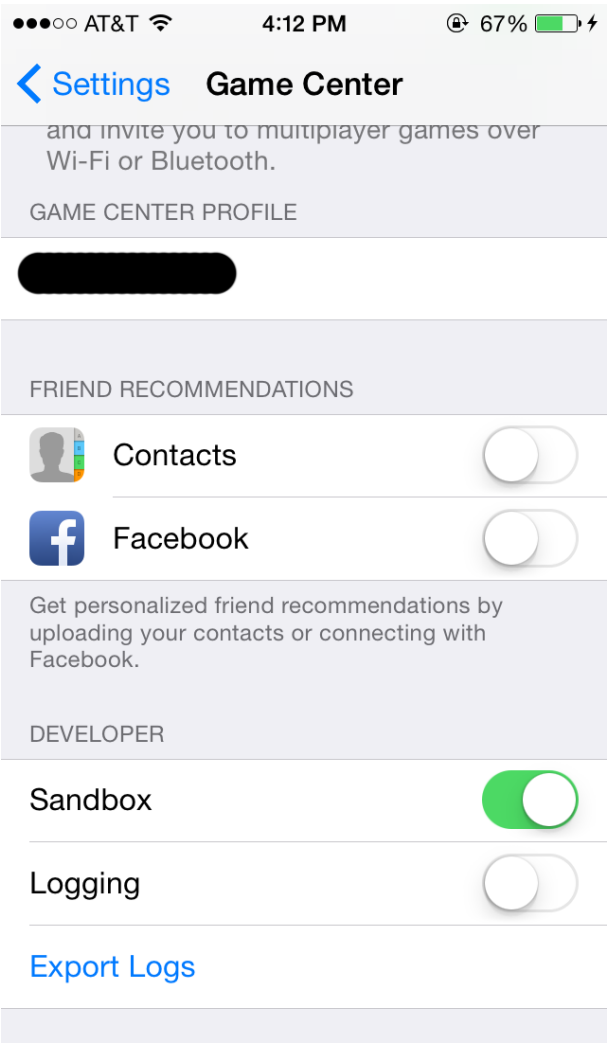

Chapter 7, Reaching Our Destination

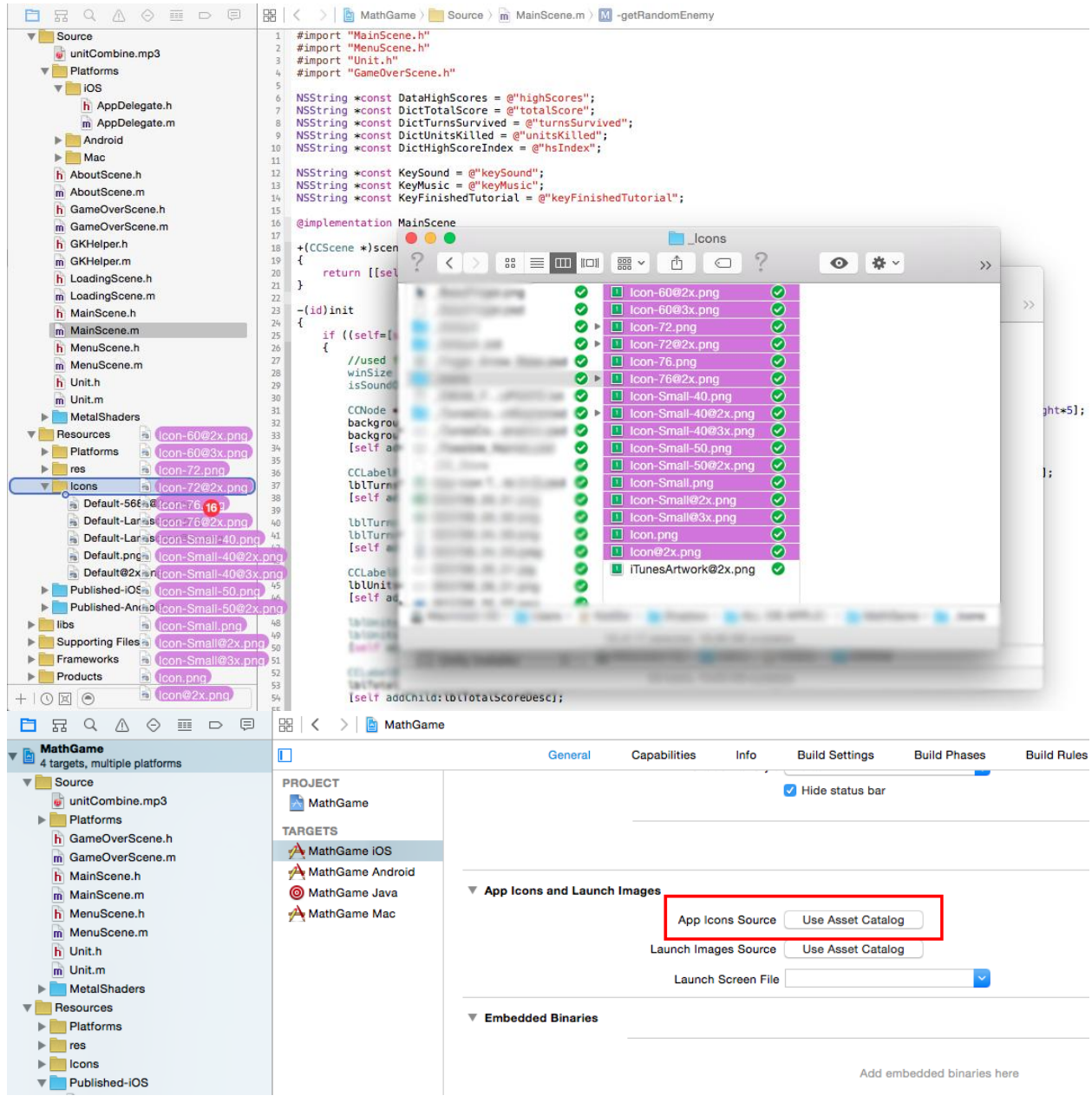

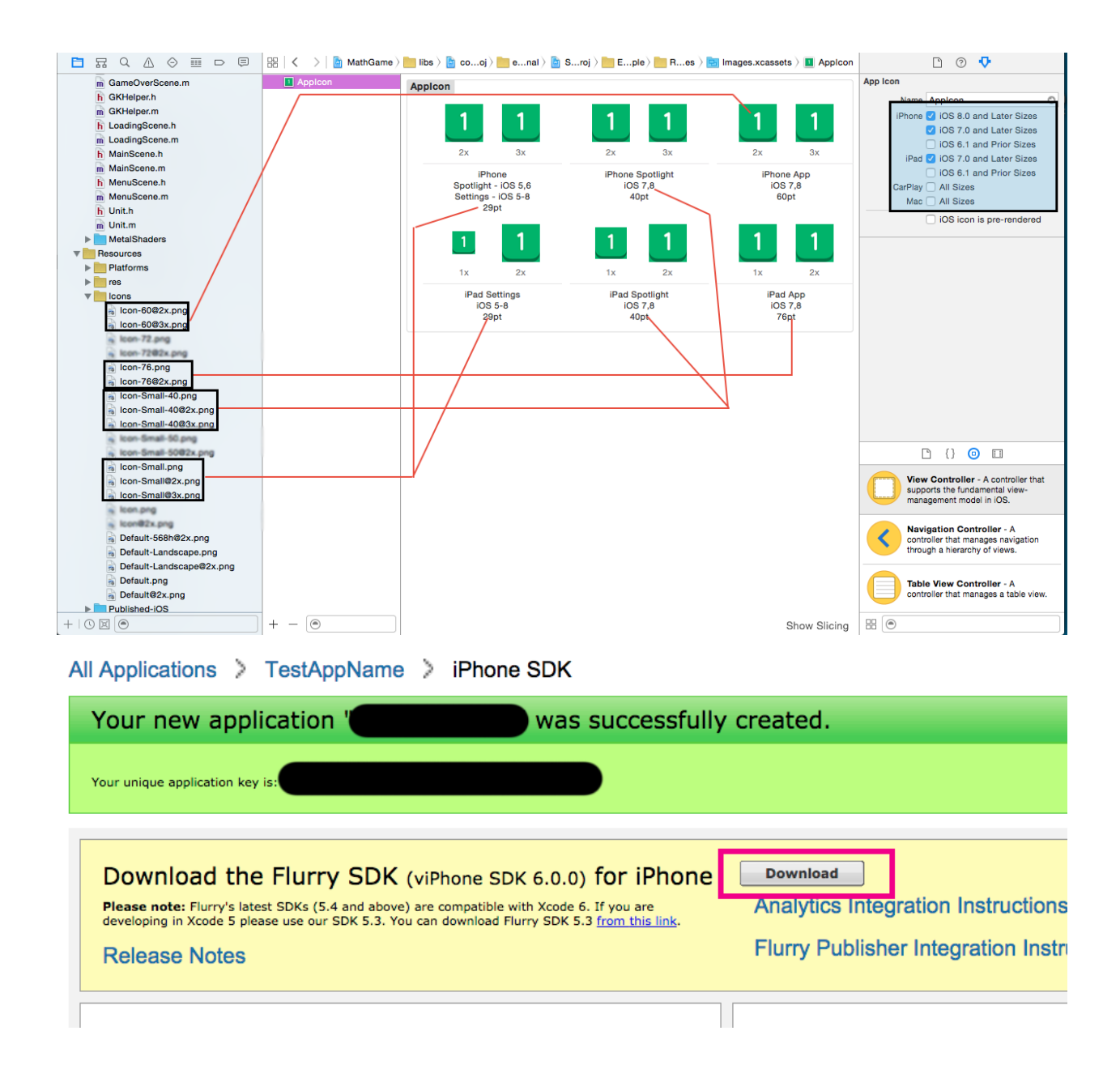

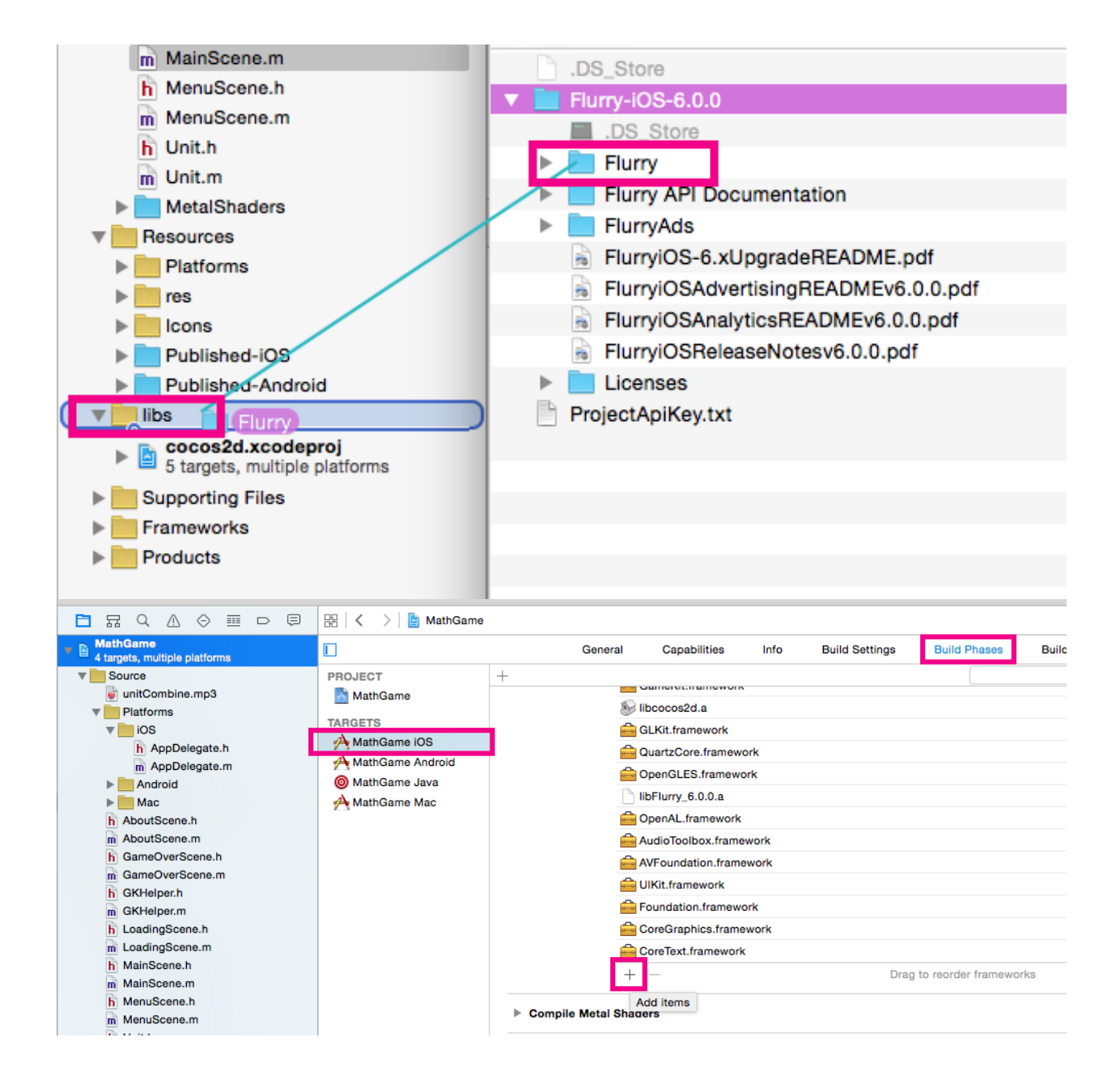

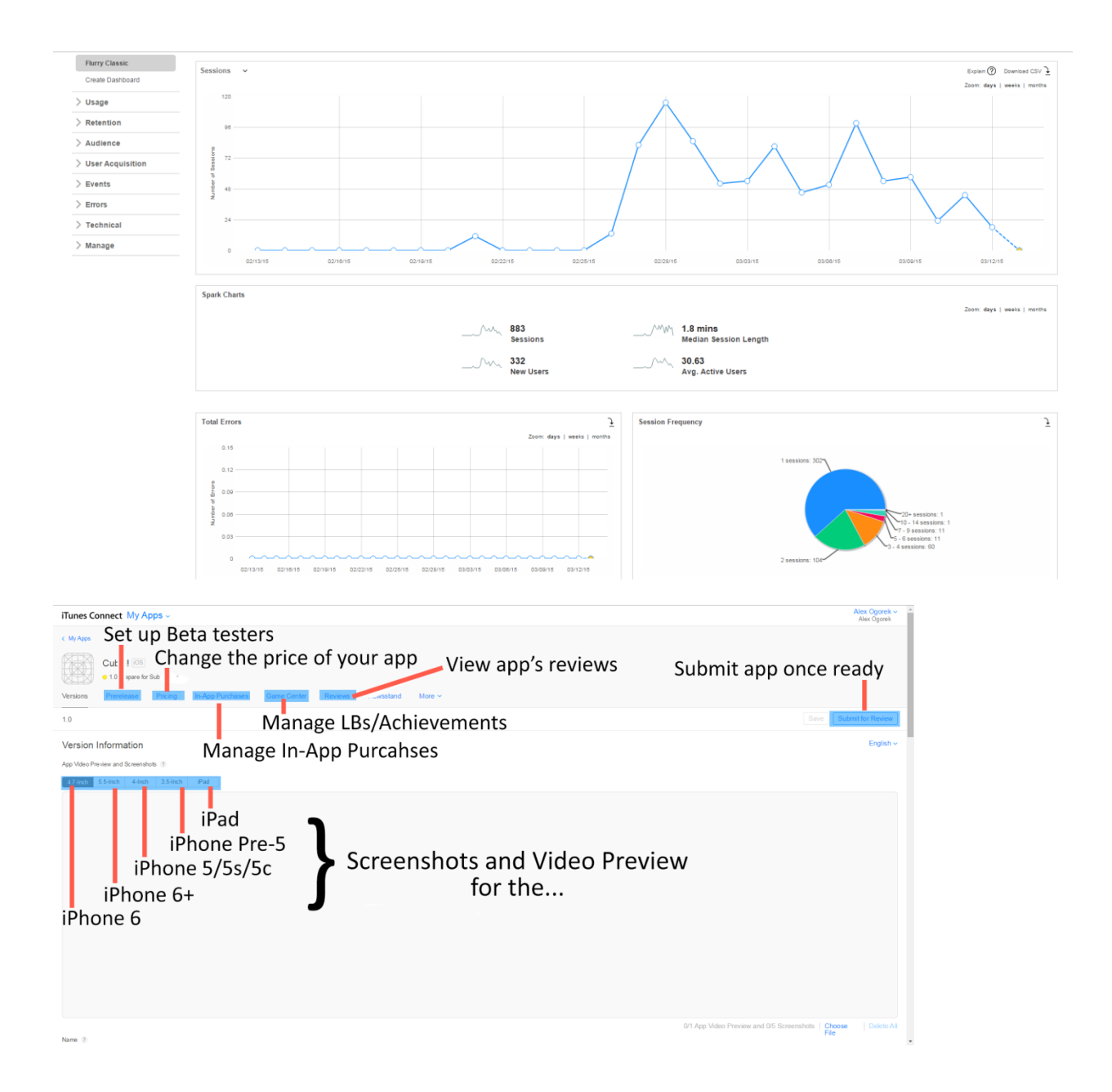

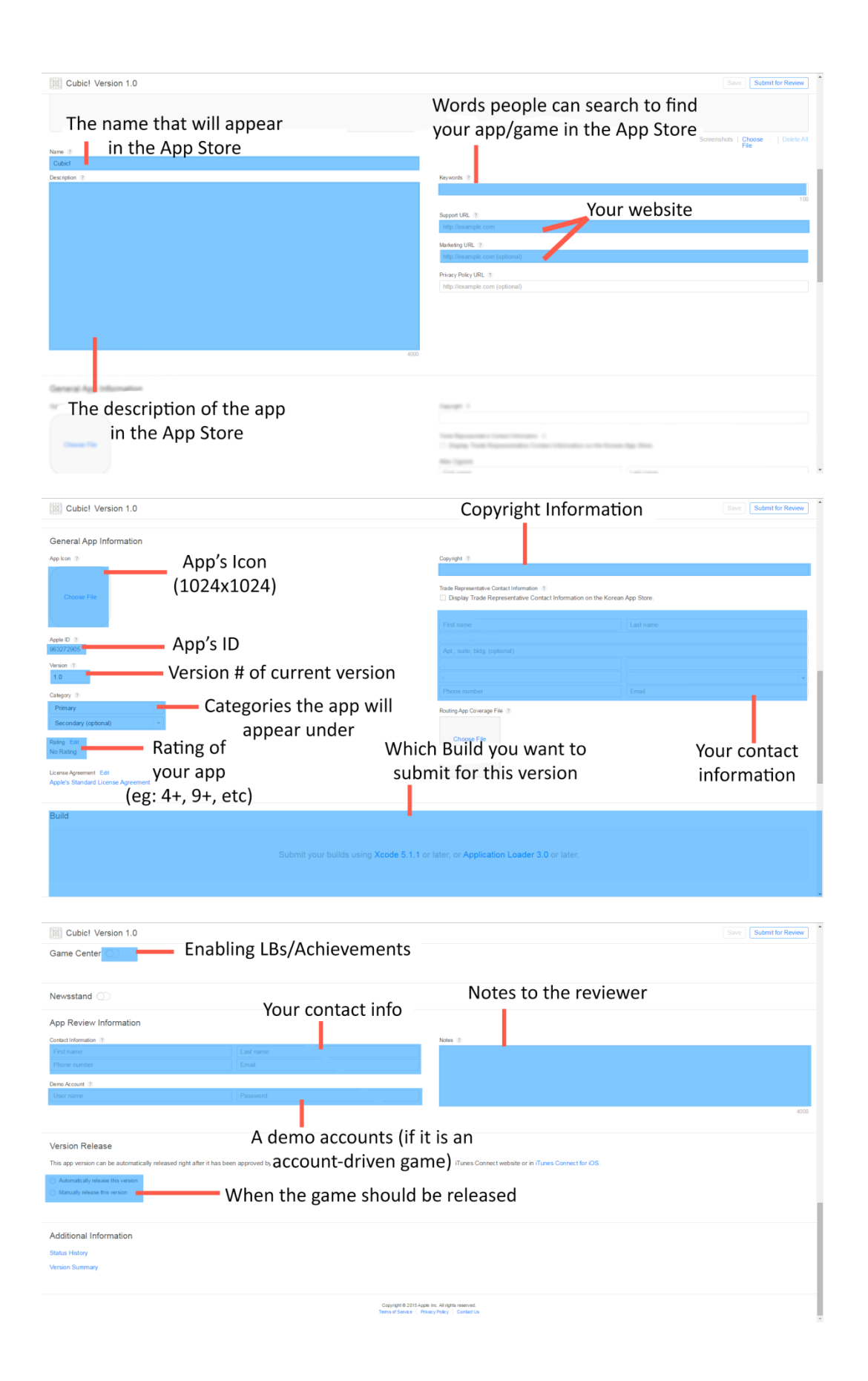

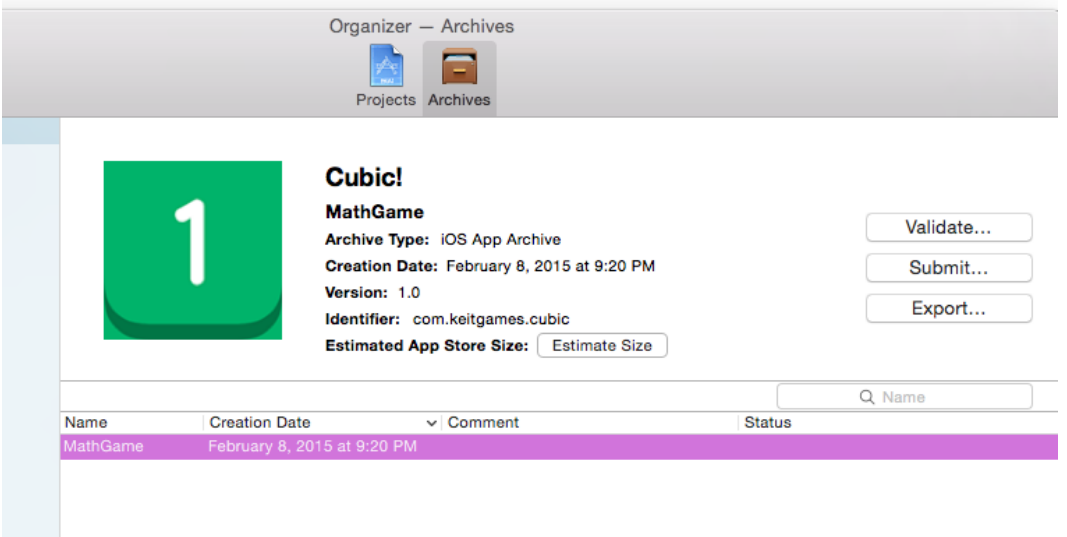

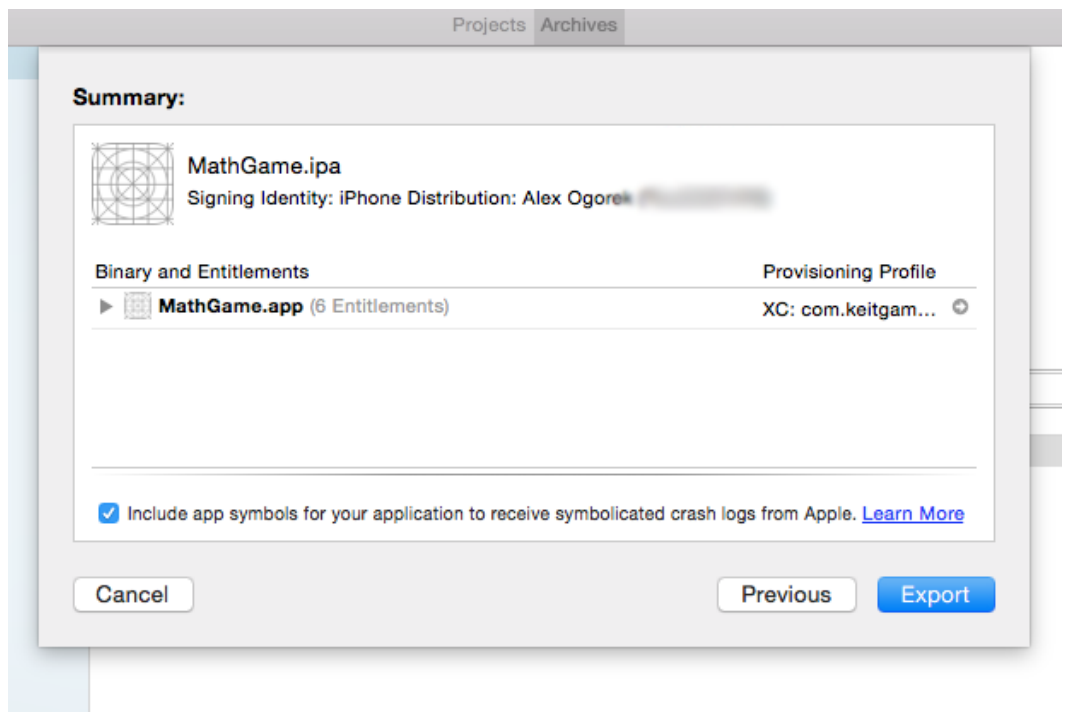

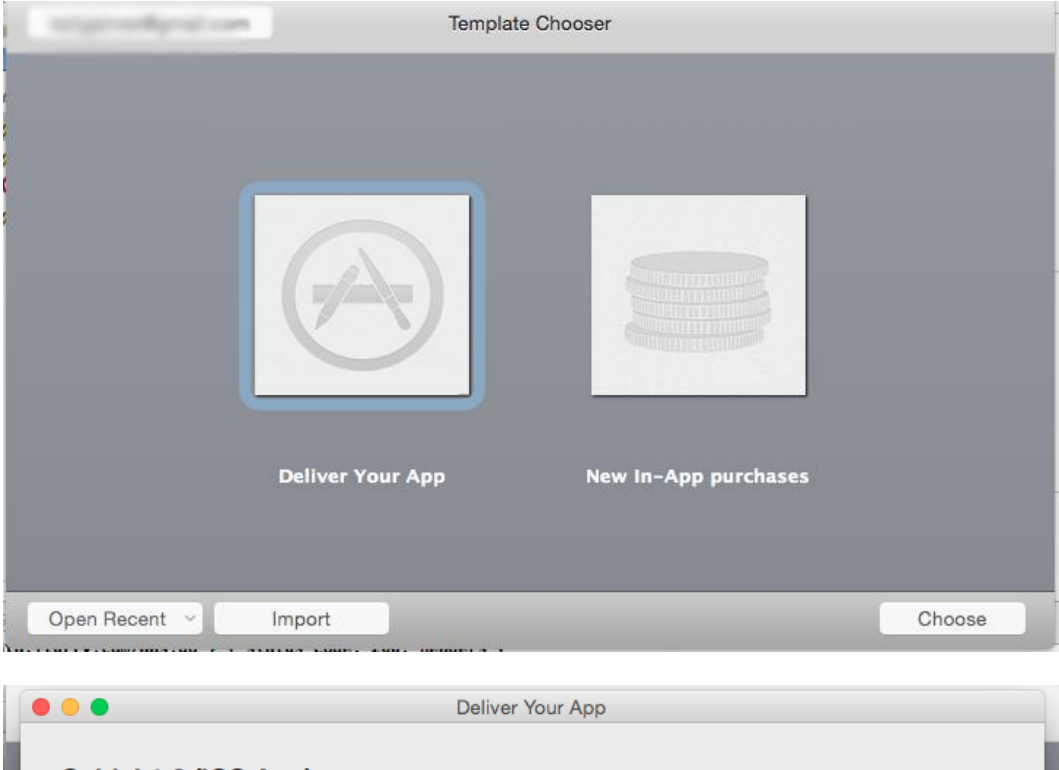

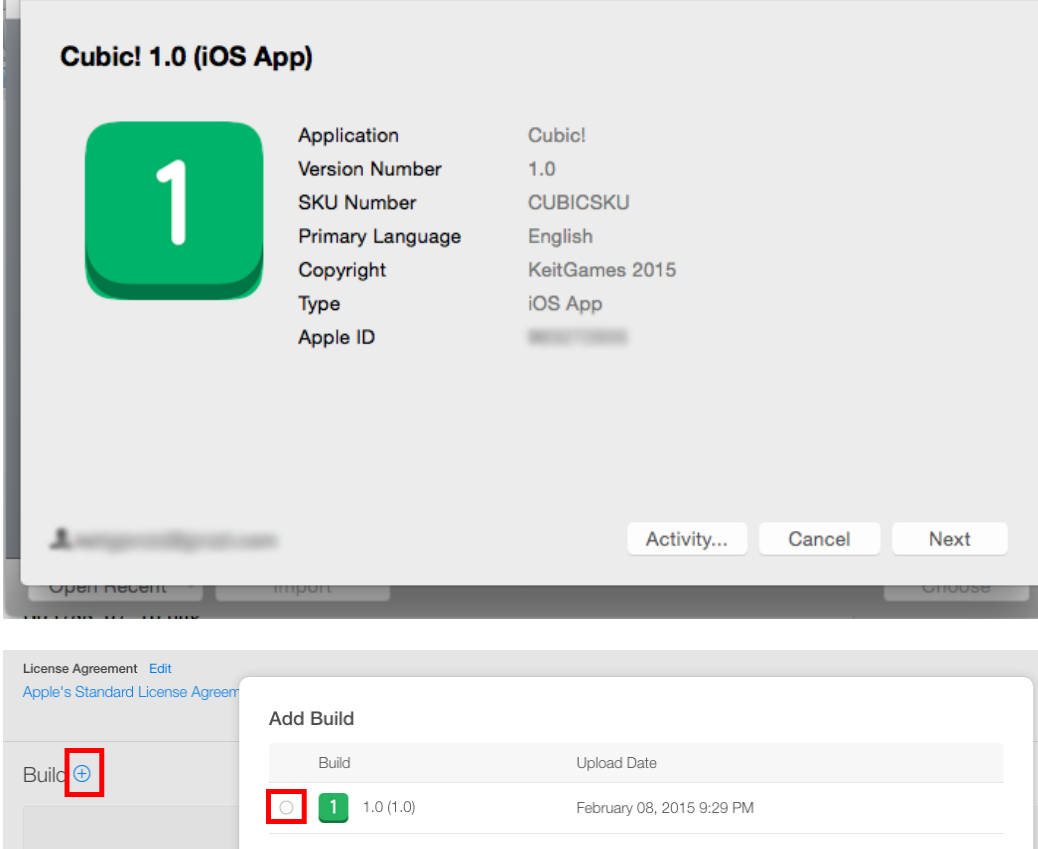

Cancel

Done

Chapter 8, Exploring Swift

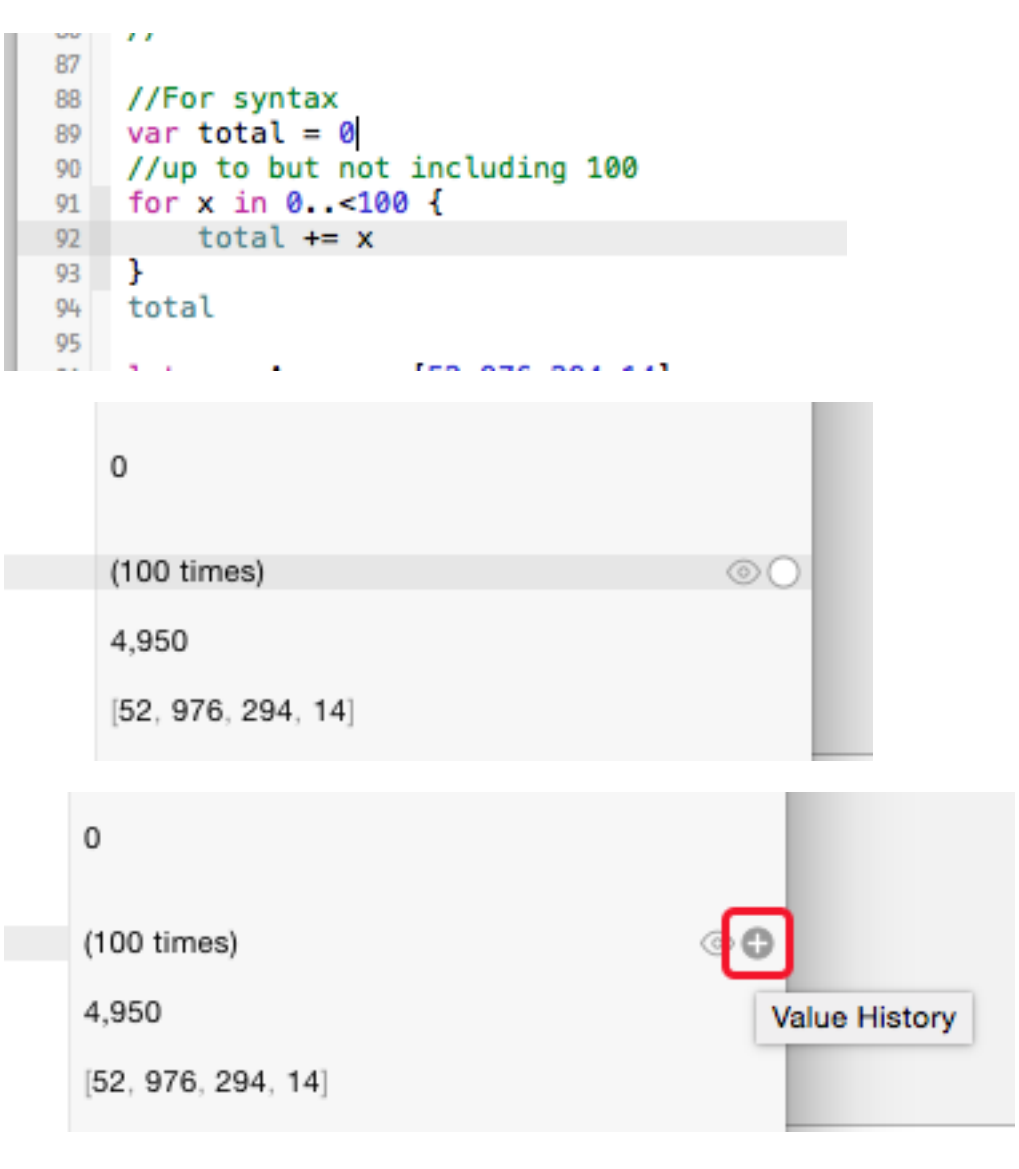

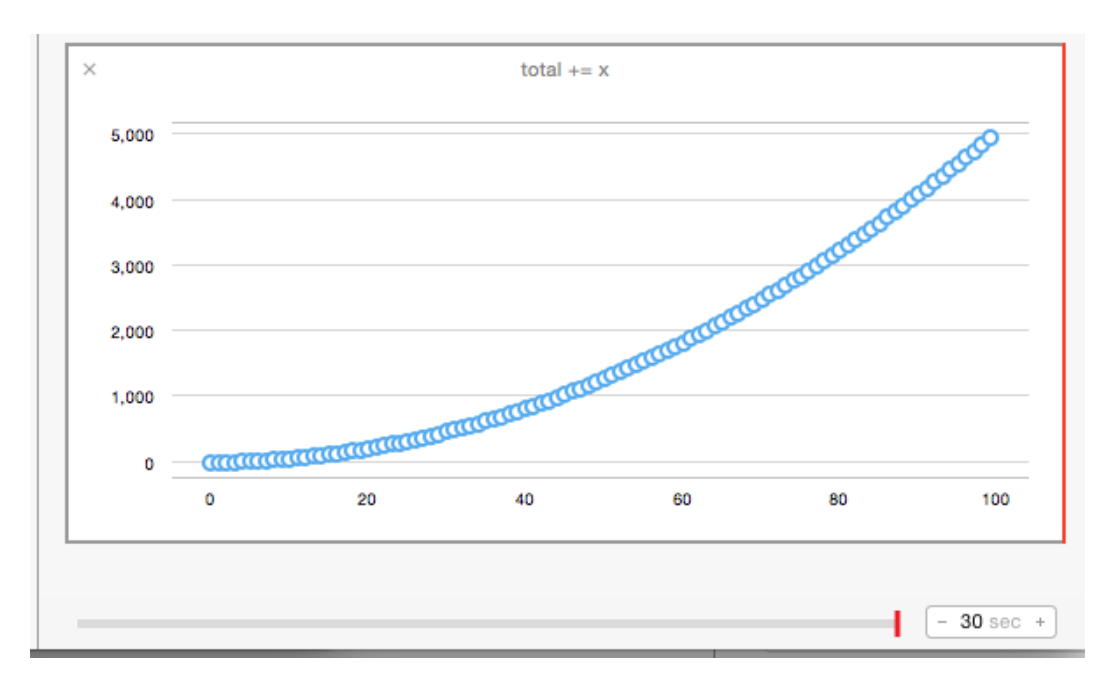

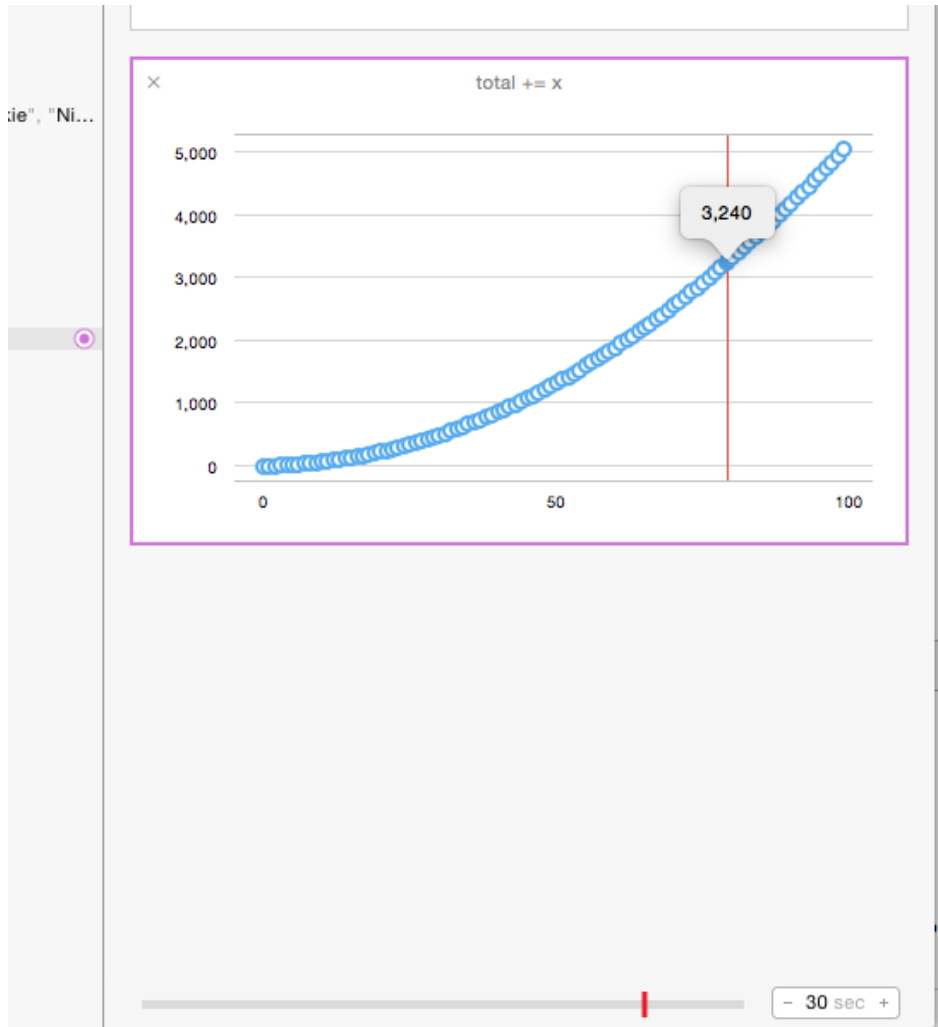

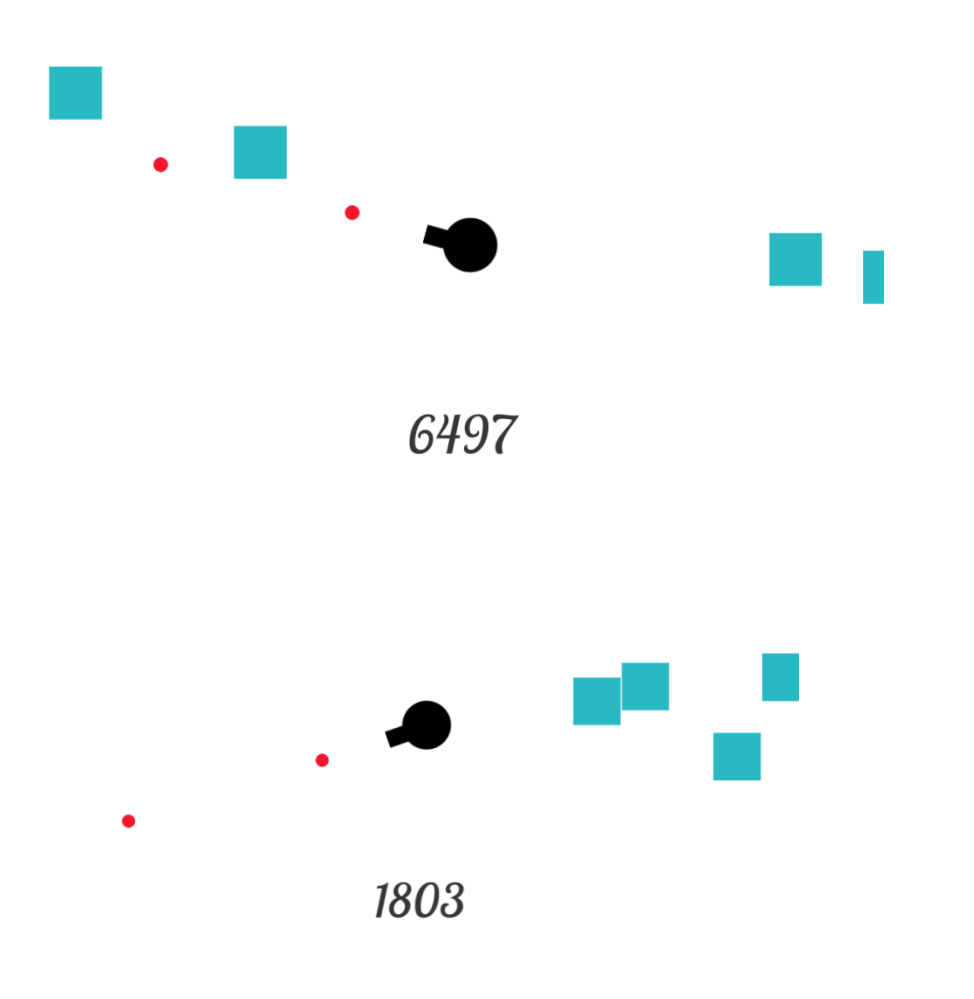

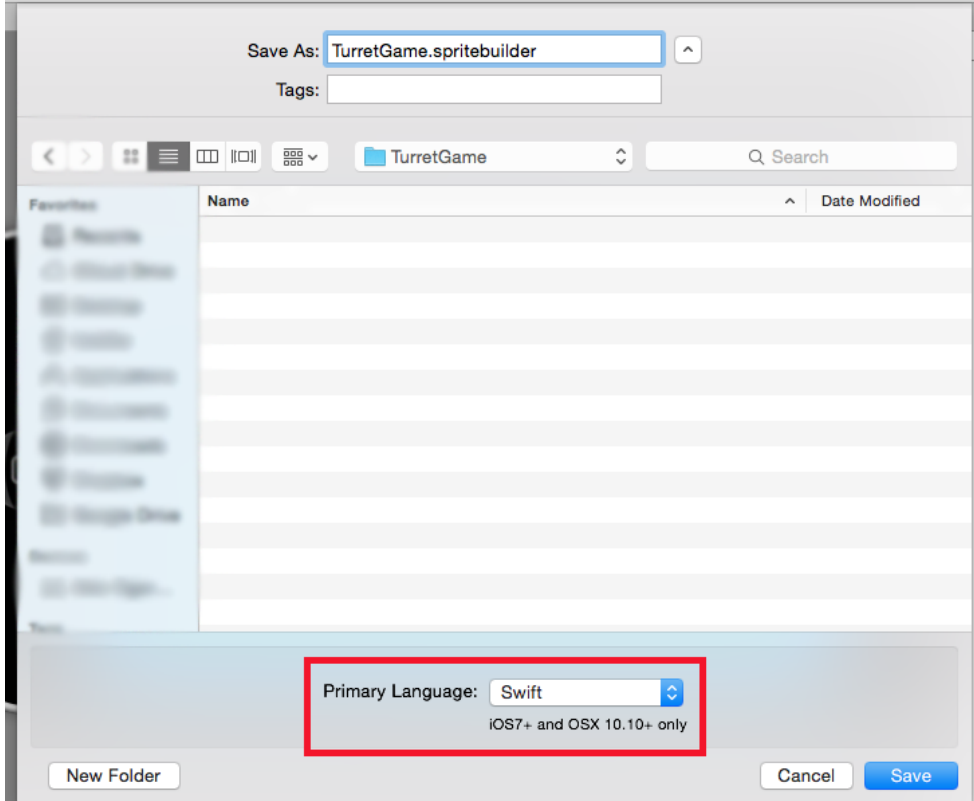

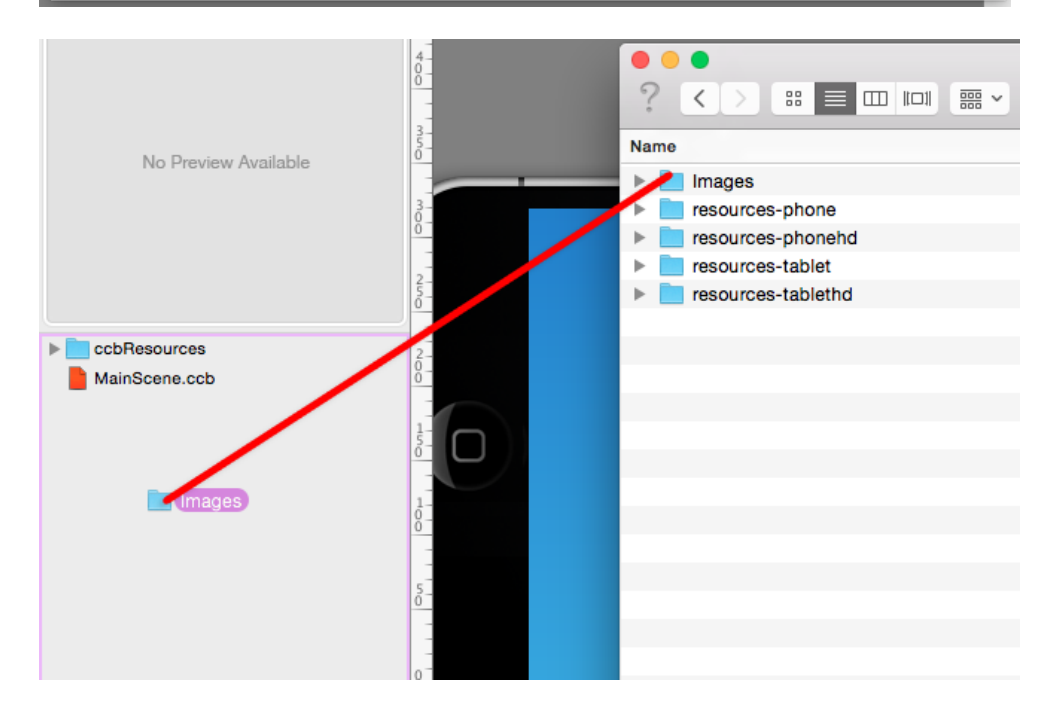

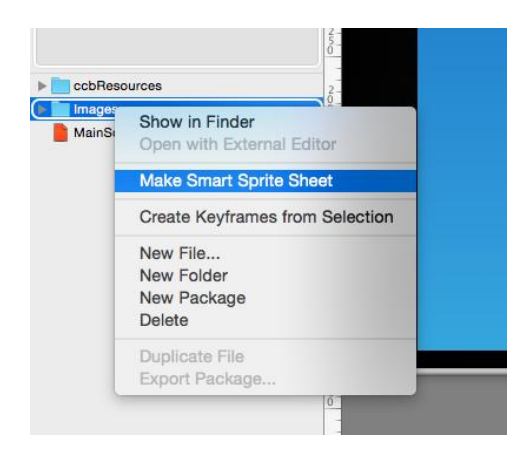

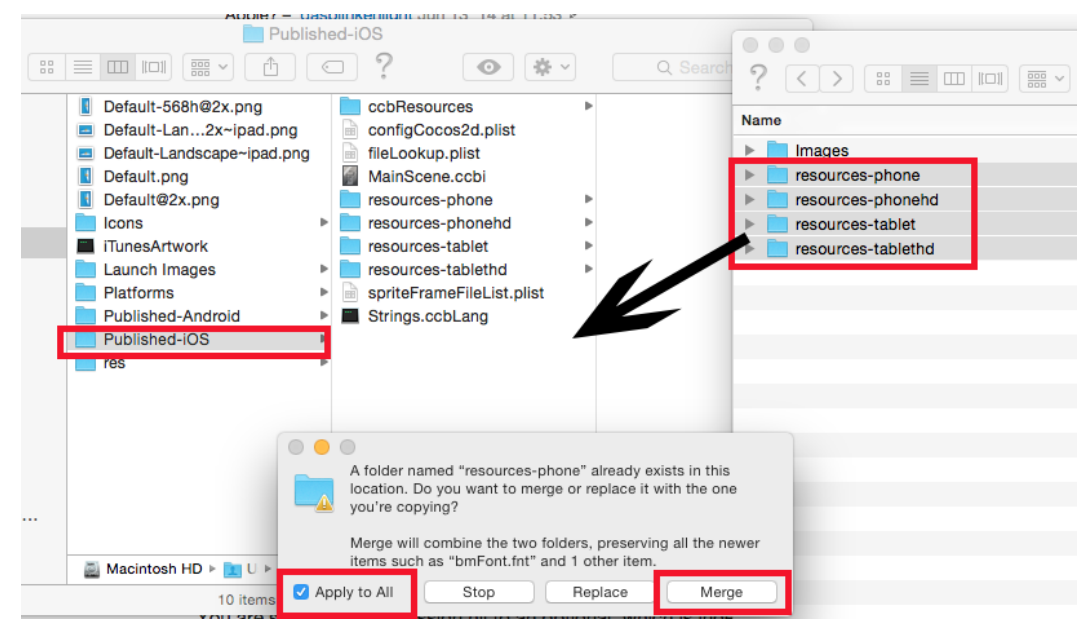

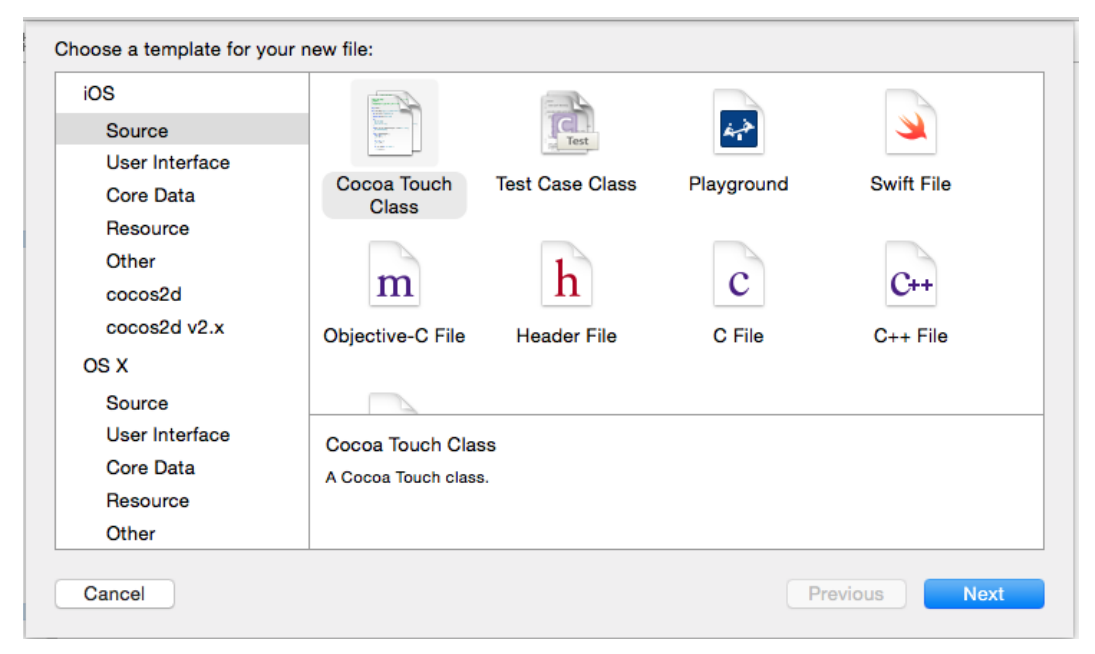

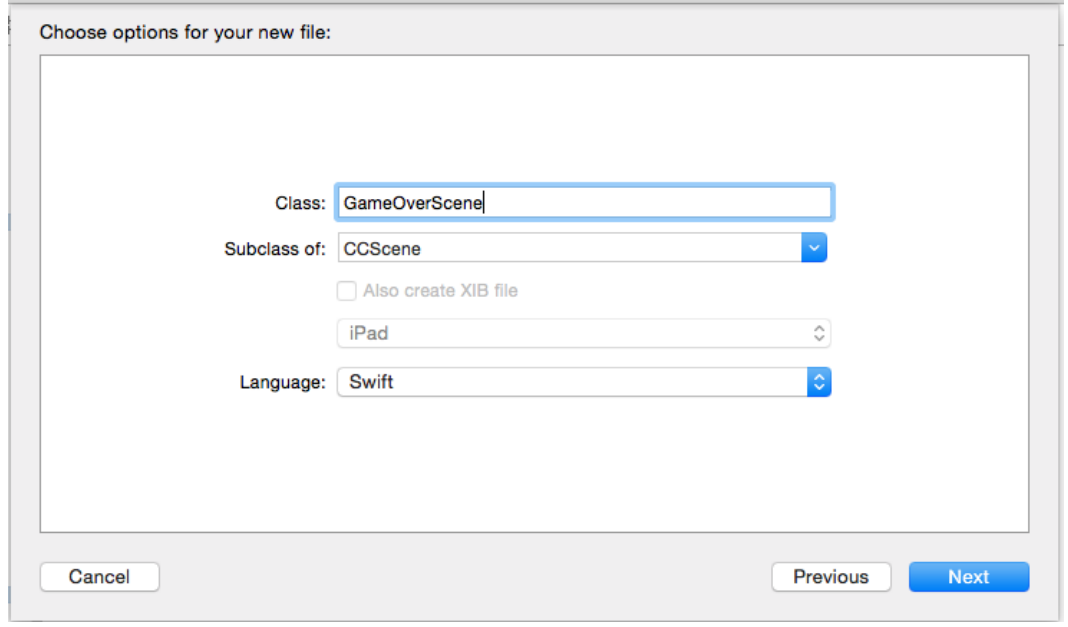

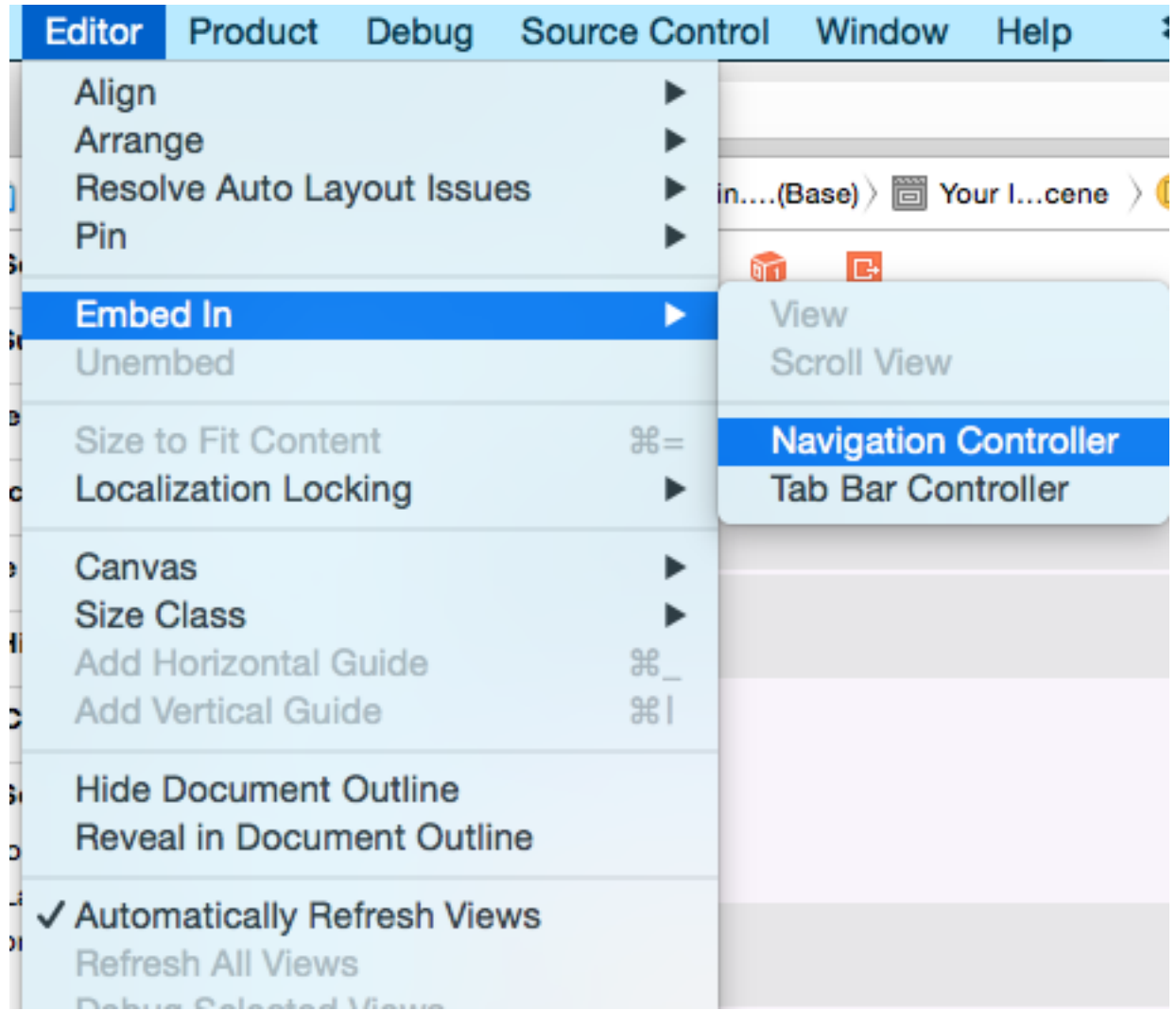

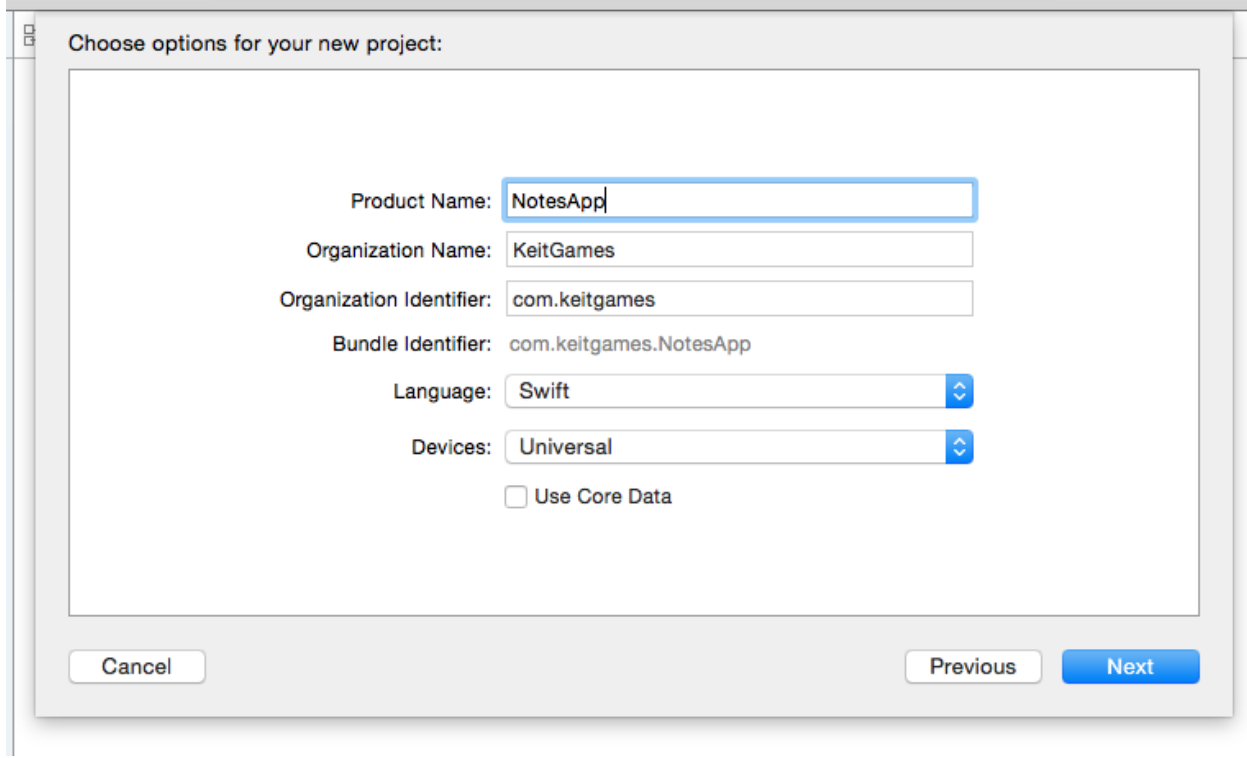

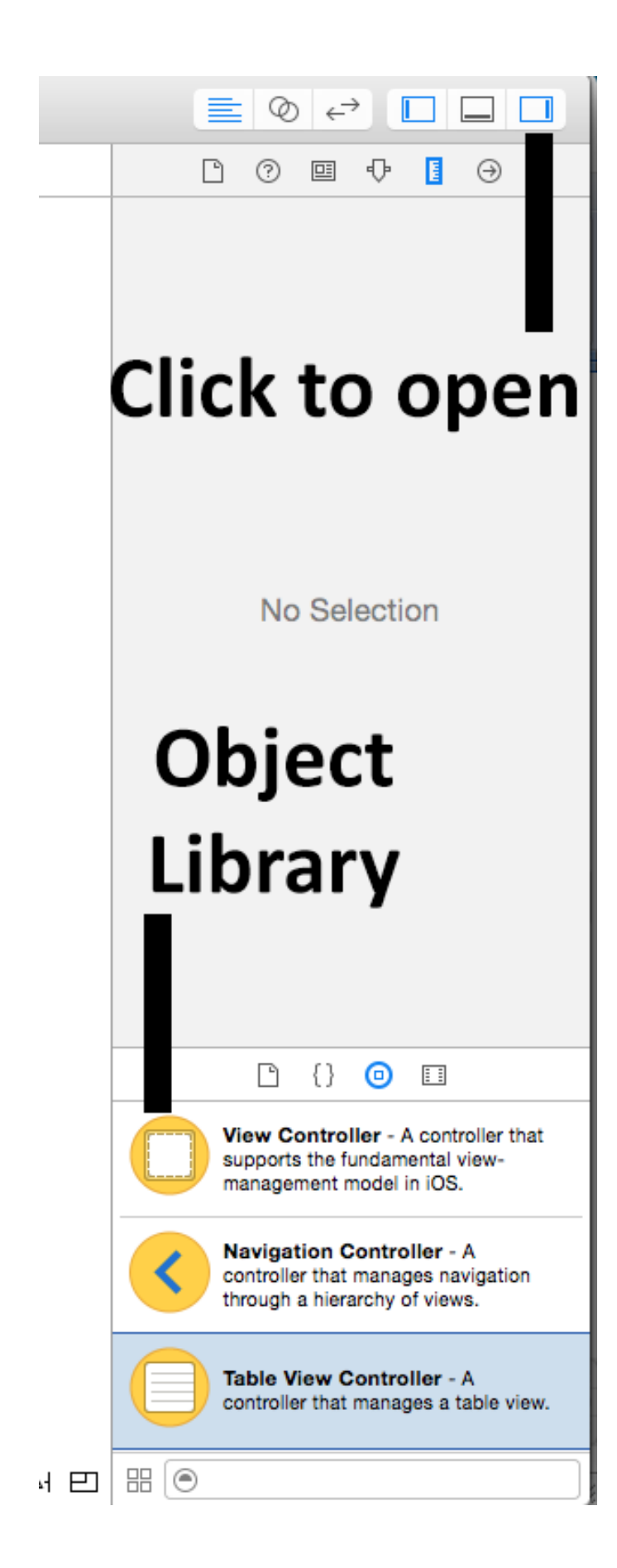

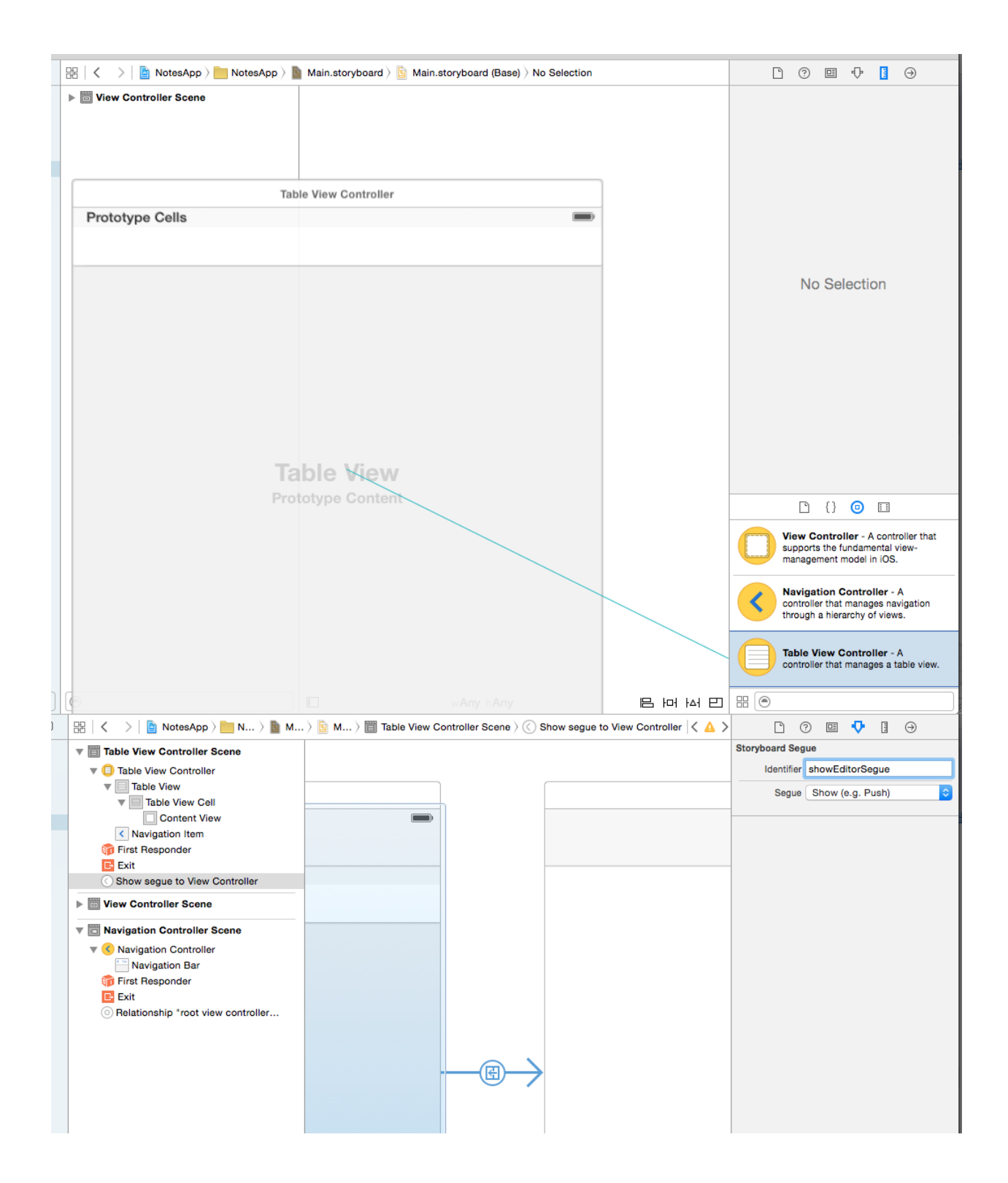

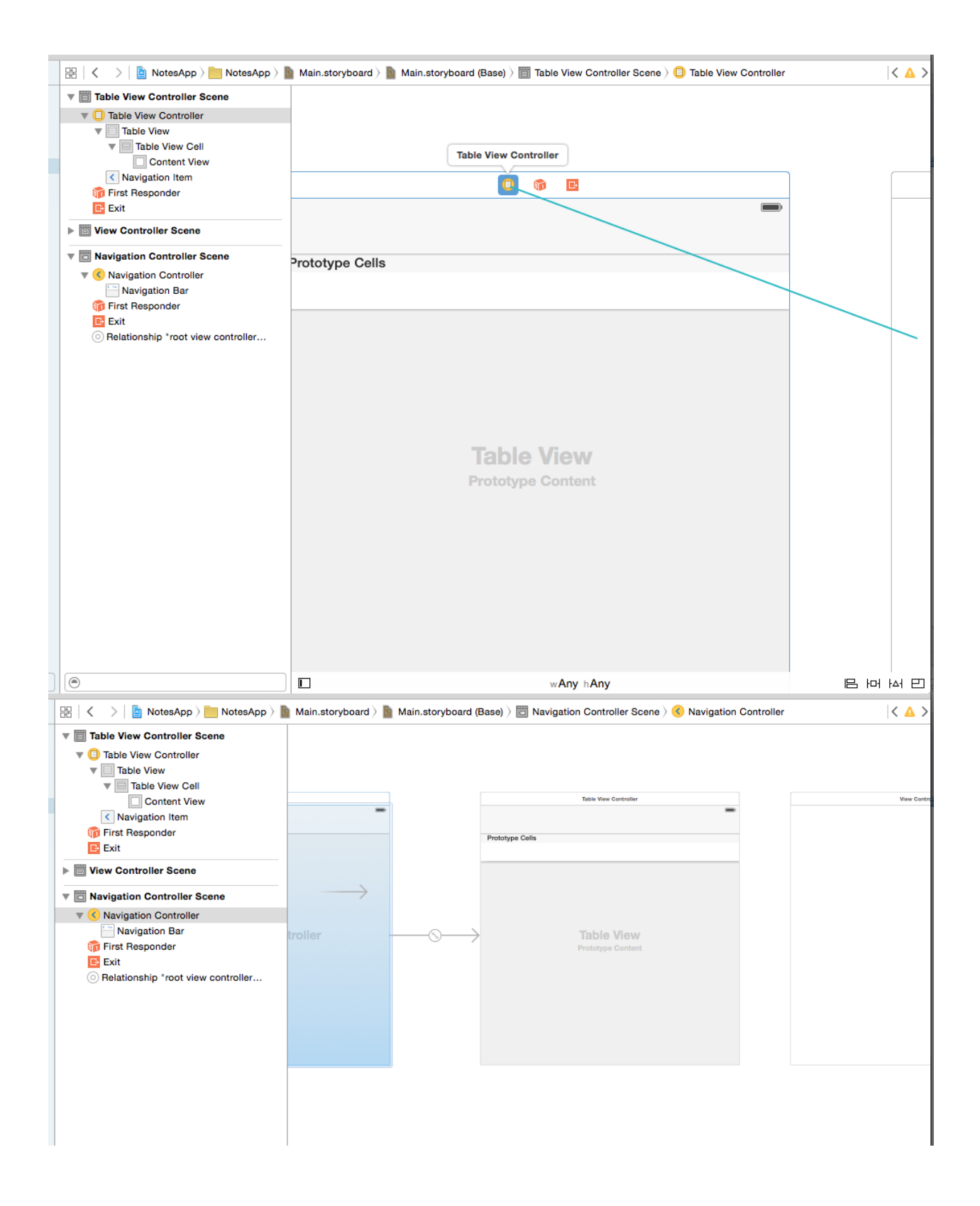

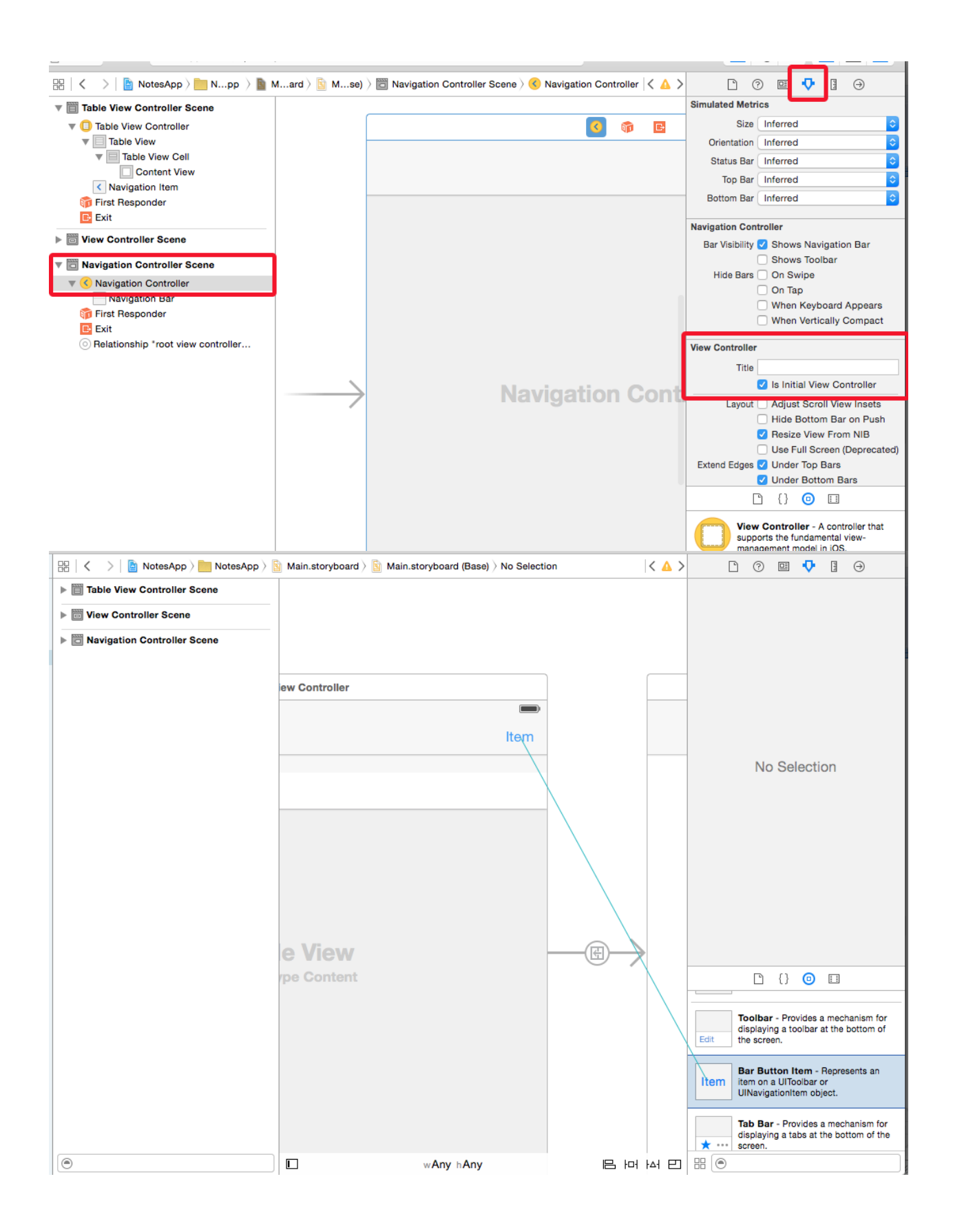

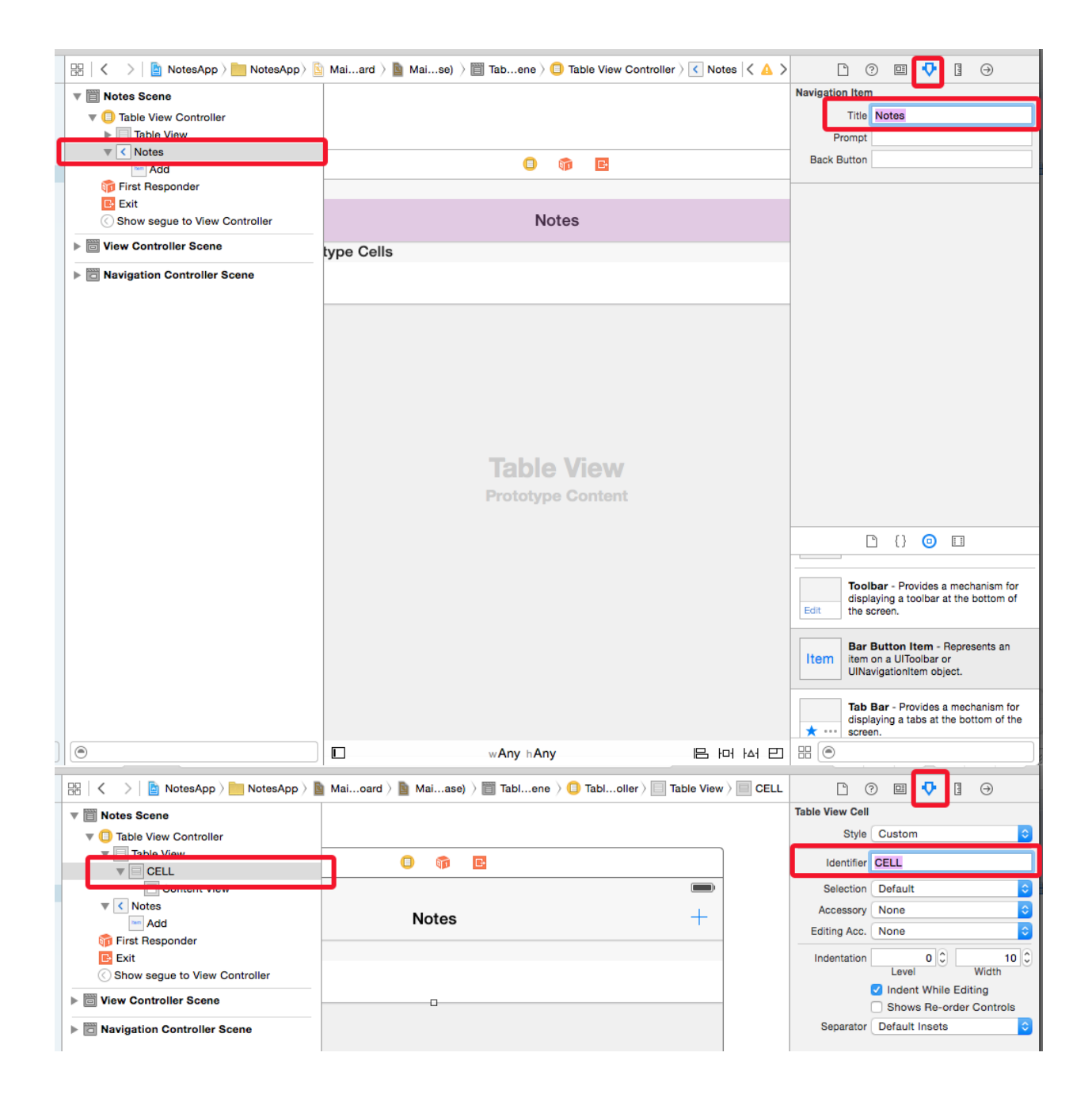

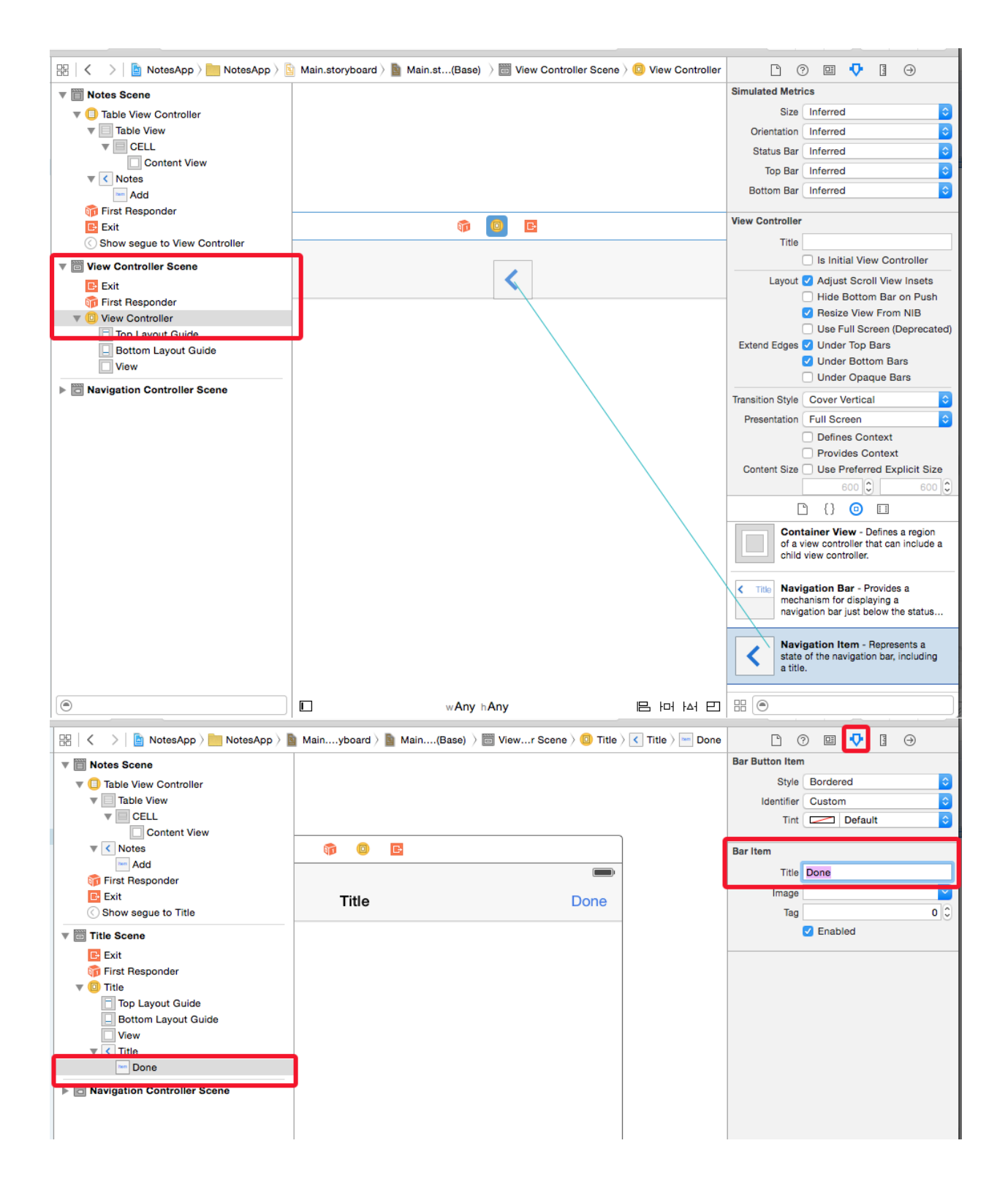

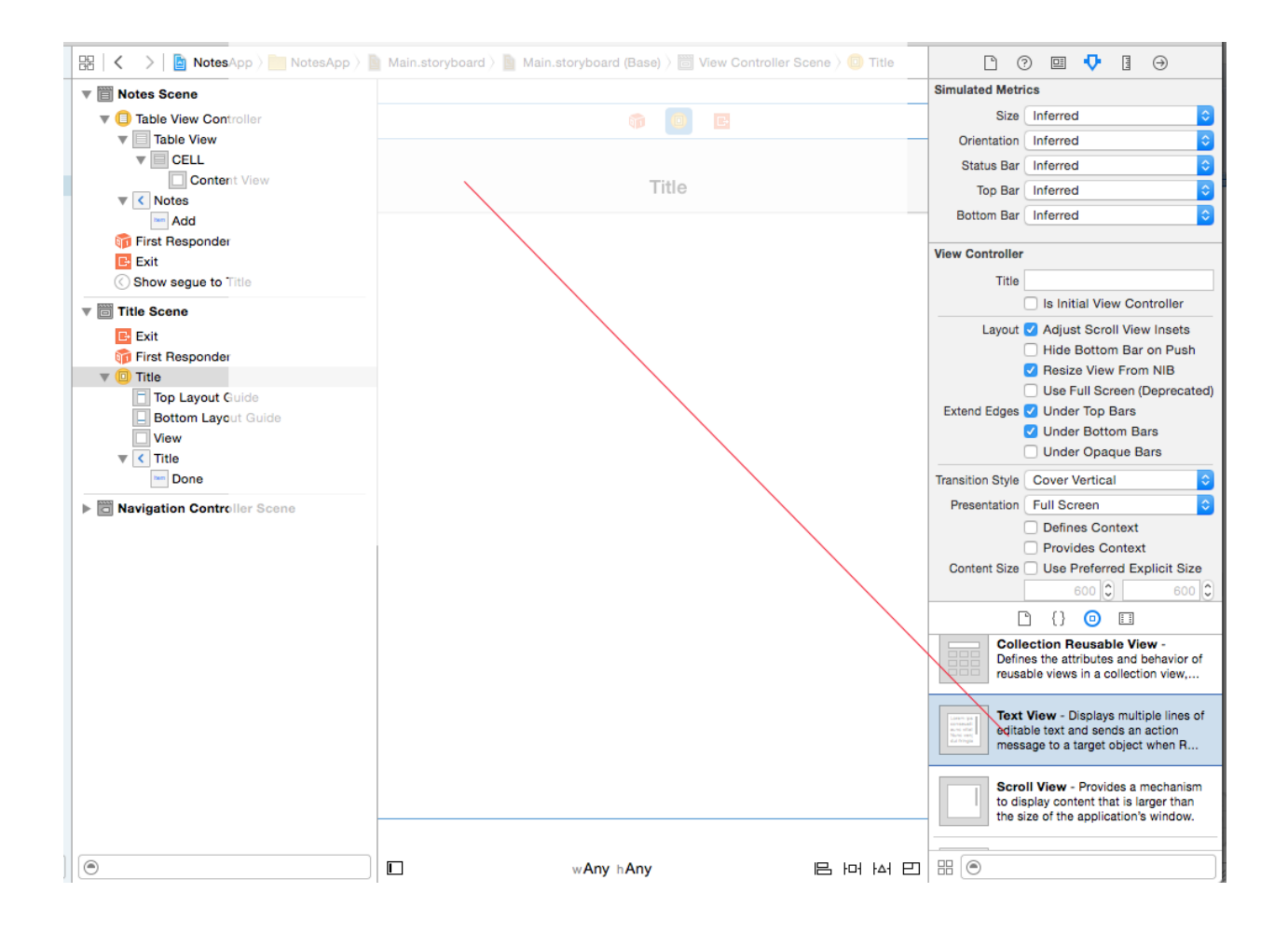

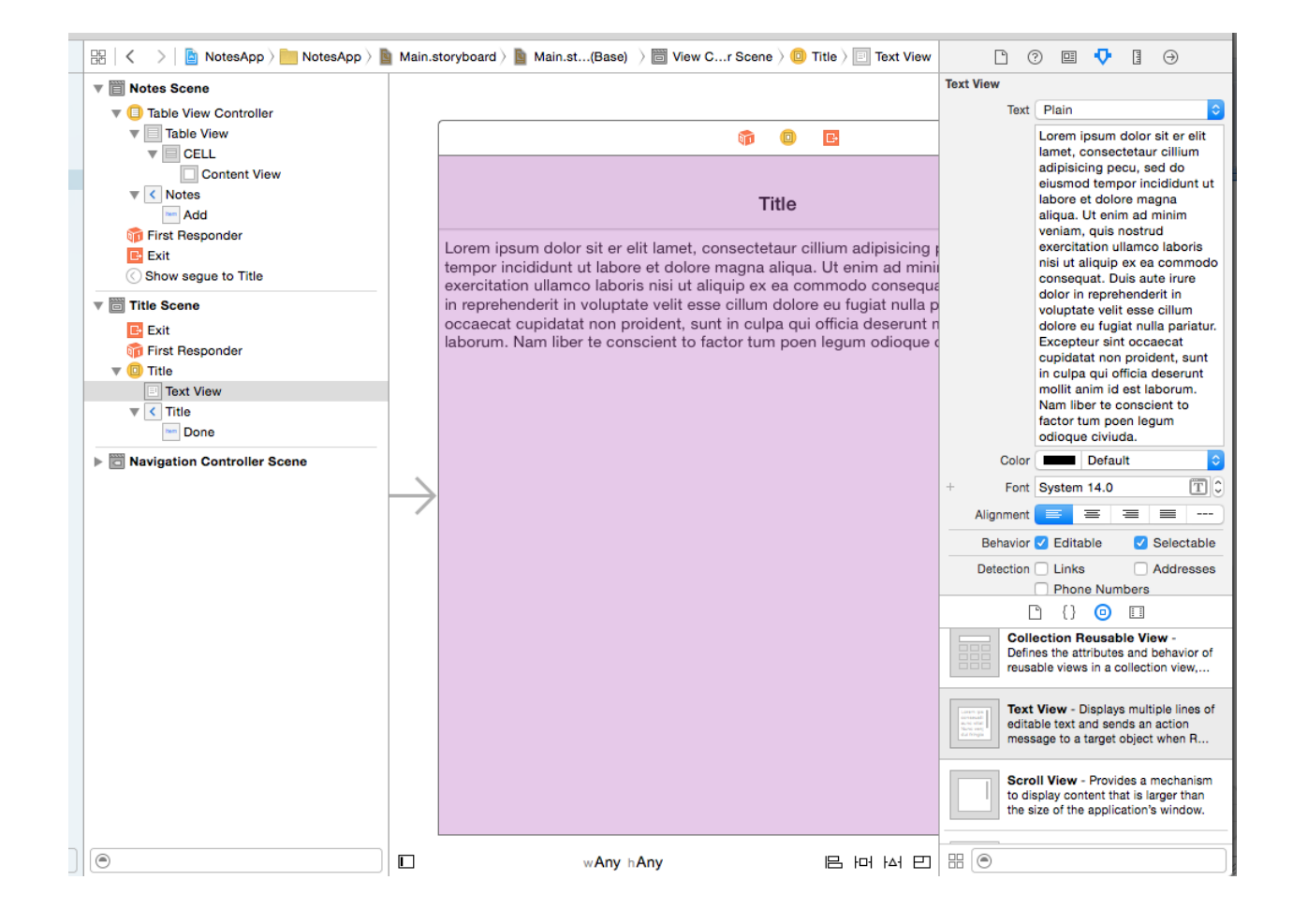

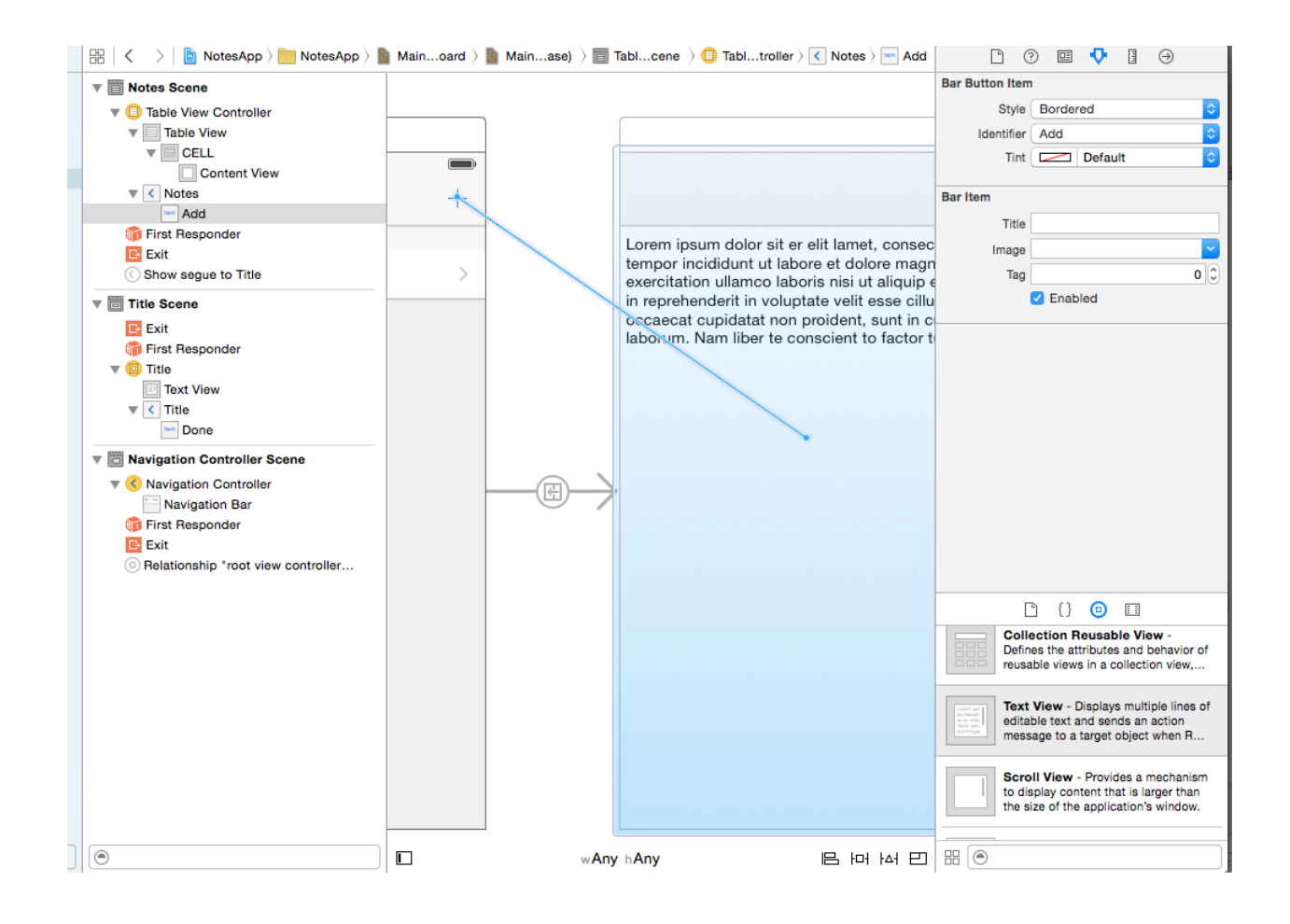

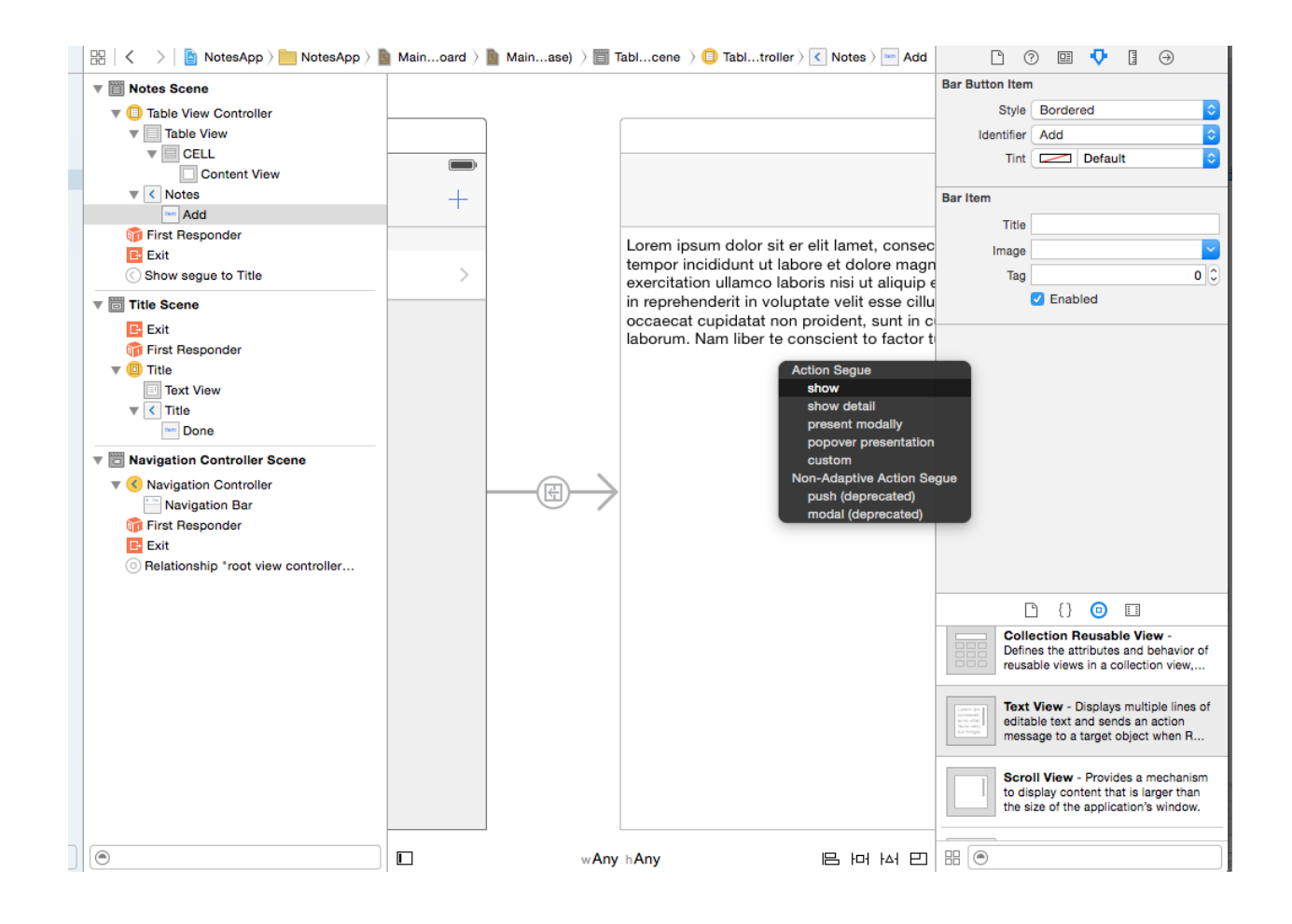

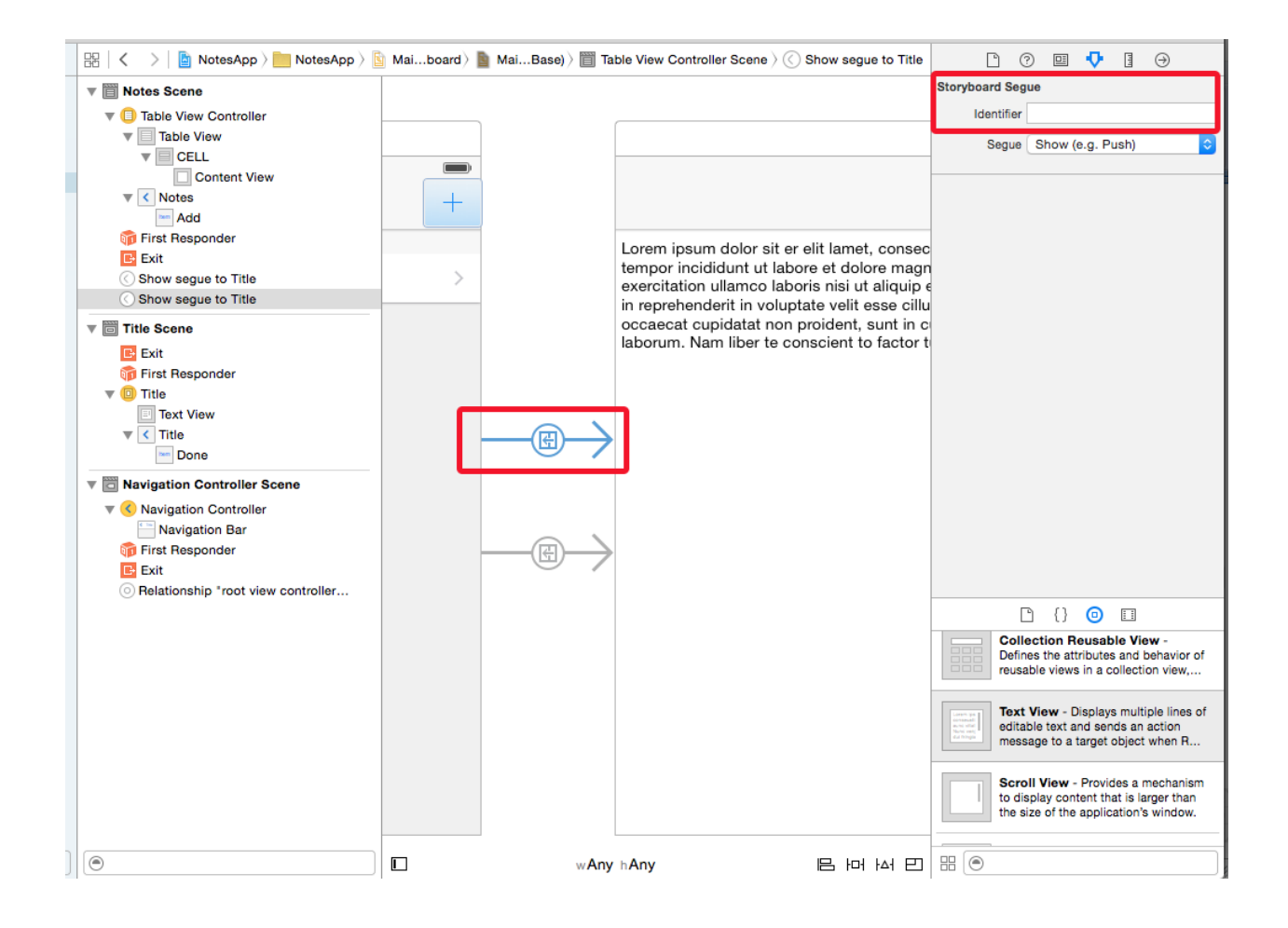

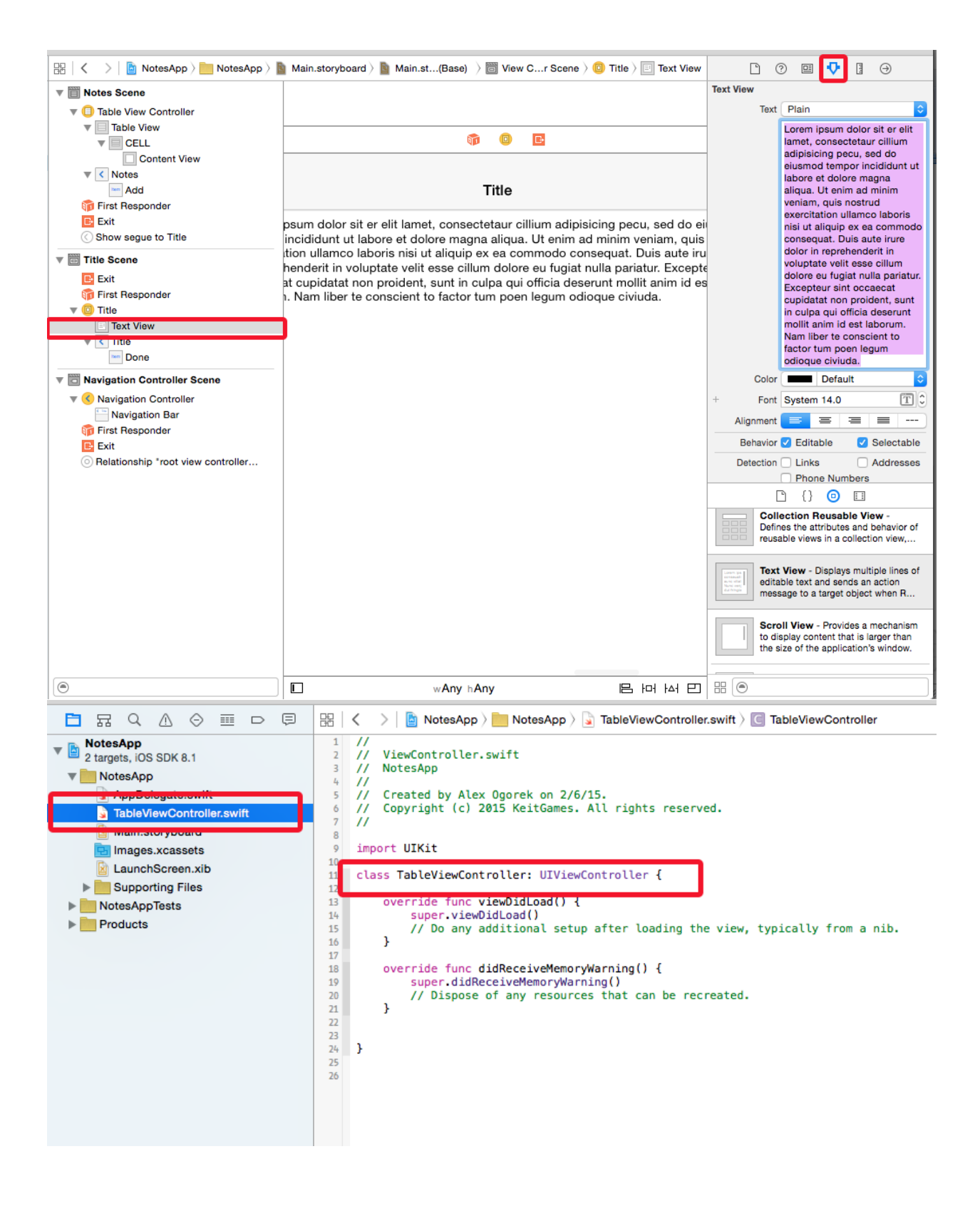

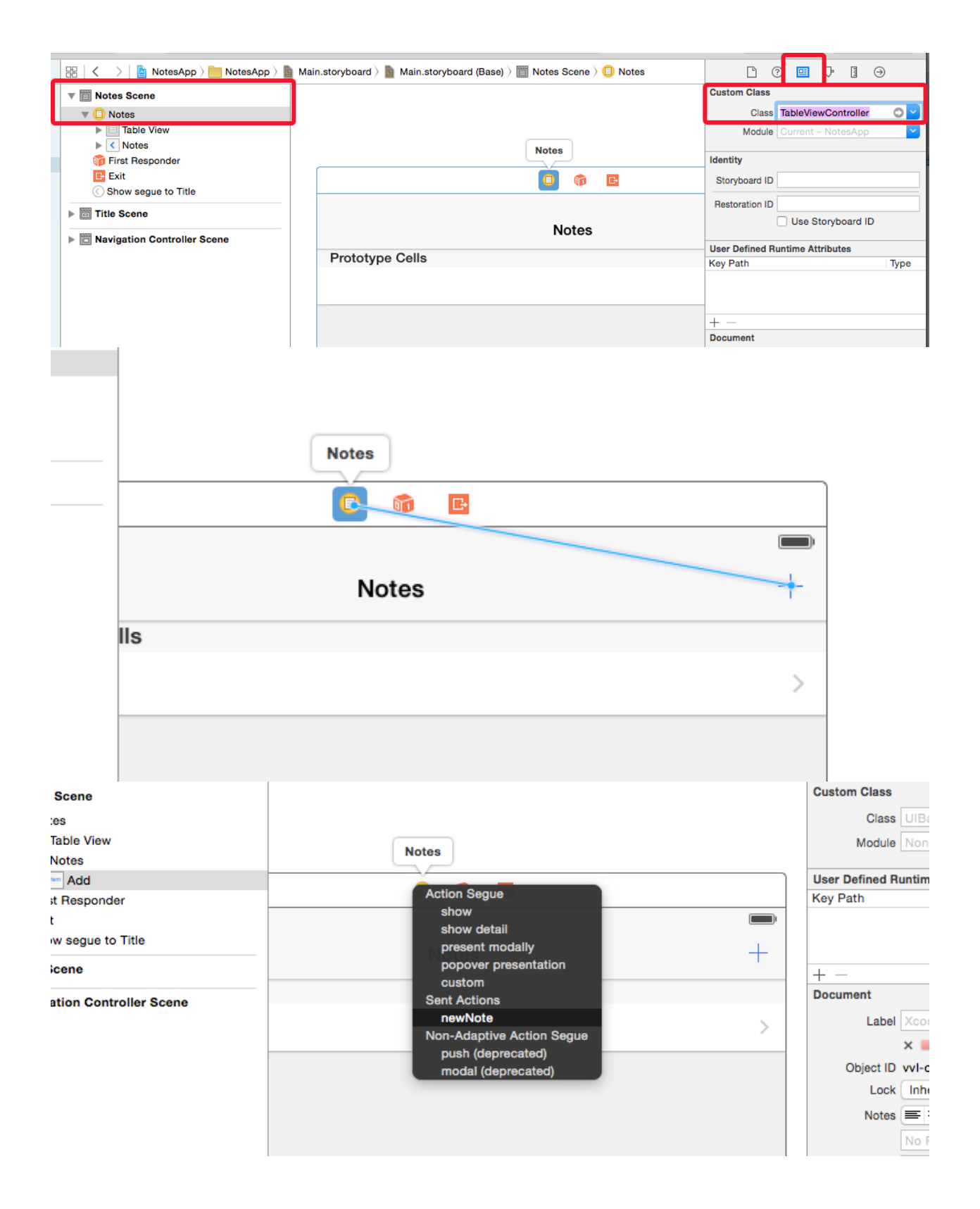
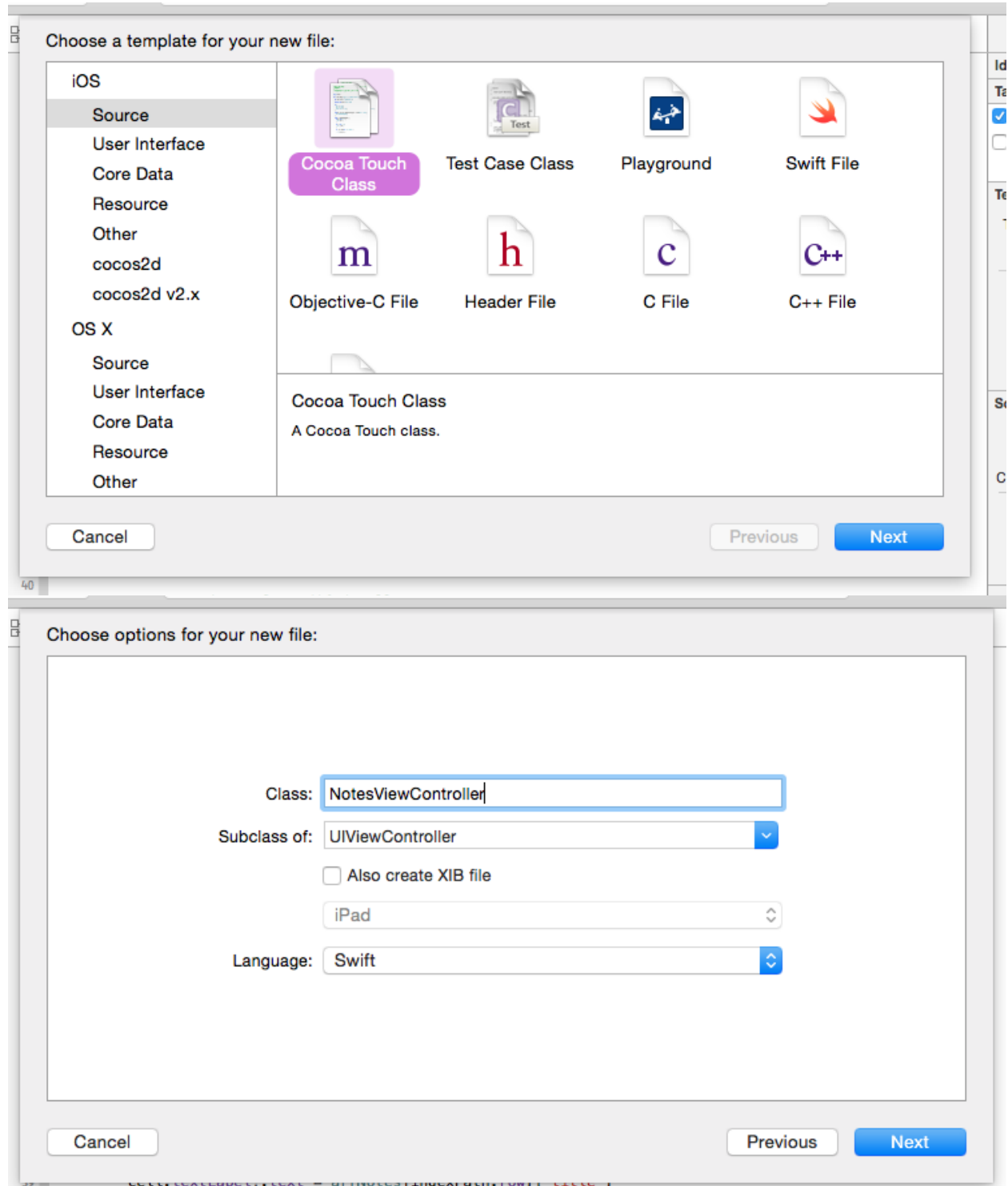

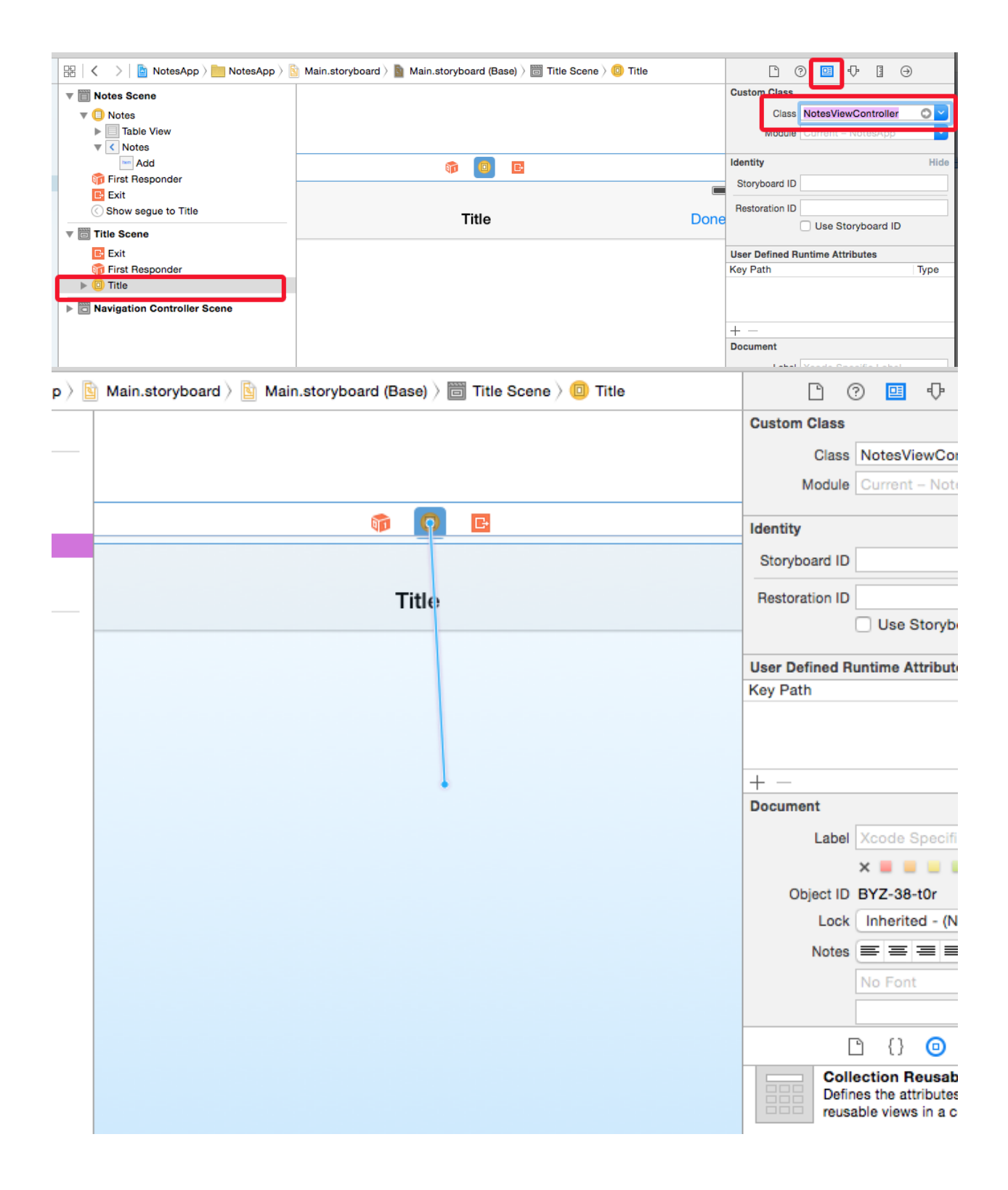

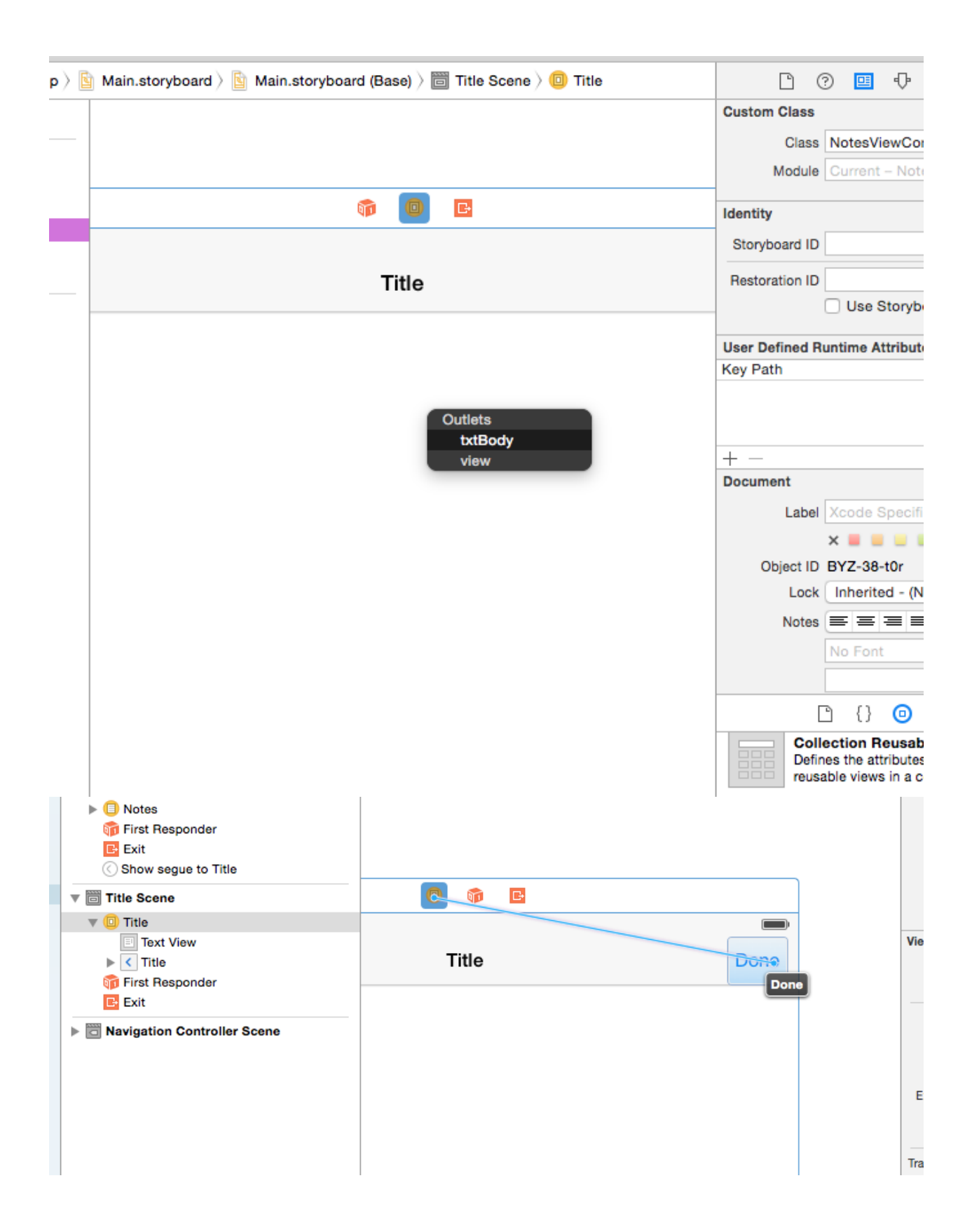

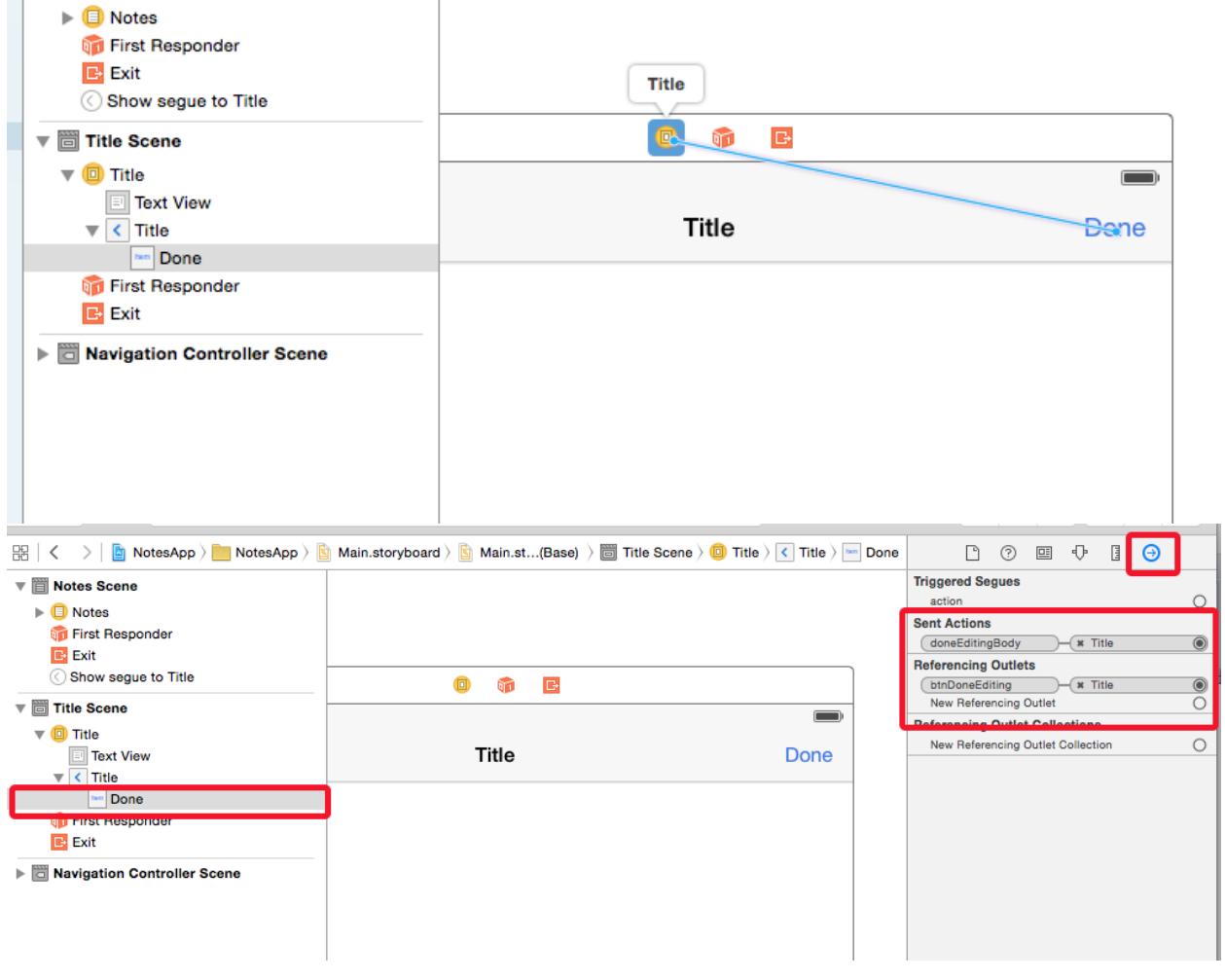

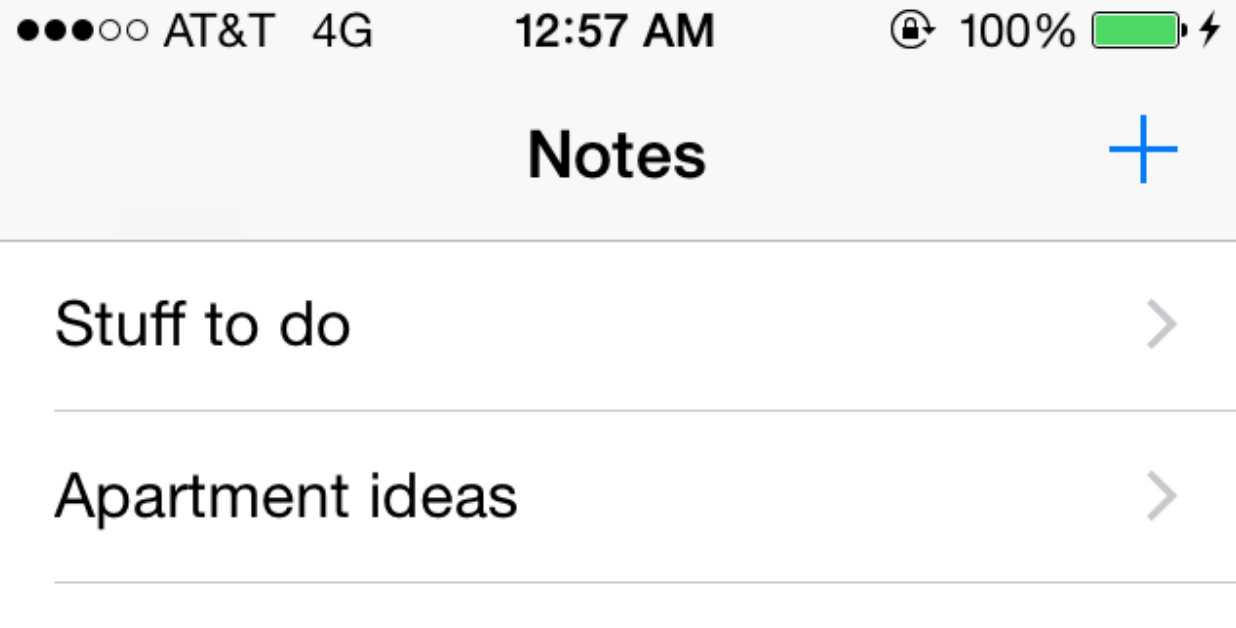

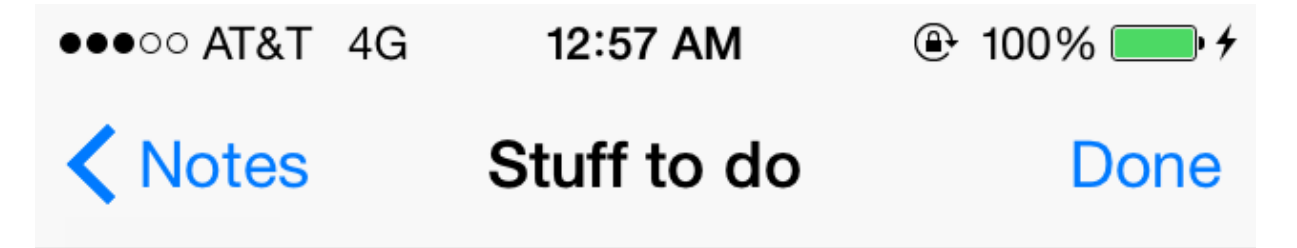

Stuff to do

A quick note example.

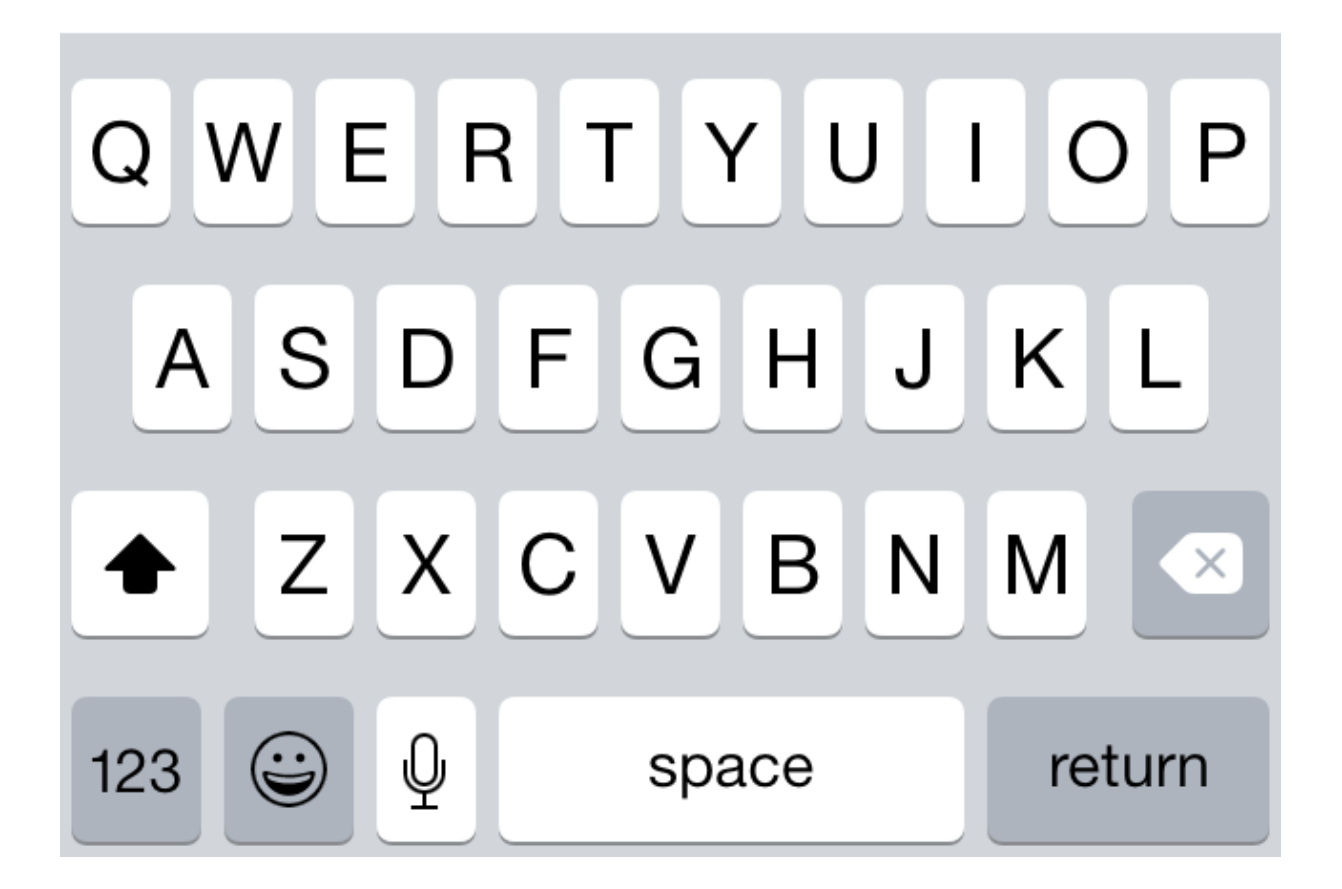

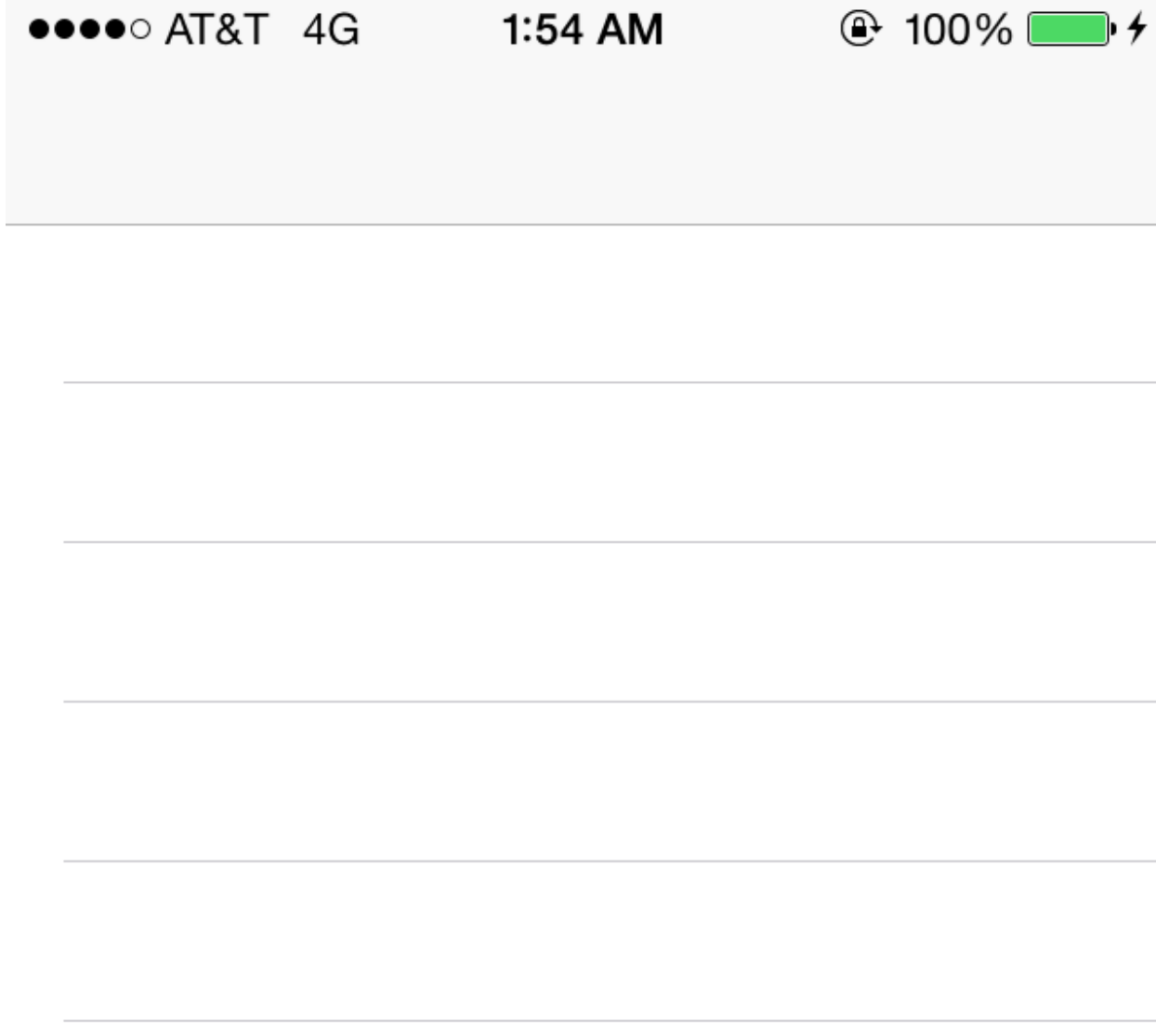

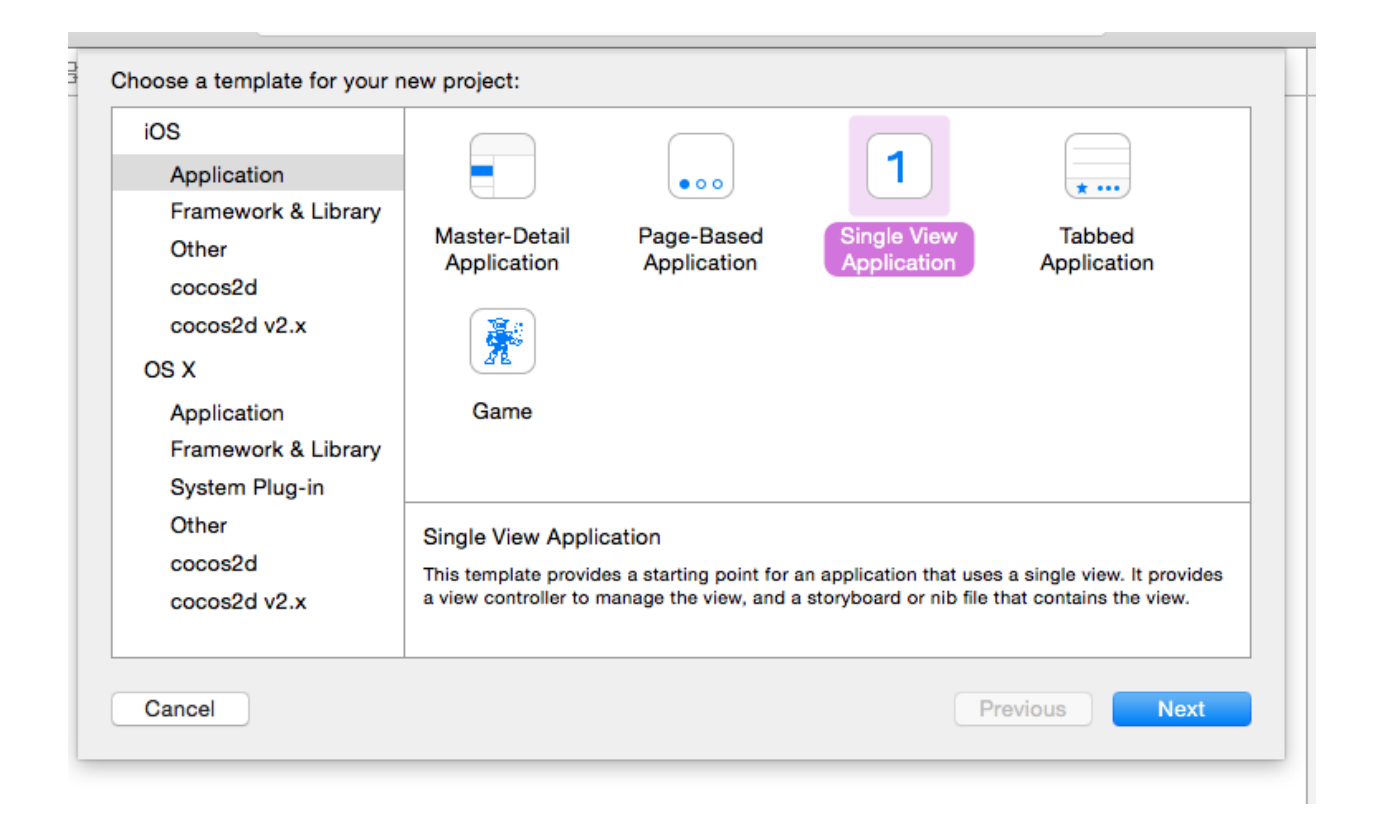